ISSN:2448-6817

Revista Electrónica de Ingeniería y Aplicación (REIA), Año 3, No 3, Septiembre 2016 – Septiembre 2017, es una publicación anual editada por el Instituto Tecnológico Superior de Huichapan, a través de las divisiones de Ingeniería Mecatrónica, Ingeniería en Sistemas Computacionales, Ingeniería en Energías Renovables e Ingeniería en Innovación Agrícola Sustentable, Domicilio Conocido S/N, El Saucillo, Huichapan, Hidalgo, CP 42411, Tel. 7617248080, [www.iteshu.edu.mx.](http://www.iteshu.edu.mx/) iteshu@iteshu.edu.mx , editor responsable: Instituto Tecnológico Superior de Huichapan, reserva de derechos al uso exclusivo No. 04-2015- 120911443600-203, ISSN 2448-6817, ambos otorgados por el Instituto Nacional del Derecho de Autor, Responsable de la última actualización de este número, Instituto Tecnológico Superior de Huichapan, Domicilio Conocido S/N, El Saucillo, Huichapan, Hidalgo, CP. 42411, Municipio de Huichapan, estado de Hidalgo. Fecha de última modificación: 29 de Septiembre de 2017.

Las opiniones expresadas por los autores no necesariamente reflejan la postura del editor de la publicación.

Queda estrictamente la reproducción total o parcial de los contenidos e imágenes de la publicación sin previa autorización del Instituto Tecnológico Superior de Huichapan.

# **Consejo Editorial**

# **Cargo Comité Nombre Correo**

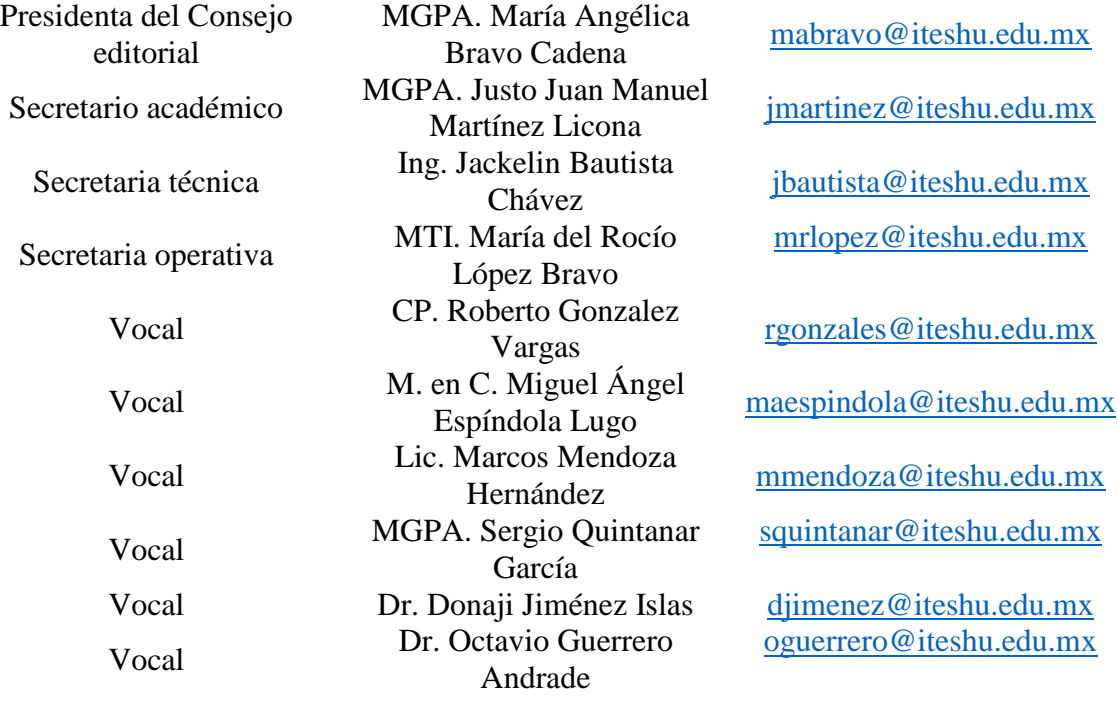

# **Comité Editorial**

# **Cargo Comité Nombre Correo**

Coordinador de asistente editorial Diseñador y diagramador de textos Encargado de soporte técnico Encargado de soporte

técnico

Jefe Editorial M. en C. Benigno Muñoz Dr. Josué Addiel Venegas Asistente editorial M. en C. Sandra Gonzáles<br>Carlos Asistente editorial Dr. Octavio Guerrero Asistente editorial Dr. Jean Marie Vianney M. en M. José Miguel Ing. Erick Hernández LI. Saulo Gregorio 2. Saulo Gregorio<br>Cristales Bonilla [sgcristales@iteshu.edu.mx](mailto:sgcristales@iteshu.edu.mx)

[bmunoz@iteshu.edu.mx](mailto:bmunoz@iteshu.edu.mx) Sánchez venegas [javenegas@iteshu.edu.mx](mailto:javenegas@iteshu.edu.mx) [sgonzales@iteshu.edu.mx](mailto:sgonzales@iteshu.edu.mx) [oguerrero@iteshu.edu.mx](mailto:oguerrero@iteshu.edu.mx) Asistente editorial Dr. Donaji Jiménez Islas [djimenez@iteshu.edu.mx](mailto:djimenez@iteshu.edu.mx) [jmvianney@iteshu.edu.mx](mailto:jmvianney@iteshu.edu.mx) Hernández Paredes *[jmhernandez@iteshu.edu.mx](mailto:jmhernandez@iteshu.edu.mx)* Nájera [ehernandez@iteshu.edu.mx](mailto:ehernandez@iteshu.edu.mx)

# **Contenido**

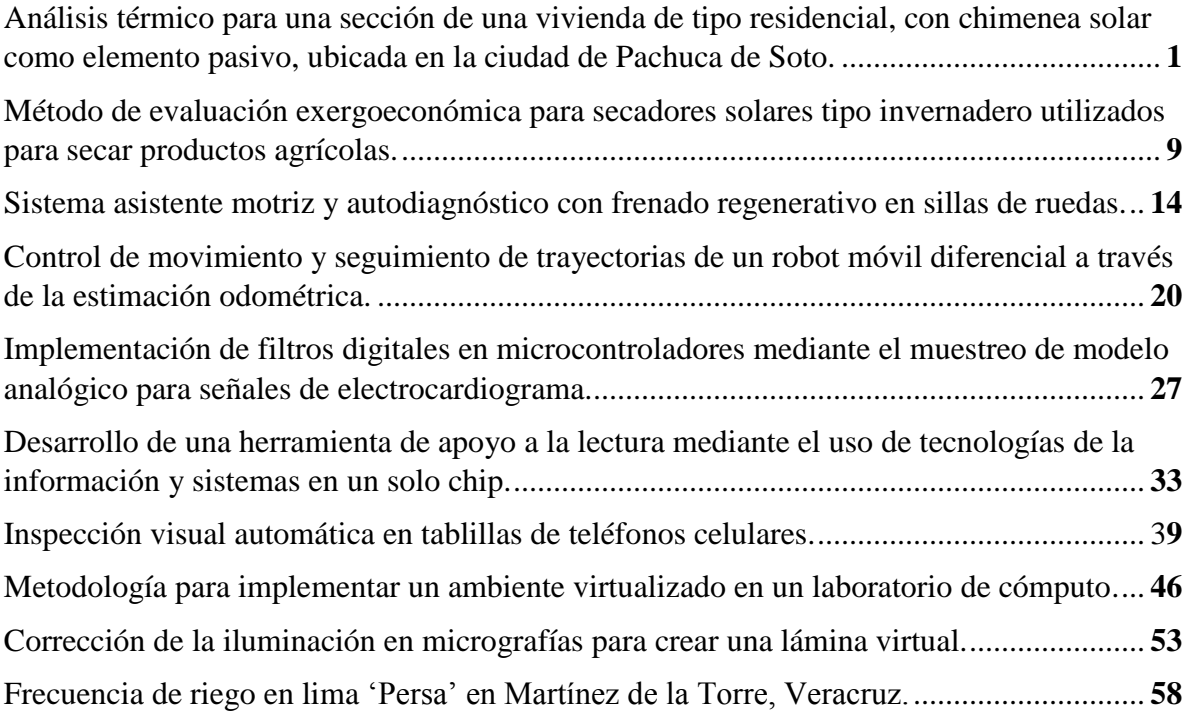

# **Análisis térmico para una sección de una vivienda de tipo residencial, con chimenea solar como elemento pasivo, ubicada en la ciudad de Pachuca de Soto.**

*J. Serrano-Arellano1\*, J. C. Rodriguez-Uribe<sup>1</sup> , E. V. Macías-Melo<sup>2</sup> , K. M. Aguilar-Castro<sup>2</sup> , Z. D. Méndez-Torres<sup>2</sup>*

*<sup>1</sup>División de Arquitectura, Instituto Tecnológico Superior de Huichapan-ITESHU-TecNM. Domicilio Conocido S/N, El Saucillo, Huichapan, Hgo, México. C.P. 42411. [jserrano@iteshu.edu.mx.](mailto:jserrano@iteshu.edu.mx) <sup>2</sup>División de Ingeniería y Arquitectura, Universidad Juárez Autónoma de Tabasco, Av. Universidad s/n, Zona de la Cultura, Col. Magisterial, Vhsa, Centro, Tabasco, C.P. 86040, México.*

*Resumen***—** *En este trabajo se realizó un análisis térmico de la sección de una vivienda de tipo residencial y al cual se le incorporó un elemento bioclimático pasivo (chimenea solar), con el objetivo de lograr su valoración energética. Para nuestro caso de estudio, tomamos como modelo una vivienda típica tipo residencial del municipio de Pachuca de Soto, Hidalgo. A la que se le agregó un elemento pasivo, como tal una chimenea solar, para realizar una simulación energética con el programa TRNSYS; siendo el principal objetivo de la incorporación del elemento bioclimático pasivo que regule la temperatura interior de la vivienda, logrando disminuir el impacto ambiental sobre la misma y una mejor eficiencia térmica. Se demostró que este tipo de elementos que trabajan de manera sensible son una alternativa para el control de consumo de energía dentro de las edificaciones, beneficiando no sólo a una población específica, sino que pueden aplicarse a otros tipos de climas, siendo también una alternativa para el mejoramiento del confort térmico dentro de las edificaciones.*

*Abstract***—** *In this work a thermal analysis of the section of a housing of residential type and to which a passive bioclimatic element (solar chimney) was incorporated, with the objective of obtaining its energetic valuation. For our case study, we take as a model a typical residential type housing the municipality of Pachuca de Soto, Hidalgo, to which we will add a passive element, such as a solar chimney, to perform an energy simulation with the TRNSYS program; being the main objective of the incorporation of the passive bioclimatic element that regulates the interior temperature of the house, reducing the environmental impact on the same and a better thermal efficiency. It is demonstrated that this type of elements that work in a sensitive way are an alternative for the control of energy consumption within the buildings, benefiting not only a specific population, but can be applied to other types of climates, being also an alternative to the improvement of the thermal comfort within the buildings*

*Palabras clave* — Energía, Sustentabilidad. Arquitectura, Bioclimático, Diseño.

#### **INTRODUCCIÓN**

Hoy en día los edificios están nominados a ser elaborados de materiales que sean amables con el

ambiente, por lo tanto, tendremos que buscar una sustentabilidad en las energías renovables. Actualmente, las edificaciones han aumentado el uso de energía convencional y la emisión de  $CO<sub>2</sub>$ debido al constante uso de sistemas de control de calefacción, ventilación y aire acondicionado. Por ende, es necesario buscar activamente tecnologías para reducir el consumo de energía [1]. La arquitectura bioclimática es la encargada de lograr esto aprovechando los factores climáticos al máximo tanto como los recursos naturales, la ubicación, la radiación solar entre otros factores, y todo con el fin de ahorrar la mayor cantidad de energía posible para alcanzar condiciones de confort dentro de una construcción [2]. Para poder lograr estas reducciones del impacto ambiental, la arquitectura bioclimática se apoya de elementos térmicos pasivos, un ejemplo claro de uno de ellos es el muro trombe. El muro trombe es una tecnología arquitectónica la cual utiliza energía solar para la calefacción. Éste muro se utiliza principalmente en climas fríos, la calefacción solar pasiva, puede reducir en un 30% el consumo de energía para la calefacción residencial [1].En el caso de Pastrana Sóstenes, Ana Laura, la cual detectó que en el municipio de Cuautepec de Hinojosa, Hidalgo; a causa de las bajas temperaturas, se presentaron muchos casos de hipotermia, y a causa de esto las personas del municipio, optaban por prender chimeneas o fogones alimentados con leña, esto generaba un peligro de intoxicación ya que la leña produce monóxido de carbono, en el peor de los casos incendios dentro de dichas viviendas. Dicho problema lo combate, proponiendo un elemento térmico pasivo, como el muro trombe, a un bajo costo, con el cual comprueba su hipótesis logrando temperaturas interiores dentro de la vivienda analizada de 18.6°C, mientras que la exterior es de 15.11°C. Demostrando que el muro trombe es un elemento que se puede aplicar a climas fríos como método de calefacción de una forma sensible [3]. Para nuestro caso de estudio, se tomó como modelo una vivienda típica tipo residencial del municipio de Pachuca de Soto, Hidalgo, a la cual se le agregó un elemento pasivo, como tal una chimenea solar, la cual el

principal objetivo es que regule la temperatura interior de la vivienda, logrando disminuir el impacto ambiental sobre la misma y una mejor eficiencia térmica. Éste elemento hace fluir una corriente de viento interior, extrayendo el aire del interior de la vivienda y que nuevo aire fresco regule internamente. De este modo poder mejor el estado de confort para los habitantes de la vivienda.

# **MATERIALES Y MÉTODOS**

Para el desarrollo del modelo de la vivienda en donde se ubica el espacio interior en donde se incorporó el elemento bioclimático pasivo (chimenea solar) se utilizó el programa SketchUp pro.

El programa TRNSYS se utilizó para realizar la simulación/evaluación energética del espacio arquitectónico ya que se pueden establecer los parámetros iniciales del caso de estudio y poder obtener resultados del comportamiento de un ambiente controlado durante el estado transitorio.

De un estudio climatológico realizado en la ciudad de Pachuca de Soto, Hidalgo, en donde se ubica la vivienda en estudio, se identificó los siguientes valores: la ciudad se encuentra a una elevación de unos 2400 metros sobre el nivel del mar, el municipio presenta un clima templado, con una temperatura media anual entre 14°C y 16°C, una precipitación pluvial de 411.9mm anuales, el municipio cuenta con fuertes vientos con velocidades de 60 a 75 k/h, durante 8 a 9 meses del año [4].

En la Fig. 1 podemos observar el diseño original de la vivienda, a la cual incorporaremos el elemento bioclimático pasivo para llevar a cabo la evaluación térmica, la configuración fue realizada con el programa SketchUp Pro.

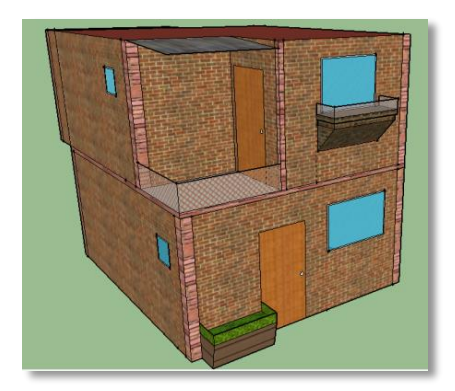

Fig. 1 Modelo de la vivienda residencial (realizado en SketchUp Pro) a la cual se le incorporó el elemento bioclimático pasivo.

Posteriormente se dibujó la geometría en el programa SketchUp Pro, en donde se delimitaron y se discretizó las condiciones de frontera del diseño, como sus dimensiones, se establecieron paredes, techos, y suelos. La vivienda al igual que en el modelo tomado del diseño original, la fachada principal se posicionó al sur, estableciendo con esto un mejor aprovechamiento de los vientos que son comunes en la región.

En la Fig. 2 se muestra la vivienda ya discretizada con cada uno de sus componentes (elementos arquitectónicos y materiales), la configuración fue realizada con el programa SketchUp Pro.

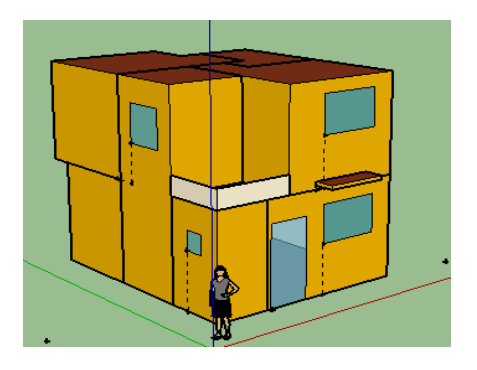

Fig. 2 Modelo discretizado de la vivienda residencial (realizado en SketchUp Pro)

Para el desarrollo de esta investigación se consideró dos escenarios, el primer escenario consistió en llevar a cabo la evaluación térmica sin la incorporación del elemento bioclimático pasivo (solos e considero la discretización del espacio arquitectónico interno y los materiales de la envolvente arquitectónica. Para el segundo caso una vez más se tomó el espacio arquitectónico interno al cual se le incorporó el elemento bioclimático pasivo (chimenea solar) respetando los materiales de la envolvente arquitectónica.

Respecto a las consideraciones en cuanto a los materiales de este caso de estudio, se consideraron en la discretización los materiales que se muestran de la Tabla 1.

Tabla 1 Materiales utilizados en la construcción de la vivienda residencial

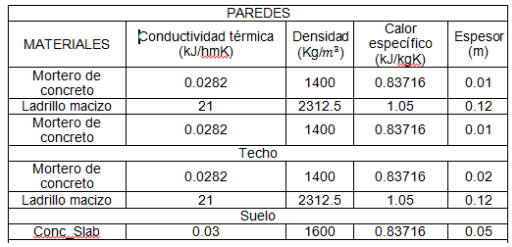

Se consideró el mismo material para muros exteriores como para muros exteriores de acuerdo al diseño original. Los materiales propuestos en la Tabla 1 son los más comunes y fáciles de encontrar en el mercado, por lo cual fueron convenientes para el caso de estudio.

Para el segundo caso, como puede visualizarse en la Fig. 3, es la misma vivienda residencial, las mismas dimensiones, pero con la particularidad de que se incorporó la chimenea solar como elemento bioclimático pasivo a la construcción, cabe resaltar que el elemento bioclimático fue colocado a propósito frente a la pared Este, debido a que en la ubicación global de la zona, la incidencia solar es mayor en las paredes Este y Oeste, ocasionando que el elemento esté expuesto a la incidencia solar, igual cabe destacar que esto es debido de igual manera, a que las paredes Este y Oeste de la vivienda son las de mayor área.

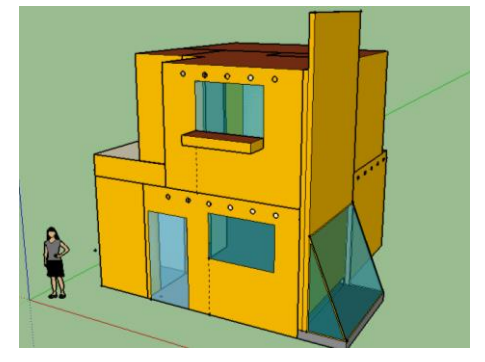

Fig. 3 Modelo de la vivienda residencial con la presencia de la chimenea solar (realizado en SketchUp Pro).

Considerando que se tiene que realizar una evaluación del impacto térmico que tiene la chimenea solar sobre la construcción, los materiales empleados en la vivienda del segundo caso son los mismos de la Tabla 1. Es pertinente agregar esta vez los materiales usados en la chimenea solar los cuales son los mostrados en las Tablas 2 y 3.

Tabla 2 Materiales utilizados en la construcción de la chimenea solar

| <b>PAREDES</b>         |                                   |                                  |                                 |                       |  |  |  |
|------------------------|-----------------------------------|----------------------------------|---------------------------------|-----------------------|--|--|--|
| <b>MATERIALES</b>      | Conductividad térmica<br>(kJ/hmK) | Densidad<br>(Kq/m <sup>3</sup> ) | Calor<br>específico<br>(kJ/kgK) | <b>Espesor</b><br>(m) |  |  |  |
| Mortero de<br>concreto | 0.0282                            | 1400                             | 0.83716                         | 0.01                  |  |  |  |
| Ladrillo macizo        | 21                                | 2312.5                           | 1.05                            | 0.12                  |  |  |  |
| Mortero de<br>concreto | 0.0282                            | 1400                             | 0.83716                         | 0.01                  |  |  |  |
| <b>Base</b>            |                                   |                                  |                                 |                       |  |  |  |
| Conc. Slab             | 0.03                              | 1600                             | 0.83716                         | 0.05                  |  |  |  |
|                        |                                   |                                  |                                 |                       |  |  |  |

Tabla 3 Vidrio empleado en la construcción de la chimenea solar

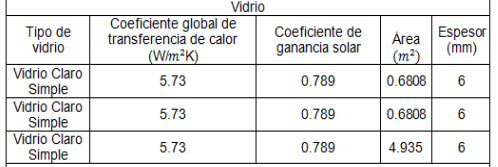

Ambas geometrías fueron delimitadas en SketchUp Pro e importadas a TRNSYS para la delimitación de las propiedades antes mencionadas, en el mismo programa numérico también se delimitaron todos los coeficientes de los materiales y las condiciones de frontera externas de ambos casos.

Antes de proceder al análisis numérico es necesario que entendamos el funcionamiento de nuestro elemento pasivo, el cual tiene un funcionamiento puramente convectivo. Para hacer breve la explicación simplificaremos las partes de la chimenea solar en tres, las cuales trataremos de explicar a continuación:

- 1.- Cámara de entrada de aire.
- 2.- Cámara de calentamiento de aire.
- 3.- Salida de aire.

En la Fig. 4 observamos las tres secciones antes mencionadas numeradas para hacer referencia a cada una de ellas.

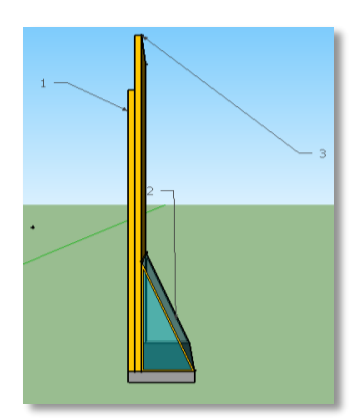

Fig. 4 Modelo de la chimenea solar.

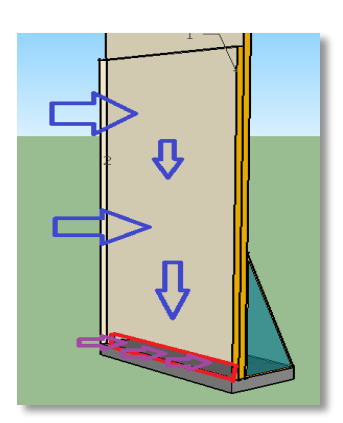

Fig. 5 Modelo de la chimenea solar.

Dividiremos también en tres etapas el trabajo de este elemento pasivo. En la Fig. 5 consideremos ahora las flechas de colores, en la primera sección de la chimenea, las flechas azules nos indican la entrada de aire desde las habitaciones de la edificación, posteriormente, el aire desciende hasta la región resaltada con un rectángulo rojo, de igual manera las flechas de color morado nos indican la entrada del aire a la siguiente sección.

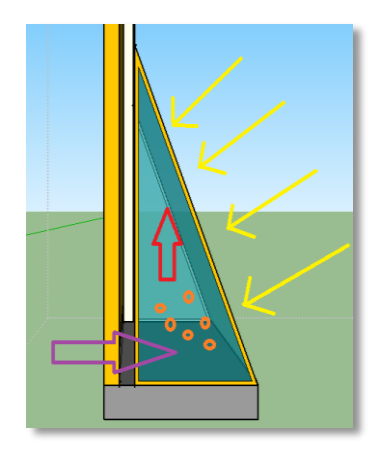

Fig. 6 Modelo de funcionamiento energético de la primera sección de la chimenea solar.

En la Fig. 6 podemos observar que una vez que el aire entra a la segunda sección de nuestro elemento sucede lo siguiente: Consideremos ahora los pequeños círculos naranjas como las partículas de aire que entraron a la cámara de calentamiento pasivo. Las flechas amarillas representan a la incidencia solar, que afecta directamente a las partículas de aire calentándolas hasta cambiar su densidad y hacer que suban por la siguiente sección y en dirección de la flecha roja. Para después salir por la tercera sección.

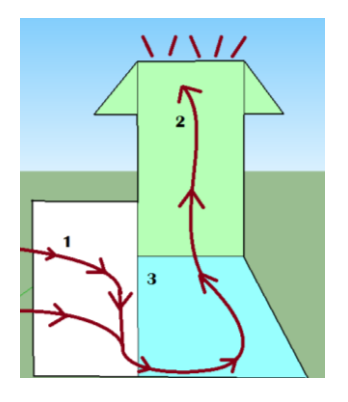

Fig. 7 Modelo de funcionamiento energético de la segunda sección de la chimenea solar.

Para tener una idea más clara del recorrido del flujo de aire dentro del elemento pasivo podemos considerar la Fig. 7 donde a manera de ejemplo se exageraron las dimensiones y con líneas se definió el recorrido del aire dentro del sistema pasivo. Ahora que está definido el funcionamiento de la chimenea solar podemos pasar al análisis numérico de nuestra edificación.

# **Modelo de ecuaciones gobernantes utilizadas**

El programa TRNSYS que trabaja bajo la plataforma de Fortran, es un simulador para sistemas térmicos. Su programación se estableció básicamente para resolver ecuaciones de transferencia de calor del estado transitorio. TRNSYS trabaja estos casos con un modelo de ecuaciones de balance de energía, a pesar que los métodos analíticos existentes se basan en ecuaciones diferenciales de conservación de energía, masa y momento [5]

La ecuación principal es:

$$
Q_i = Q_{\text{surf},i} + Q_{\text{inf},i} + Q_{\text{vert},i} + Q_{\text{g.c},i} + Q_{\text{rel},i} + Q_{\text{solar},i} + Q_{\text{ISHCC1},i}
$$
\n(1)

Donde:

*Qi* : Representa el flujo de calor total al interior de la vivienda.

*Qsurf i*, : La ganancia por convección de las superficies interiores.

*Q*inf,*<sup>i</sup>* : La ganancia por infiltración por parte del flujo exterior.

*Qvent i*, Ganancias por ventilación por una fuente definida por el usuario.

 $Q_{g,c,i}$ : Ganancias internas por iluminación, equipos, o personas, etc.

 $Q_{cp1g,i}$ : Ganancias por habitaciones aledañas a las del análisis.

*Qsolair i*, : Fracción de radiación solar que se transfiere por las ventanas y por convección al aire interior.

*QISHCCI i*, : Radiación solar absorbida por los elementos internos de sombreado y que pasan por convección al aire interior.

Los muros son modelados a través de las relaciones obtenidas de transferencia de Mitalas y Arseneault. El modelo de análisis lo observamos en la Fig. 8.

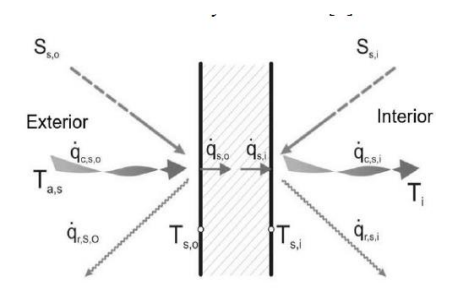

Fig. 8 Modelo de análisis de muro en TRNSYS.

Las ecuaciones 2 y 3, son las relaciones del flux de calor obtenidas a partir de las funciones de transferencia. En donde:

 $q_{s,i}$ : es el flux de calor de la superficie interior.

*<sup>s</sup>*,0 *q* : es el flux de calor de la superficie exterior.

a, b, c, d: son los coeficientes de transferencia de calor.

k: se refiere al tiempo de tiempo discreto en que

se evalúa la función.  
\n
$$
q_{s,i} = \sum_{k=0}^{n_{b_s}} b_s^k T_{s,0}^k - \sum_{k=0}^{n_{c_s}} c_s^k T_{s,i}^k - \sum_{k=1}^{n_{d_s}} d_s^k q_{s,i}^k
$$
\n
$$
q_{s,0} = \sum_{k=0}^{n_{a_s}} a_s^k T_{s,0}^k - \sum_{k=0}^{n_{b_s}} b_s^k T_{s,i}^k - \sum_{k=1}^{n_{d_s}} d_s^k q_{s,0}^k
$$
\n(3)

Para la modelación de las ventanas se considera la suma de la radiación de onda corta absorbida por todos los vidrios del muro.

$$
Q_{abs} = 0.5 \Big[ Q_{abs} + h \big( T_i - T_{zone} \big) - h_{c,o} \big( T_o - T_{amb} \big) - Q_{sky} \Big]
$$
\n(4).

De donde:

*Qabs* : Es la tasa de cambio de calor absorbido por el vidrio.

 $h_i$ : Es el coeficiente convectivo al interior.

*Ti* : Es la temperatura de la superficie interior.

*T zone* : Es la temperatura del aire interior.

 $h_{c,o}$ : Es el coeficiente convectivo exterior.

*T o* : Es la temperatura de la superficie exterior.

*Tamb* : Es la temperatura del ambiente.

*Qsky* : Es la tasa de cambio del flujo de calor de la bóveda celeste [5]

# **RESULTADOS Y DISCUSIÓN**

Para poder hacer un certero análisis de los resultados obtenidos en esta investigación, es necesario recalcar que el comportamiento de la temperatura dentro de las secciones de la edificación es similar en todas, sin embargo, tiene sus notables diferencias, como decir que las secciones más impactadas son las de la sala, cocina, y la segunda recámara. En la Fig. 9 se muestran los comportamientos de las secciones mencionadas. La línea roja representa a las oscilaciones de temperatura exterior de la vivienda, las líneas magenta y rosa se sobreponen para dar una mejor idea del comportamiento interior, puede notarse que los picos en las oscilaciones de las temperaturas interiores sobrepasan a los puntos más altos de las temperaturas exteriores, lo cual significa que por sí sola, la edificación, no es capaz de suministrar un estado de confort al usuario.

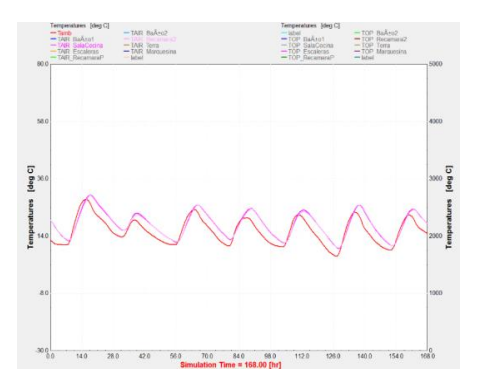

Fig. 9 Comportamiento de la temperatura en la vivienda en el primer caso de análisis (sin chimenea solar).

En la Tabla 4 se muestran los valores obtenidos en el programa TRNSYS del comportamiento de las temperaturas interiores de las secciones mencionadas con anterioridad.

Tabla 4 Valores de temperaturas promedio y deltas en la vivienda en el primer caso de análisis (sin chimenea solar).

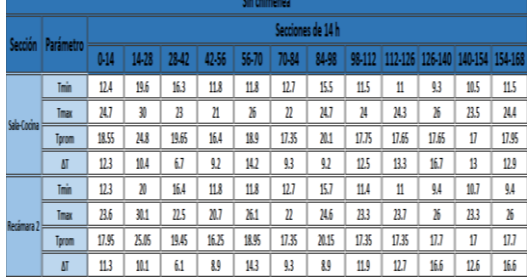

Se analizaron las temperaturas interiores en el primer caso, se obtuvieron los resultados mostrados en la Tabla 4. Los lapsos de tiempo definidos en TRNSYS fueron 12 lapsos de 14h cada uno y durante un periodo de 168h. De los resultados mostrados podemos notar claramente que hay deltas de temperaturas muy elevados, la consecuencia de esto implica que en un lapso de 14h hay cambios bruscos de temperatura, ya sea que suba o que baje de manera desmedida. En la Fig. 10 podemos observar de manera más clara estos valores tabulados, podemos encontrar que tenemos un valor máximo de cambio de temperatura en la sección de la sala y cocina con un valor máximo de 16.7°C y una mínima de 6.7°C las cuales están representadas en la Fig. 9 como barras rojas, mientras que en la segunda recámara tenemos una máxima de 16.6°C y una mínima de 6.1°C. Cabe recordar que hablamos de magnitud de cambio de temperatura en un lapso de tiempo, es un cambio drástico tener un cambio de temperatura de 16.7°C en un periodo d 14h, no es confortable estar a una alta temperatura y de repente descender 16°C.

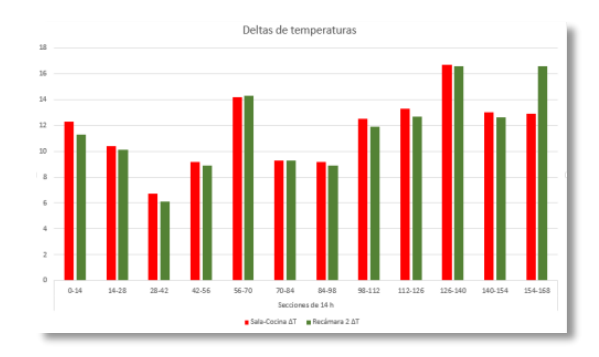

Fig. 10 Valores de los deltas de las temperaturas primer caso (sin chimenea solar).

Aunque los cambios de temperaturas son drásticos podemos observar que la edificación puede sostener una temperatura promedio muy cerca de las temperaturas de confort, contando con un promedio de 18.5°C en ambas secciones,

esto es gracias a la posición de la edificación y materiales usados en su construcción.

En la Fig. 11 se muestra el comportamiento de las temperaturas promedio de ambas secciones, en el estado transitorio seleccionado. Como puede verse es difícil diferenciar una de otra ya que tienen comportamientos similares durante todo el transcurso de la semana.

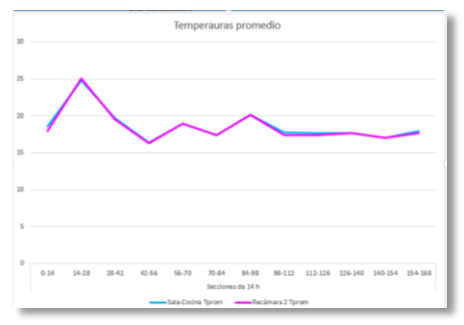

Fig. 11 Comportamiento de la temperatura promedio durante el estado transitorio (Sin chimenea solar).

Para el siguiente caso, se agregó el elemento pasivo denominado "chimenea solar" y se procedió a hacer el análisis de los resultados obtenidos, de entre los cuales una gráfica que muestra el nuevo comportamiento de las temperaturas interiores dentro de las secciones sala, cocina y la segunda recámara. En la Fig.12 se puede observar éste nuevo comportamiento. A simple vista nos podría parecer un cambio sin relevancia aparente, sin embargo, a simple vista se puede notar que las oscilaciones de temperatura de ambas secciones ya no son mayores a las de la temperatura exterior como en el caso anterior. Sin embargo, optaremos por hacer el mismo análisis del primer caso para obtener resultados menos abstractos. En la Tabla 5 se muestran los resultados obtenidos después de agregar la chimenea solar. Se analizaron las temperaturas interiores en el primer caso, se obtuvieron los resultados mostrados en la Tabla 5. Los lapsos de tiempo definidos en TRNSYS fueron 12 lapsos de 14h cada uno y durante un periodo de 168h.

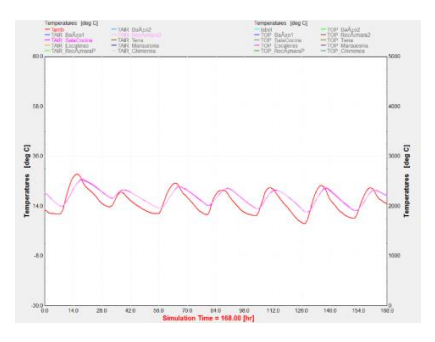

Fig. 12 Comportamiento de las temperaturas interiores, segundo caso (Con chimenea solar).

Tabla 5 Valores de temperaturas promedio y deltas en la vivienda en el segundo caso de análisis (con chimenea solar).

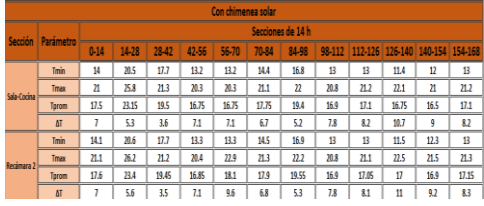

Al igual que en el primer caso obtuvimos deltas de temperatura a lo largo del estado transitorio, pero con la particularidad de que estos ya son menores. Podemos llevar estos datos tabulados a una gráfica como en el caso anterior para cuantificar la reducción de los deltas de temperatura. En la Fig. 13 podemos observar la gráfica de los nuevos deltas de temperatura obtenidos después de la adición de la chimenea solar como elemento pasivo a nuestra edificación. En cuanto a los deltas de temperatura a lo largo del estado transitorio, el nuevo máximo delta de temperatura dentro de la sección de la sala y cocina es de 10.7°C y un mínimo de 3.6°C, de la misma forma hubo una reducción en la sección de la segunda recámara, dejando como resultado un delta máximo de 11°C y un mínimo de 3.5°C, al igual que en el caso anterior el comportamiento de las temperaturas dentro de las secciones son similares, pero este decremento en las oscilaciones se debe a que hay flujo de aire dentro de la edificación debido a nuestro elemento pasivo añadido.

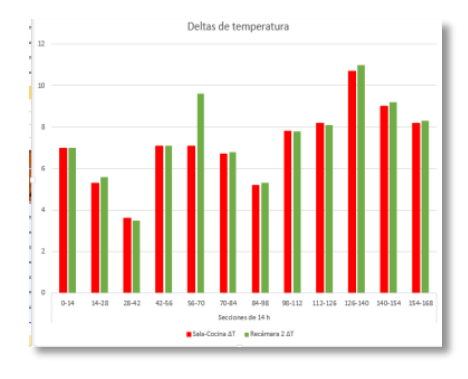

Fig. 13 Valores de los deltas de las temperaturas, segundo caso (Con chimenea solar).

En la Fig. 14 podemos observar el nuevo comportamiento de las temperaturas promedio de las secciones al interior de la vivienda después de haber agregado el sistema pasivo. El

comportamiento de la temperatura promedio no varió durante el estado transitorio, esto puede significar que nuestro dispositivo no es lo suficientemente impactante, para poder estabilizar dichos cambios, sin embargo, tampoco lo lleva a un estado alejado al confort ya que la media de estas temperaturas está ligeramente por encima de los 18°C y al igual que el caso anterior, se acerca a la temperatura de confort.

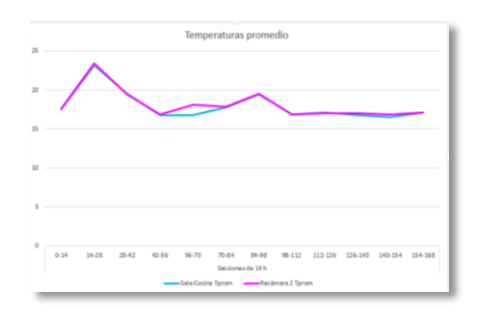

Fig. 14 Comportamiento de la temperatura promedio durante el estado transitorio (Con chimenea solar).

Gracias a este análisis detallado podemos resaltar la relevancia de estos resultados basándonos en los cambios o reducciones sufridos en los deltas de temperatura de la edificación, ya que en el primer caso tenemos una media de delta de temperatura de 11.7°C la cual, podemos definir como la magnitud de la longitud de la onda media de una oscilación de temperatura durante el estado transitorio de nuestro caso de estudio. Esto también podría definirse como la cantidad de grados Celsius que varía la temperatura en un lapso de 14h. Mientras que en el segundo caso esta medida es de 7.15°C. Hubo una reducción de 4.55°C, mejorando a una escala considerable la eficiencia térmica dentro de las secciones de nuestra edificación.

# **CONCLUSIONES**

Este trabajo permitió el mejoremiento de la eficiencia térmica dentro del diseño de una vivienda de tipo residencial en el municipio de Pachuca de Soto, Hidalgo. Del cual se puede concluir que al agregar un elemento pasivo, como lo fue una chimnea solar. Mostró cambios relevantes en el comportamiento de las temperaturas interiores de las secciones de la vivienda. A pesar de que no hubo un mejoramiento en la temperatura promedio, es decir, no se pudo llevar más cerca de la temperatura de confort, se obtuvo un gran impacto al reducirse la magnitud de las oscilaciones provocadas por los cambios drasticos de temperatura medidos en lapsos de

14h, dicho decremento podemos modelarlo en porcentajes, teniendo una reducción de estos cambios drásticos de 38.88%, lo cual es relevante porque, tener cambios drásticos de temperatura en lapsos tan cortos de tiempo, no es favorable para el usuario en términos de confort, ni de salud. Tambien se mostró que éste tipo de elementos que trabajan de manera sensible son una alternativa para el control de consumo de energía dentro de las edificaciones, beneficiando no sólo a una población específica, sino que pueden aplicarse a otros tipos de climas, siendo tambien una alternativa para el mejoramiento del confort térmico dentro de las edificaciones.

#### **REFERENCIAS**

- [1] HU, ZHONGTING., HE, WEI., HONG, XIAOQIANG., JI, JIE., SHEN, ZHIHE. (2016). NUMERICAL ANALYSIS ON THE COOLING PERFORMANCE OF A VENTILATED TROMBE WALL COMBINED WITH VENETIAN BLINDS IN AN OFFICE BUILDING. ENERGY AND BUILDINGS 126, 14-27.
- [2] Tlachi García, J. H., (2008). Modelo conceptual para un ahorro energético en viviendas (Tesis de maestría). Universidad Nacional Autónoma de México.
- [3] Pastrana Sóstenes, A. L., (2016). Sistema pasivo de captación solar para el mejoramiento térmico de viviendas en el municipio de Cuautepec de Hinojosa, estado de Hidalgo (Tesis de licenciatura). Instituto Politécnico Nacional.
- [4] Sanchez-Martinez, C. (2016). Modelación arquitectónica bioclimática con sistema de doble vidrio con cubierta manual para enfriamiento o calentamiento pasivo (Tesis de licenciatura). Instituto tecnológico superior de Huichapan, Huichapan, Hidalgo.
- [5] Solar Energy Laboratory, 2005, University of Wisconsin-Madison, TRNSYS 17 Volume 5 Multizone Building modeling with Type56 and TRNBuild.

# **Método de evaluación exergoeconómica para secadores solares tipo invernadero utilizados para secar productos agrícolas**

Juan Quintanar Olguin<sup>1</sup> *<sup>1</sup> Campo Experimental San Martinito, INIFAP Km. 56.5 Carr. Federal Méx-Pue. Tlahuapan, Pue, México. [quintanar.juan@inifap.gob.mx](mailto:quintanar.juan@inifap.gob.mx)*

*Resumen*— Para conservar los alimentos de origen agrícola, el secado es la etapa que mayor tiempo y energía consume. La forma tradicional de realizarse es exponiendo el producto a los rayos solares de manera directa. Una alternativa para mejorar este proceso es aprovechar la energía solar mediante secadores solares, donde se han probado diferentes diseños y materiales, evaluando su eficiencia térmica. Como objetivo del presente estudio se propone un método de evaluación exergoeconómica para secadores solares tipo invernadero, mediante una serie de ecuaciones para determinar eficiencia térmica del secador solar, eficiencia de exergia y cálculo de los diferentes costos, que son anualizados. Los costos de secado están en función del tiempo y de los insumos (Inversión construcción del secador, energía eléctrica, depreciación del equipo, volumen de producto, salarios, costo del terreno y de administración). Este análisis permite seguir la variación, en tiempo y espacio, de la eficiencia térmica y exergética, y de la factibilidad financiera.

*Abstract* — To conserve food of agricultural origin, drying is the stage that most time and energy consumes. The traditional way of doing it is exposing the product directly to the sun's rays. An alternative to improve this process is to take advantage of solar energy through solar dryers, where different designs and materials have been tested, evaluating their thermal efficiency. The objective of the present study is to propose an exergonomic evaluation method for greenhouse solar dryers using a series of equations to determine the thermal efficiency of the solar dryer, exergy efficiency and the calculation of the different costs, which are annualized. Drying costs depend on time and inputs (investment in dryer construction, electrical energy, equipment depreciation, product volume, salaries, land costs and administration costs). This analysis allows to follow the variation, in time and space, of the thermal and exergetic efficiency, and of the financial feasibility.

*Palabras clave* — Costos unitarios, rentabilidad, valor presente neto.

# **INTRODUCCIÓN**

Desde tiempos antiguos el ser humano se ha visto en la necesidad de secar granos, vegetales, frutas, hierbas o carnes, para conservar sus alimentos y medicinas, evitando así pérdidas, que en la actualidad en México llega a un 37%, básicamente de productos agrícolas como

guayaba, mango, aguacate, plátano, nopal, arroz y pepino [1]; productos que generalmente requieren de temperaturas relativamente bajas para su secado, lo que puede lograrse exponiendo los productos directamente al sol o en instalaciones denominadas tradicionalmente como secadores solares. Estas instalaciones requieren de poco capital y bajos costos de mantenimiento, son de fácil construcción y cualquier material disponible puede ser usado.

El funcionamiento de los secadores solare se basa en el principio invernadero, donde la energía solar es atrapada mediante colectores que elevan la temperatura del fluido (aire), el cual realiza el proceso de secado al circular a través del producto a secar, transportando la humedad evaporada de los materiales a secar.

Los sistemas de captación de la energía solar, se clasifican en dos grandes grupos: aquellos que cuentan con un dispositivo de captación independiente de la cámara de secado y los que utilizan la propia cámara de secado como área de captación de la radiación solar. Además, dependiendo de la forma de mover el fluido en el secador solar, se pueden clasificar como secadores solares con convección natural o modo pasivo y con convección forzada o modo activo [2].

La Exergoeconomía también conocida como termoeconomía, combina la termodinámica con los conceptos fundamentales de la ingeniería económica. Es una herramienta para encontrar el equilibrio entre los costos de los insumos, incluidos los costos de combustible y los gastos de capital, y el costo de producción [4], [5]. Un análisis exergo económico es básicamente el análisis exergético junto con un análisis de costos para determinar el rendimiento de un sistema energético. Se revela la importancia relativa de los costos de cada componente y proporciona las formas de mejorar la rentabilidad global del sistema [6].

Por otro lado, exergía se define como la cantidad máxima de trabajo, que puede ser producida por una corriente de materia, calor o trabajo cuando llega al equilibrio dentro de un entorno de referencia, siendo una herramienta importante para analizar, optimizar y eficientizar

el consumo energético del proceso de secado [7], [8].

Por otro lado, la economía de un secador solar depende del costo total del colector, por lo que la tendencia de los diseños debe ser hacia la simplicidad, para disminuir al máximo los costos de inversión y de operación, aumentando así su rentabilidad, debido a que no existe una diferencia significativa en los resultados obtenidos con los diseños más primitivos respecto de los más sofisticados [9].

En la búsqueda de soluciones a la problemática social, económica y ambiental de la conservación de alimentos en las áreas rurales del país, mediante aplicaciones sustentables, en el presente trabajo se propone un método de evaluación exergoeconómica de secadores solares tipo invernadero para determinar su factibilidad de uso para diversos productos agrícolas

# **MATERIALES Y MÉTODOS**

Para determinar la eficiencia térmica del secador solar se utiliza la siguiente ecuación: [10], [11], [12].

$$
\eta_s = \frac{(Wo-Wt)^*Lv}{(Ht^*Ac) + Pv}
$$

Donde:

- $\eta_s$  = Eficiencia del secador solar.
	- $\text{Wo} = \text{Peso}$  del material inicial (kg),
	- $Wt = Peso$  del material en el tiempo t (kg).
	- Lv = Calor latente de vaporización del agua en el producto a secar (kJ/kg).
- Ht *=* Radiación horaria incidente sobre la superficie inclinada del colector  $(kJ/m<sup>2</sup>)$ .
- $Ac = Área$  del colector  $(m<sup>2</sup>)$ 
	- Pv = Consumo de energía por los ventiladores (kJ)

La valoración económica se obtiene de los ahorros generados en el proceso, para lo cual se calcula el Valor Presente (VP) o Flujo de Efectivo Descontado (FED) de los ahorros y consiste en determinar si el valor presente de los flujos esperados justifican la inversión, de acuerdo a la ecuación: [9], [13], [14].

$$
Vp = \sum_{j=1}^{n} \left[ \frac{Ij}{(1+i)^n} - \frac{Gj}{(1+i)^n} \right]
$$

Dónde:

- **Vp** = Valor presente de los flujos totales futuros.
	- **Ij** = Ingresos en la carga j-esima.
	- **G**j = Gastos realizados en el secador
		- solar en la carga j-esima.
	- **N** = Horizonte de planeación.  $i =$ Tasa de descuento.
	-

El periodo de recuperación de la inversión, se calcula con la siguiente formula [15]:

$$
P_{inv} = \frac{Inversion}{Beneficio}
$$

Y la rentabilidad de la inversión del secador solar, se determinó con la formula siguiente [15]:

$$
R_{inv} = \frac{Beneficio}{Inversion}
$$

# **RESULTADOS Y DISCUSIÓN**

Los resultados de utilizar un secador solar reducen hasta un 40% el tiempo de secado respecto al secado tradicional, mismo que puede variar según el producto que se esté secando.

La eficiencia global de un secador solar, generalmente varía de entre 12 y 50% dependiendo del diseño del invernadero, las condiciones meteorológicas del lugar de instalación, radiación, el material a secar, entre otras.

Como no toda la energía útil del secador está disponible como exergía, sólo una parte de la energía útil se convierte en exergía del secador y puede obtenerse mediante la ecuación:

$$
Exergia = Q(1 - \frac{T_{amb}}{T_{\text{secador}}})
$$

Dónde:

*Q* Transferencia de calor en el Secador solar,

 $T<sub>amb</sub>$  Temperatura ambiente,

 $T_{\text{secador}}$  Temperatura a la que se libera el calor en el secador.

Al existir una diferencia muy marcada entre las temperaturas que se generan al interior del secador y el medio ambiente externo, llegando a ser mayores hasta en 20°C. Algunos autores reportan diferencias entre 13°C y 30°C, lo que depende de la geometría del secador y de las

condiciones de radiación del lugar donde se instale el secador, así como, de las características y propiedades del material a secar. Por lo tanto, a medida que aumenta la diferencia entre la temperatura del interior con respecto a la exterior del secador, lo que se muestra con el paso del tiempo desde las horas de la mañana hasta aproximadamente el intervalo entre las 14:00 y las 16:00, que es el punto donde mayor conversión de exergía se genera, y disminuye al disminuir la diferencia de ambas temperaturas por la tarde (Fig. 1).

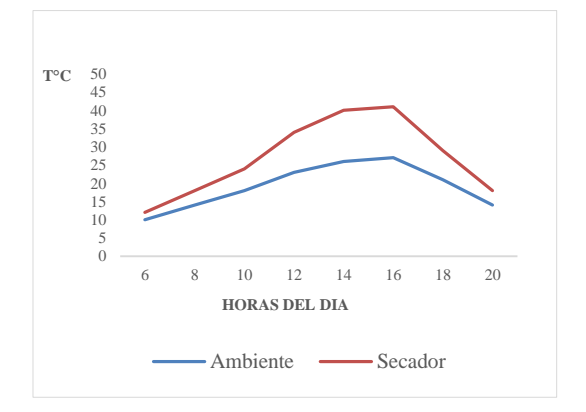

Fig. 1 Diferencia de temperaturas ambiente e interior del secador solar ubicado en Tlahuapan, Pue.

La eficiencia de la exergia o la eficiencia de la segunda ley de la termodinámica se define como la relación de la energía real utilizada (*Enerrealutil*) por el sistema y la energía máxima (*Enersist*) que puede ser utilizada o exergia del sistema, según lo expresado por la ecuación:

$$
\eta_{2Ley} = \frac{Ener_{util}}{Ener_{aportada}}
$$

En el proceso de secado, la energía útil es el producto de la masa de agua evaporada por la cantidad de energía requerida para evaporar un kg de agua, lo cual puede expresarse según la ecuación:

$$
Ener_{util} = m_{aev} Q_{lavap}
$$

Donde la energía utilizada es la energía consumida durante el proceso de secado, *maev* masa del material humedo y *Qvlavap* es calor latente de vaporización.

También debe resaltarse que la temperatura al interior del secador no es constante durante las horas de un mismo día, debido a que la temperatura depende de la radiación solar, que no

es constante durante el día. Por otro lado, la humedad relativa del aire al interior del secador es un factor crítico para controlar la velocidad de secado, cuanto menor sea la humedad relativa, mayor es la capacidad de absorción de aire de secado. Además, el nivel de humedad en el producto tiene un gran impacto en la tasa de secado, la velocidad de secado es constante hasta que se alcanza el nivel de humedad crítico, después comienza a disminuir continuamente. Inicialmente, la velocidad de secado es alta ya que el nivel de humedad relativa presente en el secador también es alto, a medida que pasa el tiempo, la velocidad de secado se reduce debido a la reducción en el nivel de humedad de la muestra de alimento.

Como el objetivo central de la exergoeconomía es la asignación de costos y optimización económica de los sistemas térmicos, la inversa de la función de eficiencia termodinámica representa el *costo exergético unitario* del producto:

$$
C_{uexer} = \frac{1}{\eta_{ex}} \ge 1
$$

En sentido estricto, el objetivo de la optimización energética debe encaminarse a minimizar el costo exergético unitario de los productos funcionales.

En relación a la evaluación económica, las determinaciones de los costos de secado están en función del tiempo y de los insumos (Inversión construcción del secador, energía eléctrica, depreciación del equipo, volumen de producto, salarios por carga, costo del terreno y de administración).

Así, para calcular el Valor Presente (VP) o Flujo de Efectivo Descontado (FED) de los ahorros, es necesario determinar una serie de costos anualizados, de acuerdo a lo siguiente:

El costo anualizado de un secador  $(C_{as})$  se calcula de la forma siguiente:

$$
C_{as} = C_{ac} + C_{m} - V_{a} + C_{re}
$$

Dónde:

 $C_{ac}$  = Costo anual de capital.

 $C_m$  = Costo de mantenimiento anualizado.

- $V_a$  = Valor de amortización anualizado.
- $C_{\text{re}}$  = Costo anual de electricidad para los ventiladores.

Para determinar el costo de capital anualizado  $(C<sub>ac</sub>)$ , se utiliza lo siguiente:

$$
C_{ac} = C_{cc} F_{c}
$$

Dónde:

C<sub>cc</sub> Costo de capital del secador. Fc Factor de recuperación del capital.

El factor de recuperación del capital  $(F_c)$ , se calcula de la forma siguiente:

$$
F_c = \frac{d(1+d)^n}{(1+d)^n - 1}
$$

Dónde:

- *d* Tasa de interés sobre la inversión a largo plazo.
- *n* Vida útil del secador solar.

Otro dato que es necesario determinar para el análisis económico, es el costo unitario de secado por kilogramo de producto seco se calcula mediante:

$$
C_s = \frac{C_{as}}{M_y}
$$

Dónde:

- Cs Costo de secado por kg de producto seco en secador.
- Cas Coste anualizado del secador.
- My Masa de producto seco retirado del secador por año

El costo del producto fresco por kilogramo de producto seco  $(C_{dp})$  se calcula usando la ecuación:

$$
C_{dp} = C_{fp} \frac{M_f}{M_d}
$$

Dónde:

- Cfp Costo por kg de producto fresco.
- Mf Masa de producto fresco cargado en el secador solar por carga.
- M<sub>d</sub> Masa de producto seco retirado del secador solar por carga.

También se debe determinar el costo de un kg de producto seco  $(C_{ds})$  del secador solar:

$$
C_{ds} = C_{dp} + C_s
$$

Dónde:

- C<sub>dp</sub> Costo del producto fresco para un kg de producto seco.
- Cs Costo de secado por kilogramo de producto seco en el secador.

Con todo lo anterior, ahora se puede calcular el ahorro por kilogramo de producto seco  $(S_{kg})$  en el año de base debido al uso del secador solar, mediante la ecuación:

$$
S_{kg} = C_b - C_{ds}
$$

Dónde:

- $C_b$  Precio de venta de producto seco.
- C<sub>ds</sub> Costo por kg de producto seco por el secador solar.

Así, desarrollando todos los cálculos según las diversas fórmulas expuestas y obteniendo los valores presentes de los ahorros, se determina que los periodos de recuperación son de aproximadamente un año (dos meses al secar café, seis meses al deshidratar manzana), o de hasta 2.5 años para otros cultivos, básicamente por los bajos volúmenes que se secan, dada la baja capacidad de carga de los secadores. Sin embargo, su relación beneficio costo de hasta 2, lo que hace muy atractiva la inversión en un secador solar.

# **CONCLUSIONES**

El método de análisis exergo económico se puede aplicar a los diferentes componentes de un sistema de secado solar, ya sea el colector solar o la cámara de secado. Este análisis permite seguir la variación, en tiempo y espacio, de la diferencia de la temperatura interna y de los parámetros relacionados con el producto a secar, como temperatura y humedad, que son necesarios para el cálculo de la eficiencia energética del proceso. Ya que las eficiencias están influenciadas por varios otros parámetros como la variación de la radiación recibida, la temperatura externa y la velocidad del viento durante el tiempo de secado, además, de parámetros internos y por las características del producto a secar.

A nivel económico, los flujos del valor presente neto son positivos desde el primer año de uso, y al determinarse el costo unitario exergetico es factible realizar comparaciones con otros disños de secadores u otros sistemas de secado con fuentes renovables como base.

#### **REFERENCIAS**

- FAO. (2015). Pérdidas y desperdicios de alimentos en América Latina y el Caribe. Boletín 2. 31 p. Disponible: http://www.fao.org/3/I4655S.pdf.
- Quintanar O. J. *Secado solar*. *In*: Unistmo. *Alternativas energéticas*. Universidad del Istmo. Tehuantepec, Oaxaca, Méx. 2016.
- Kumar S. R., A. Kumar D. and M. Kumar. 2017. A comprehensive review of greenhouse shapes and its applications. Frontiers in energy, 1-12 p.
- Abusoglu, A. and M. Kanoglu. 2009. Exergoeconomic analysis and optimization of combined heat and power production: A review. Renewable and Sustainable Energy Reviews 13:2295–2308.
- ELkhadraoui, A., S. Kooli, I. Hamdi and A.Farhat. 2015. Experimental investigation and economic evaluation of a new mixed mode solar greenhouse dryer for drying of red pepper and grape. Renewable Energy  $77.1 - 8$
- Kumar, R. 2017. A critical review on energy, exergy, exergoeconomic and economic (4-E) analysis of thermal power plants. Engineering Science and Technology, an International Journal 20:283–292.
- Erbay, Z. and N. Koca. 2014. Exergoeconomic performance assessment of a pilot-scale spray dryer using the specific exergy costing method. Biosystems engineering 122:127-138.
- Saidur, R., G. Boroumandjazi, S. Mekhlif and M. Jameel. 2012. Exergy analysis of solar energy applications. Renewable and Sustainable Energy Reviews 16:350– 356.
- J. Quintanar O. y R. Roa D. "Evaluación térmica y financiera del proceso de secado de grano de café en un secador solar activo tipo invernadero", *Revista Mexicana de Ciencias Agrícolas* Vol. 8 No. 2, pp. 215-221. 2017.
- Monrudee B. M., C. Lertsatitthanakorn., L. Wiset and N. Poomsaad. 2011. Performance analysis and economic evaluation of a greenhouse dryer for pork drying. KKU Engineering Journal 38(4):433-442
- Tiwari G.; V. K. Katiyar; V. Dwivedi; A. K. Katiyar and C. K. Pandey. 2013. A comparative study of commonly used solar dryers in India. International Journal of Current Engineering and Technology 3(3): 994-999.
- Zakaria H. M. 2013. Development of solar dryer for dyring of chilli seeds. Thesis Master of science. Bangladesh Agricultural University. Mymensingh, Bangladesh. 57 p.
- Purohit P., A. Kumar and T. C. Kandpal. 2006. Solar drying vs. open sun drying: A framework for financial evaluation. Solar Energy 80:1568–1579.
- Purohit I. y P. Purohit. 2010. Techno-economic evaluation of concentrating solar power generation in India. Energy Policy 38:3015–3029.
- Passamai V. y T. Passamai. 2006. Evaluación de la eficiencia económica de secadores solares como proyecto de inversión**.** INENCO – CONICET. Salta, Argentina. 2 p.
- Tiwari, G.N., Das, T., Chen, C.R. and Barnwal, P. 2009. Energy and exergy analyses of greenhouse fish drying. International Journal of Exergy 6(5):620–636.

# **Sistema asistente motriz y autodiagnóstico con frenado regenerativo en sillas de ruedas.**

Gustavo Aldair Jiménez Flores<sup>1</sup>, Juan Carlos Romero Vazquez<sup>2</sup>, Jorge Edmundo Mastache Mastache<sup>3</sup>.

*# Área de investigación de la escuela profesional de ingeniería, Universidad de Ixtlahuaca CUI, Tecnológico de Estudios Superiores de Jocotitlán TESJo, Carretera Ixtlahuaca-Jiquipilco km. 1, C.P. 50740 Ixtlahuaca de Rayón, Estado de México,* 

*aldair.jimenez@uicui.edu.mx.* 

*Resumen***—** *El presente diseño y aplicación del sistema embebido proporciona apoyo a las personas que asisten a los discapacitados, que requieren de una silla de ruedas para desplazarse. Por medio de un sensor de flexión ubicado en el manillar de la silla, se censa el nivel de fuerza aplicado por el asistente. A través de un encoder de cuadratura acoplado al eje de la rueda, se determina el sentido de giro de la silla realizando un desplazamiento bidireccional en base a la dirección de la silla (adelante - atrás).* 

*Así mismo el sistema es capaz de dar un autodiagnóstico del paciente, censando la temperatura y el ritmo cardiaco de este, mediante un sensor de pulso cardiaco y un sensor termopar, visualizando los datos obtenidos en una pantalla LCD ubicada en el costado derecho del manillas de la silla. Se regenera la energía perdida del sistema mediante un generador síncrono radial de imanes permanentes y rotor interior de baja potencia con el cual transmitiremos la velocidad de giro hacia el rotor para recuperar la energía producida por el sistema mecánico, incrementando la vida útil de la batería que alimentara al sistema.*

Abstract— The present design and application of the embedded system provides support to people assisting the disabled, who require a wheelchair to move around. By means of a bending sensor located on the handlebar of the chair, the force level applied by the assistant is measured. Through a quadrature encoder coupled to the axis of the wheel, the direction of rotation of the chair is determined by making a bidirectional movement based on the direction of the chair (front - back).

The system is able to give a self-diagnosis of the patient, cording the temperature and heart rate of the patient, using a heart rate sensor and a thermocouple sensor, visualizing the data obtained on an LCD screen located on the right side of the handles. the chair. It regenerates the lost energy of the system by means of a radial synchronous generator of permanent magnets and inner rotor of low power with which we will transmit the speed of rotation towards the rotor to recover the energy produced by the mechanical system, increasing the useful life of the battery that Feed the system.

*Palabras clave* — Generador de imanes, recuperación de energía producida.

**INTRODUCCIÓN**

Los sistemas eléctricos de sillas de ruedas están pensados para realizar un desplazamiento sin la aplicación de fuerza excesiva, mediante el uso de controles electrónicos con los que se realiza la navegación de la silla, evitando que el discapacitado realice esfuerzo. Los sistemas de control de lazo cerrado, por medio de joystick o botoneras permite la manejabilidad de la velocidad y el radio de giro, mejorando la maniobrabilidad. La implementación de sensores ultrasónicos proporcionan una detección de obstáculos permitiendo a los sistemas memorizar la trayectoria a seguir y reproducirla posteriormente [1].

En la revisión del estado del arte se encontró con un sistema que ha pensado en el esfuerzo y fatiga de las personas que impulsan las sillas de ruedas, es el desarrollado en la universidad de Málaga, España. El sistema, consiste de un manillar con tecnología táctil para facilitar el manejo, apoya la conducción asistida y el desplazamiento de personas con movilidad reducida, con la ayuda de familiares o cuidadores  $[2]$ 

La implementación de los componentes electrónicos implican un consumo de energía en la batería que alimenta al sistema, repercutiendo en la distribución de la energía eléctrica, condicionada por los costos de generación y accesibilidad, marcando una tendencia en el consumo doméstico de la energía, este tipo de sistemas eléctricos de asistencia motriz cuentan con una alimentación de 12v a 24v con un amperaje de 18Ah a 24Ah, el cual requiere de un promedio de 20 a 25 horas de carga.

El sistema presentado en este artículo, realiza un apoyo motriz para el asistente del discapacitado que aplica una fuerza proporcional al peso del usuario, evitando daños futuros al impulsar la silla de ruedas convencional, eliminara la poca accesibilidad que tienen los sistemas robustos de servomecanismos electrónicos. El acoplamiento del sistema no modificara el modelo de la silla de ruedas convencional, utilizando la misma estructura de esta con un par de motores implantados se tendrá un control adaptativo que dará la tracción

requerida por el asistente, lo cual evitara el esfuerzo de este.

A través de un transductor pasivo se obtendrá el censado de la fuerza que aplicara el asistente al tener contacto con el manillas de la silla, detectando el sentido de giro de esta mediante un encoger de cuadratura, determinando la dirección sea izquierda o derecha.

El sistema embebido detecta los signos vitales de la persona postrada en la silla de ruedas, obteniendo la temperatura y ritmo cardiaco, un sensor termopar y un sensor de pulso adquieren los datos para un monitoreo frecuente, visualizando un autodiagnóstico en una pantalla LCD.

Con la presencia de un consumo de energía notorio por parte del sistema, se implementa un sistema de recuperación de energía perdida mediante el acoplamiento de un generador de imanes permanentes, situado en el eje de la rueda, por medio del giro de esta, se lograra a través de la excitación una retroalimentación de la energía perdida por el sistema extendiendo el tiempo uso de la batería que alimenta el sistema.

# **SISTEMA EMBEBIDO**

Un sistema embebido es un sistema electrónico diseñado para realizar funciones específicas en tiempo real, cubriendo las tareas principales a realizar. Este tipo de sistemas poseen características propias que los distinguen de otros sistemas computacionales como:

•Solución óptima de la tarea o tareas a resolver.

•Pieza especializada" instalada en un sistema anfitrión.

•Dotación de módulos necesarios para su función.

• Tiene un costo reducido [3].

Un microcontrolador es una característica especial de este tipo de sistemas donde se alojan las interfaces de entrada/salida del microprocesador, monitoreando a través de una interfaz externa el estado del sistema para procesar un diagnóstico de este. En la programación del prototipo, se realizara mediante Arduino IDE, que trabajara en conjunto con un microcontrolador Atmega 328, localizado en el sistema de desarrollo Romeo, fabricado por la empresa DFRobot [4].

El sensor de presión o galga extensiométrica Figura 1 detecta el esfuerzo aplicado, siendo un dispositivo transductor pasivo, donde se producirán variaciones dentro de su resistencia eléctrica, al momento de detectar la aplicación de un esfuerzo mecánico.

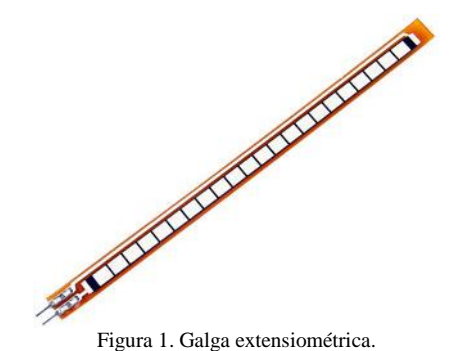

El cambio de variaciones dentro de la

resistencia convierte la fuerza o tensión aplicada en una magnitud medible. La estructura de la galga extensiométrica consiste en una red de filamentos de alambre (una resistencia) unido a la superficie de la galga mediante una fina capa de resina epoxy [5]. La galga extensiométrica estará ubicada en el manillar de la silla como se muestra en la Figura 2, donde la asistencia motriz suministrara una fuerza proporcional al peso del paciente al contacto humano con el del sensor de flexión.

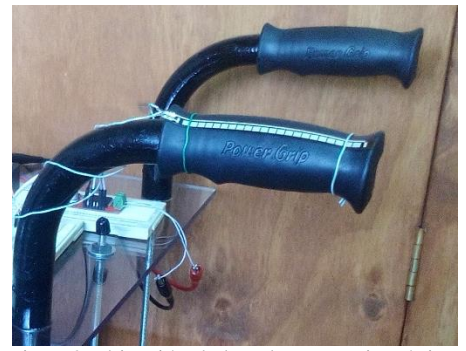

Figura2.Ubicación de la galga extensiométrica.

El transductor pasivo trabaja en conjunto con un encoder de cuadratura, proporcionando un sentido de giro bidireccional, mediante el acoplamiento del eje de un encoder de cuadratura en la rueda de silla, generando dos tipos de señales cuadradas defasadas como observamos en la Figura 3, por el indicador de desplazamiento de la silla.

# **SISTEMA DE SENSADO**

A. *Sensor de presión y detección de giro.*

.

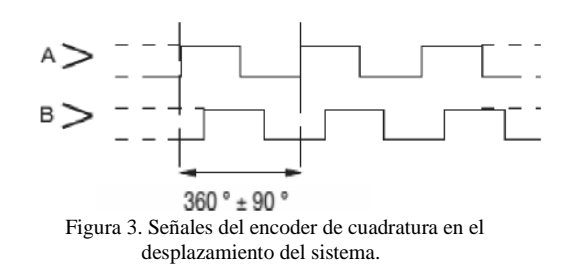

Las señales generadas por el encoder, serán enviadas al microcontrolador el cual detectara el tipo de pulso sea A o B, dependiendo del sentido de giro que se le dé al sistema, procesando la señal, dando un giro en sentido adelante - atrás.

#### B. *Sensor de ritmo cardiaco o pulso.*

El sensor de pulso o pulsímetro se utiliza en el hospital, la clínica, en domicilio, en la actividad deportiva, en cualquier lugar donde sea necesario recurrir a este tipo de diagnóstico.

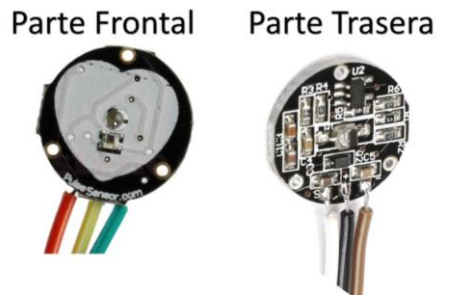

Figura 4. Sensor de pulso o pulsímetro

El sensor de ritmo cardiaco consta de un LED que emite una longitud de onda de 660 nm (rojo), que es absorbido mayoritariamente por la hemoglobina desoxigenada, mientras que un segundo LED emite una longitud de onda de 920 nm (infrarrojo) la que es absorbida mayoritariamente por la hemoglobina oxigenada , el cual es captada por el medio del sensor Figura 5, el cual muestra la señal del pulso de la persona [6].

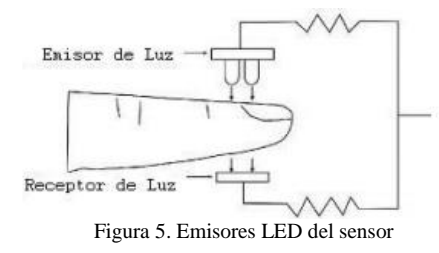

La mayor parte de la luz es absorbida por el tejido conectivo, piel, hueso y sangre venosa en una cantidad constante, produciéndose un pequeño incremento de esta absorción en la sangre arterial con cada latido, lo que significa que es necesaria la presencia de pulso arterial para que el aparato reconozca alguna señal

mediante la comparación de la luz que absorbe el sensor de pulso Figura 5.

# C. *Sensor de temperatura (termopar).*

Un termopar es un sensor para medir la temperatura, que produce una señal de tensión correlacionada con la medición del dato que el sensor esa adquiriendo, proporcionando un voltaje termoeléctrico correspondiente a la determinación del termopar (figura 6).

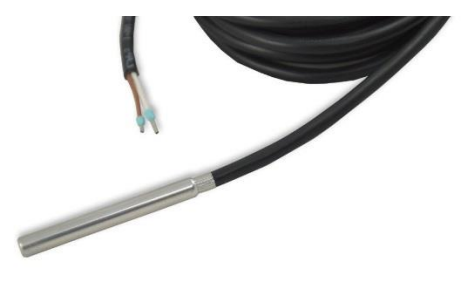

Figura 6. Sensor termopar

Su estructura se basa en dos metales diferentes, unidos en un extremo, la unión de los dos metales se calienta o enfría, produciendo un valor proporcional a la temperatura obtenida.

Las aleaciones de termopar están comúnmente disponibles como alambre, con un intervalo para los límites de error.

Resistencia a potencia cero: Es la resistencia del termistor cuando no existe efecto de auto calentamiento.

Variación de la resistencia con la temperatura: Es la sensibilidad; típicamente de 4Ohmios/°C, dependiendo del sensor.

Constante de disipación de potencia: Es la potencia requerida para que el termistor aumente su temperatura en un grado Celsius respecto al medio que lo circunda.

Estabilidad: Es la capacidad de un termistor para mantener sus características dentro del rango 0.03 °C/año en un periodo de 12 años.

Auto calentamiento: Es la potencia disipada en el termistor.

Temperatura máxima: Es la temperatura máxima en la cual el termistor conservará su operación con características de estabilidad aceptables (-  $75^{\circ}$ C – 150 $^{\circ}$ C) [7].

La temperatura corporal es la medida del grado de calor de un organismo, y desempeña un papel muy importante para determinar las condiciones de supervivencia de los seres vivos, determinando un rango muy limitado de temperatura corporal para poder sobrevivir, protegiéndose de temperaturas extremas. La temperatura se puede expresar mediante la escala

de la Figura 7 en Kelvin (°K), Celsius (°C), o Fahrenheit (°F) [8].

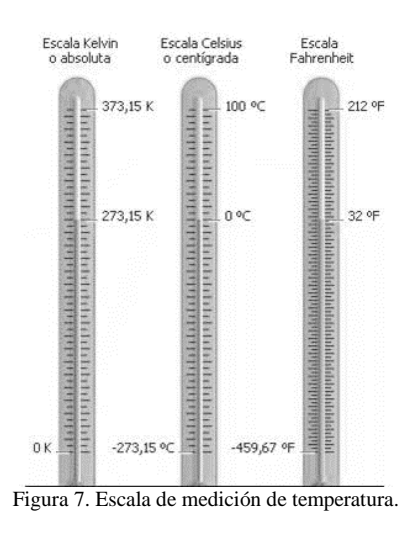

# **VI. GENERADOR DE IMANES PERMANENTES**

Un generador de imanes permanentes es un generador síncrono en el que se ha sustituido el bobinado de excitación, normalmente en el rotor, por un sistema formado por imanes permanentes que suministran un campo de excitación constante [9]. Los generadores pueden ser clasificados según la dirección del campo magnético generado, así como la disposición de los imanes, estos pueden ser axiales o radiales.

-Generadores de flujo axial: el eje de giro es paralelo al campo magnético de los imanes

- Generadores de flujo radial: el eje de giro es perpendicular al campo magnético de los Imanes

En los generadores de flujo axial (figura 8), los imanes se disponen sobre un disco de hierro que gira alrededor de un eje perpendicular que pasa por su centro. Así pues, el campo magnético de los imanes es paralelo al eje de giro, y de ahí la frase "flujo axial" que realmente significa campo magnético paralelo al eje de giro.

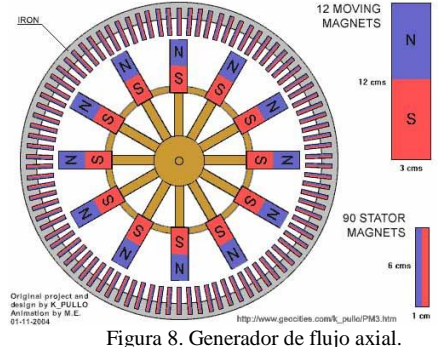

En los generadores de flujo radial (figura 9), los imanes se colocan sobre la superficie lateral de un cilindro que gira alrededor de su propio eje. En este caso el campo magnético de los imanes es perpendicular al eje de giro, y por tanto va en dirección radial, y de ahí la frase "flujo radial" que realmente significa campo magnético en dirección radial o perpendicular al eje de giro.

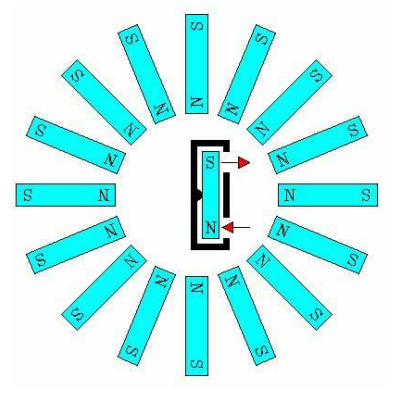

Figura 9. Generador de flujo radial

El acoplamiento de un generador de imanes permanentes en el sistema, consiste en el movimiento de un imán frente a una bobina, este movimiento circular dependerá del producto de la velocidad angular que se tiene, por el radio de giro del imán o la distancia radial del imán al eje de giro. La energía eléctrica, se manifiesta por la aparición de bordes de un arrollamiento que está colocado a la proximidad de un campo magnético variable creado por un imán [10].

El flujo magnético es generado por el imán permanente que es utilizado como órgano de frenado en la silla, empleando corriente inducida y son creadas a partir de la variación de un flujo de energía magnética dentro del motor.

El uso de los imanes permanentes proviene del magnetismo residual, sustituyendo el bobinado de excitación alojado en el rotor, por un sistema formado por imanes permanentes suministrando un campo de excitación constante, por lo que al cargar el generador cae la tensión sin opción de regulación, al ocupar energía puede convertirla de un rango de tensión variable a tensión continua, lo que nos permitirá el almacenamiento de la energía en la batería. El generador estará acoplado al eje de la silla en uno de los motores (figura 10), para recuperar la energía que se despide.

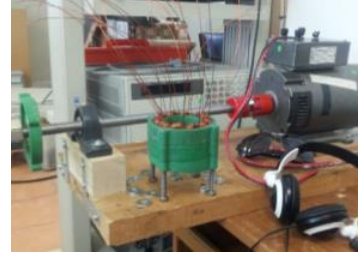

# Figura 10. Generador de imanes

El generador produce la inducción del estator mediante el tipo de imanes permanentes (figura 11), que generan un campo magnético, la idea de este generador consiste en el movimiento de un imán frente a la bobina, siendo estos movimientos circulares, que tiene una velocidad tangencial. Los generadores cuentan con un circuito equivalente, que parte de la tensión generada por la inducción magnética que se produce, aunque dicha tensión es la de salida.

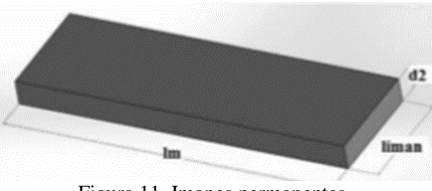

Figura 11. Imanes permanentes

Las partes esenciales del generador están dadas por dos partes, un estator y un rotor, que como su nombre lo dice uno se mantiene estático y el otro se mantiene en un movimiento constante. El rotor, es la parte que está en constante movimiento dentro de nuestro generador, con materiales ferromagnéticos y láminas de acero, este se encuentra acoplado al eje móvil con el que interactúa con el proceso mecánico. Los imanes se ubican en la superficie exterior del rotor, donde el número de imanes que se colocan coincide con el número de polos del motor [11].

# **RESULTADOS Y DISCUSIÓN**

El sistema reduce el esfuerzo aplicado por el asistente del discapacitado, detectando el sentido de giro de la silla de una manera bidireccional, en base a la determinación de la navegación por medio de la persona que interactúa con el sistema, acoplándose a las sillas de ruedas convencionales. Se tiene una interacción del sistema con los sensores de ritmo cardiaco y temperatura, además de trabajar en conjunto con el encoder de cuadratura, logrando una comunicación plena de los sensores con el microcontrolador, así como la recepción de señales que se obtienen por medio del encoder, acoplando el motor a la rueda de la silla (figura 12).

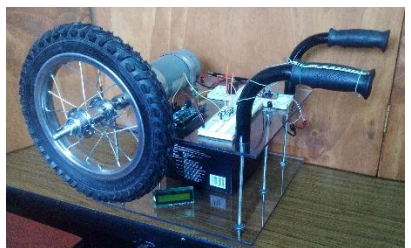

Figura 12. Prototipo del sistema

La adquisición de signos vitales ofrecidos por sensor de temperatura, se visualizan en una pantalla LCD (figura 13), así mismo el censado de ritmo cardiaco se podrá observar mediante una interfaz amigable (figura 14), donde la persona que asiste al discapacitado podrá monitorear y obtener un autodiagnóstico del paciente constantemente.

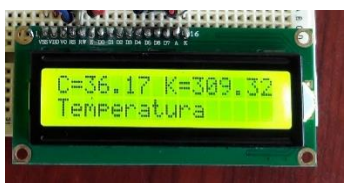

Figura 13. Visualización de temperatura.

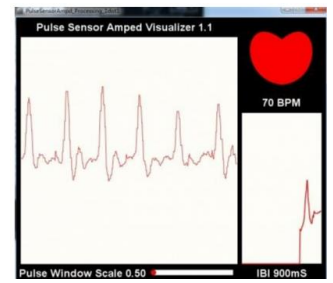

Figura 14. Medición de ritmo cardiaco.

Mediante la aplicación de una técnica de control, se modifico la velocidad y sentido de giro del motor, incrementando la tracción con la relación existente de la detección del esfuerzo suministrado y el direccionamiento de la navegación de la silla.

La mejora del sistema propuesto, consiste en la adaptación de mecanismos desmontables en sillas de ruedas convencionales, mejorando el diseño de las técnicas aplicadas. La implementación de mejoras, es daba en base a las pruebas realizadas al sistema, mejorando el bienestar de la persona postrada en la silla.

La interfaz amigable permite una perfecta interacción entre el sistema y la persona encargada del monitoreo de signos vitales.

La metodología del generador de imanes permanentes (Figura 15) cumple satisfactoriamente con la estimación de la tensión y corriente de salida del generador, logrando una regeneración de la energía despedida por el sistema en un 90 por ciento.

Siendo estos unos resultados iniciales, se propondrán mejoras en el diseño y construcción para reducir su coste y optimización de este, logrando una regeneración de la energía en su totalidad.

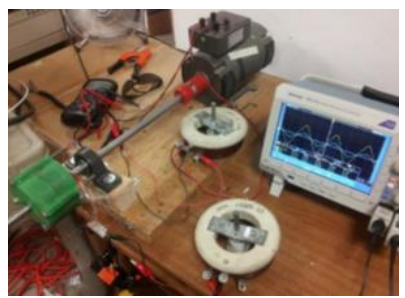

Figura 15. Banco de pruebas del generador.

#### **CONCLUSIONES**

A través del control por la modulación de ancho de pulso, se logró controlar el convertidor de potencia puente H, subministrando de forma proporcional a la fuerza aplicada en el manillar, delimitando el ciclo de trabajo.

El sistema cumple con disminuir el esfuerzo realizado por el asistente, dado que la fuerza aplicada debe ser proporcional al peso del paciente, logrando un impulso favorable en el desplazamiento. La capacidad y características del sistema logran una notable reducción en la aplicación de fuerza para su navegación. Teniendo un sistema amigable con su entorno facilitando su uso, al no requerir métodos de entrada como teclados o botones que interfieran en el manejo del sistema.

El monitoreo de signos vitales en un paciente, es de difícil adquisición tomando en cuenta que utilice silla de ruedas, por lo que el sistema tomara estos datos, arrojando un autodiagnóstico del paciente en una interfaz donde el usuario podrá visualizar y obtener de manera entendible y así poder hacer lectura de los mismos.

El consumo de la energía por parte del sistema, es un factor a tomar en cuenta, puesto que su alimentación es a base de corriente directa, la aplicación del sistema de energía será compensado por un generador de imanes permanentes, logrando que el sistema recupere la energía consumida a través del frenaje, almacenado esta nuevamente en la batería, alargando su vida para que el sistema tenga un mejor desempeño y durabilidad cumpliendo sus funciones de monitoreo y desplazamiento del paciente.

# **RECONOCIMIENTOS**

A la Universidad de Ixtlahuaca CUI, por el apoyo brindado para la realización de este proyecto, tanto material como moral, siendo una universidad comprometida con el desempeño de sus alumnos, brindando la oportunidad de mostrar su interés hacia la investigación de esta manera, tanto a sus alumnos como a los docentes que desempeñan dentro de ella, así mismo agradecer el apoyo brindado a mi compañero Juan Carlos, una persona que siempre muestra interés hacia el proyecto, dejando su empeño y dedicación con sus aportaciones hacia el mismo, al mismo tiempo agradecer al M. en C. Jorge Mastache por su dedicado tiempo y colaboración dentro del proyecto, siendo el una persona fundamental para que se llevase a cabo la realización de este trabajo de investigación y poder llevar a cabo el prototipo del proyecto.

# **REFERENCIAS**

- Días del Rio Fernando, Análisis y evaluación del control de un robot móvil: Aplicación a sillas de ruedas eléctricas, Universidad de Servilla, Departamento de electrónica y electromagnetismo, Servilla, junio de 1997.
- Trujillo, León A.; Vidal, F. Driving Interface Based on Tactile Sensors for Electric Wheelchairs or Trolleys. Sensors. 14. 2644-2662. 2014.
- Téllez, Mosqueda J. C.; Ávila, Muñoz P. Diagnóstico para la fundamentación de la Maestría en Sistemas Embebidos. INFOTEC, Fondo de Información y Documentación para la Industria. ISBN: 9786077763130. 2014.
- Jorje Edmundo Mastache Mastache, control adaptativo del sistema embebido para el apoyo motriz en silla de ruedas.
- R. C. Hibbeler,2006, Mecánica de materiales, México, Person Education, ISBN: 970-26-0654-3
- Lisa Catón V, Carpintero Escudero JM, Marco Aguiar P, Ochoa Gómez FJ. Utilidad del pulsioxímetro en un centro de salud FCM 1999;6,(8):517.
- Alexis Meneses. (2011). Grupo de investigación Biomédica. 25/06/2017, de Dalcame Sitio web: http://www.dalcame.com/tc.html#.WVBeCWg1\_IW
- Alzate Rodríguez, Medición de temperatura: sensores termoeléctricos, Mayo de 2007. Universidad Tecnológica de Pereira. ISSN 0122-1701
- M. Cortes Cherta (2004). Cursos modernos de máquinas rotativas, Barcelona, Copyright.
- Robert Mimeur. (2005). Electromagnética de precisión. Barcelona, España: Reverte.
- J.E. Mastache Mastache, Analsisis de un generador de imanes permanentes y propuesta de una metodologia para optimizar la eficiencia, cenidet, 2016.

# **Control de Movimiento y Seguimiento de Trayectorias de Un Robot Móvil Diferencial a través de la Estimación Odométrica**

Hernández-Paredes J. M.<sup>1</sup>, Serna-Hernández L. F.<sup>2</sup>, Quintanar-García S.<sup>3</sup>

*<sup>1</sup> Departamento de Ingeniería Mecatrónica, Instituto Tecnológico Superior de Huichapan. Domicilio conocido S/N, Col. El Saucillo, Huichapan, Hidalgo, México. CP 42411. Tel. 01(761) 724 80 80, e-mail: jmhernandez@iteshu.edu.mx*

*2, 3 Departamento de Ingeniería Mecatrónica, Instituto Tecnológico Superior de Huichapan. Domicilio conocido S/N, Col. El Saucillo, Huichapan, Hidalgo, México.*

*A. Resumen***—** La estimación de la posición y orientación de robot móviles a través de la técnica de odometría es el método que se utiliza con mayor frecuencia en el control de movimiento en este tipo de sistemas robóticos, como principal ventaja es que solo se utilizan sensores de cuadratura digitales lo que permite tener la posición y orientación con un bajo recurso computacional, sin embargo, la desventaja principal de este método es que si por algún motivo una o más ruedas pierden contacto con el suelo el cálculo odométrico pierde precisión y exactitud lo que se traduce en un error acumulativo en la posición y orientación de robot. En el presente artículo se muestran los resultados de la implementación del seguimiento de trayectorias definidas a través de la estimación odométrica donde se tiene como error de posición ±6%, la implementación se realiza en MATLAB.

*B. Abstract* — The estimation of the position and orientation of mobile robots through the technique of odometry is the method that is used with greater frequency in the control of movement in this type of robotic systems, the main advantage is that only quadrature sensors are used, the main disadvantage of this method is that if for any reason one or more wheels lose contact with the floor the odometer calculation loses the accuracy and accuracy which results in a cumulative error in the position and orientation of the robot. In the present article the results of the implementation of the trajectory defined by the odometric estimation are shown where the position error is  $\pm$  6%, the implementation is performed in MATLAB.

*Palabras clave* — cinemática, compensador, microcontrolador, PID, robótica móvil.

# **INTRODUCCIÓN**

La odometría es una técnica antigua que se remonta a la época de Arquímedes [1] y que tiene por objeto estimar la posición y orientación de un vehículo a partir del número de vueltas dadas por sus ruedas. En la actualidad, para llevar la cuenta

del número de vueltas dadas (y fracciones de éstas) se utilizan codificadores ópticos de elevada precisión montados sobre los ejes. Para la estimación se requiere el registro odométrico de al menos un par de ruedas del vehículo.

La mayoría de los casos resulta conveniente, para navegar con seguridad, disponer de varias estimaciones de posición provenientes de distintos sensores, por ejemplo, un receptor GPS y sensores odométricos, como lo describe en [2] y además menciona un filtro de *Kalman* se puede estimar con mayor precisión la posición y orientación del robot.

Dentro de la estimación odométrica el ruido blanco suele afectar considerablemente a las mediciones [3], siempre que se hayan eliminado los errores sistemáticos mediante un proceso de calibración.

En [4] utilizó para pruebas un simulador del robot (odometría y sensores exteroceptivos) para el test de los distintos métodos desarrollados y una interface con la plataforma hardware, de forma que el mismo entorno ayuda para hacer pruebas con el robot real, así como para teleoperación.

En [5] se presenta un prototipo de robot móvil diferencia el cual de acuerdo a los autores se sometido a distintas trayectorias predefinidas, donde el control de velocidad de las ruedas se realiza a través de un control PID discreto que se sintonizó con *Ziegler y Nichols*.

# **MATERIALES Y MÉTODOS**

El uso de robots móviles terrestres con ruedas tiene aplicaciones en sillas de ruedas, transporte automático en almacenes industriales, exploración en desastres naturales o exploración espacial, entre otros, en el presente artículo se muestra el modelo matemático que define a un robot móvil diferencial, el control de velocidad de las ruedas además del control de posición y orientación de este robot.

#### *C. Plataforma experimental*

La plataforma experimental se trata de un dispositivo que será utilizado como prototipo de robot bombero que apoyará con la sofocación de incendios, esta plataforma cuenta con dos motores de corriente directa de alto torque con sensores de cuadratura incrementales, una unidad de control digital Arduino Mega 2560, dos puentes H con transistores MOSFET de diseño propio, batería de 12VDC de uso en motocicletas, además, cuenta con un robot manipulador esférico que ésta montado en la parte de arriba del robot móvil, es importante mencionar que en este artículo el caso de estudio solo es la parte móvil del prototipo. El robot se conectó a una computadora con MATLAB para el control de seguimiento de trayectorias, en la Fig. 1 se muestra el prototipo físico del robot móvil en CAD y en la Fig. 2 me muestra el prototipo físico.

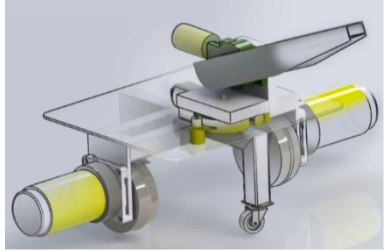

Fig. 2 Diseño en computadora del prototipo robótico.

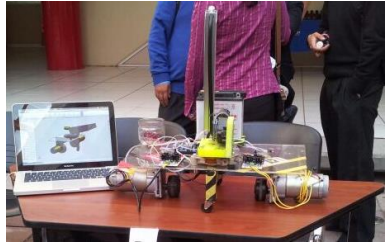

Fig. 3 Prototipo construido.

# *D. Modelado cinemático*

En un robot móvil de ruedas del tipo diferencial la velocidad y dirección del móvil dependen de manera directa de la velocidad actual de cada una de las ruedas que se definen como  $\omega_r$  y  $\omega_l$ , si estas velocidades se igualan de tal manera que  $\omega_r = \omega_l$  el robot avanzará en línea recta [5].

El desplazamiento de total de robot se define como:

$$
D = \frac{D_r + D_l}{2} \tag{1}
$$

donde:  $D_r$  es desplazamiento de la rueda derecha y  $D_l$  es el desplazamiento de la rueda izquierda.

La Fig. 3 los segmentos denotados como  $D_r$ son parte de una circunferencia de radio  $d + b$  y el perímetro de esta circunferencia está dada por la ecuación (2).

$$
C_l = 2\pi(d+b) \tag{2}
$$

donde:  $C_l$  es el perímetro de la circunferencia por la rueda izquierda,  $d$  es la distancia entre las ruedas, *b* define el giro con respecto al eje del robot y  $\theta$  es el ángulo de giro que define la orientación de móvil.

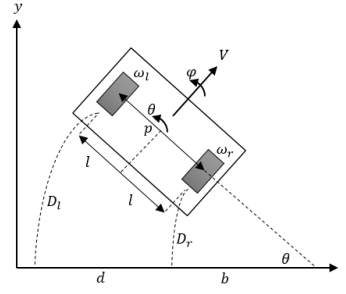

Fig. 4 Vista superior del avance geométrico del robot.

La ecuación (3) relaciona la distancia que recorre la rueda izquierda con el perímetro y el ángulo de giro con toda la circunferencia.

$$
\frac{D_l}{C_l} = \frac{\theta}{2\pi} \tag{3}
$$

despejando  $\theta$  de (3) y sustituyendo (2):

$$
\theta = \frac{D_l}{d+b} \tag{4}
$$

La distancia  $D_r$  representa una porción de la circunferencia de radio b y  $C_r = 2\pi b$  define el perímetro de la rueda derecha y  $\theta$  el ángulo de giro con toda la circunferencia:

$$
\frac{D_r}{C_r} = \frac{\theta}{2\pi} \tag{5}
$$

si se despeja  $b$  y se sustituye en  $(5)$  se obtiene el radio de giro con respecto al eje del robot, ecuación (6).

$$
b = \frac{D_r}{\theta} \tag{6}
$$

Sustituyendo b en (4) se puede definir el ángulo de giro del robot como:

$$
\theta = \frac{D_l}{d + \frac{D_r}{\theta}} = \frac{D_l - D_r}{d} \tag{7}
$$

La ecuación (7) define la orientación de robot en función de los desplazamientos de las ruedas izquierda y derecha, además, es independiente al camino que el robot tome.

En ocasiones el radio  $r_n$  de la rueda no es el real cuando la rueda toca el piso, es decir, el radio puede disminuir debido al peso que se ejerce en el robot, este efecto se muestra en la Fig. 4.

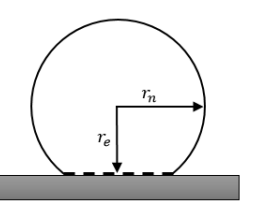

Fig. 5 Compensación del radio por efectos del peso sobre la rueda.

Entonces el radio efectivo  $r_e$  está en función de la compliancia de las ruedas y se puede determinar empíricamente.

Entonces la distancia que recorre la rueda derecha e izquierda al tomar en cuenta el efecto de compliancia se define en (8) y (9).

$$
D_r = \frac{2\pi\theta_r}{360^\circ} \tag{8}
$$

$$
D_l = \frac{2\pi\theta_l}{360^\circ} \tag{9}
$$

donde:  $\theta_r$  y  $\theta_l$  corresponden al ángulo de giro<br>las ruedas derecha e izquierda de las ruedas derecha e izquierda respectivamente en grados.

Para calcular la posición en un plano de referencia  $(x, y)$  se utilizará la Fig. 5.

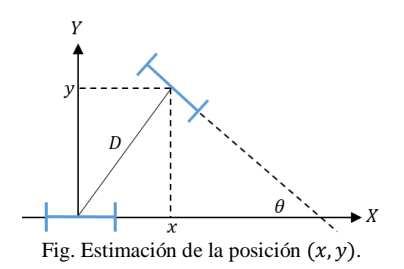

La obtención de las coordenadas en el eje  $x$  y el eje  $y$  es trivial ya que se trata de un simple triángulo rectángulo.

$$
x = D * \sin(\theta) \tag{10}
$$

$$
y = D * \cos(\theta) \tag{11}
$$

donde:  $D$  es el desplazamiento total del robot que define en la ecuación (1).

Si el radio de la rueda es  $r_e$ , las velocidades lineales correspondientes son  $v_l = \omega_l r_e$  y  $v_r =$  $\omega_r r_e$ . En este caso la velocidad lineal y angular en el modelo se definen como [3-6]:

$$
v = \frac{v_r + v_l}{2} = \frac{(\omega_r + \omega_l)r_e}{2} \tag{12}
$$

$$
\omega = \frac{v_r - v_l}{d} = \frac{(\omega_r - \omega_l)r_e}{d} \tag{13}
$$

Por otro lado si se especifica la velocidad lineal  $\nu$  y angular  $\omega$  del robot, las velocidades de giro que hay que aplicar a las ruedas izquierda y derecha son:

$$
\omega_l = \frac{v - \left(\frac{b}{2}\right)\omega}{r_e} \tag{14}
$$

$$
\omega_r = \frac{v + \left(\frac{b}{2}\right)\omega}{r_e} \tag{15}
$$

La velocidad lineal y angular puede definirse en variables de control como [6]:

$$
\begin{bmatrix} \dot{x} \\ \dot{y} \\ \dot{\theta} \end{bmatrix} = \begin{bmatrix} -\frac{(r_e \sin(\theta))}{2} & -\frac{(r_e \sin(\theta))}{2} \\ \frac{(r_e \cos(\theta))}{2} & \frac{(r_e \cos(\theta))}{2} \\ -\frac{r_e}{b} & \frac{r_e}{b} \end{bmatrix} \begin{bmatrix} \omega_l \\ \omega_r \end{bmatrix} (16)
$$

#### *E. Calculo de la velocidad*  $\omega_1$  *y*  $\omega_r$

El cálculo de estas dos velocidades angulares de las ruedas izquierda y derecha respectivamente es de suma importancia puesto que si se conocen es posible controlarlas para darle ese movimiento deseado al robot. La velocidad angular de cualquiera de las ruedas se determina a través de la observación de un sensor del tipo digital que esta acoplado al eje de cada motor que permite el movimiento de la rueda, a este sensor se le conoce como encoder de cuadratura incremental.

La idea básica para la estimación de la velocidad angular de cada rueda es trivial puesto que solo se debe contar cuantos pulsos de encoder existieron en un periodo de muestreo establecido, esta relación se muestra en la ecuación (17) [2].

$$
w_{l,r} = 2\pi \frac{P_{l,r}}{P_t} \Delta t \tag{17}
$$

donde:  $w_{l,r}$  es la velocidad angular en [rad/s],  $P_{l,r}$  es el número de pulsos resultantes de la velocidad en la rueda izquierda y derecha respectivamente,  $P_t$  el número total de pulsos por vuelta de encoder y  $\Delta t$  el periodo de muestreo en [Hz]. La variable  $P_t$  puede tomar tres valores distintos para un mismo sensor puesto que se puede leer en modo 1x, 2x o 4x lo que dará mayor o menor precisión en la estimación de la velocidad angular siendo 4x el más preciso.

# *F. Control PID de velocidad angular*

Como ya se mencionó se debe controlar la velocidad de las ruedas de tal forma que el robot siga un perfil o trayectoria deseada que se definirá más adelante.

Para la tarea de controlar la velocidad de cada una de las ruedas se implementó una técnica de control PID, entonces con la finalidad de intentar llevar a cero el error de velocidad surge la justificación de aplicar un controlador PID en el control de robots [7] y [8]. La ley de control PID se puede expresar como:

$$
\tau = K_p \widetilde{\omega} + K_v \dot{\widetilde{\omega}} + K_i \int_0^t \widetilde{\omega} \left( t \right) dt \qquad (18)
$$

donde  $\tilde{\omega}$  y  $\dot{\tilde{\omega}}$  representan el error entre la velocidad angular deseada y la real medida  $\omega$ . las constantes  $K_n$ ,  $K_v$ ,  $K_i \in \mathbb{R}$ , llamadas respectivamente ganancias proporcional, derivativa e integral, son variables definidas positivas [7].

#### *G. Sintonización del controlador PID*

La sintonización de las ganancias  $K_n$ ,  $K_v$  y  $K_i$ se realiza con el método de Ziegler y Nichols, estas reglas funcionan con sistemas que al aplicar un escalón unitario la respuesta es en forma de S, en la Fig. 6 se muestra la respuesta típica de este tipo de sistemas.

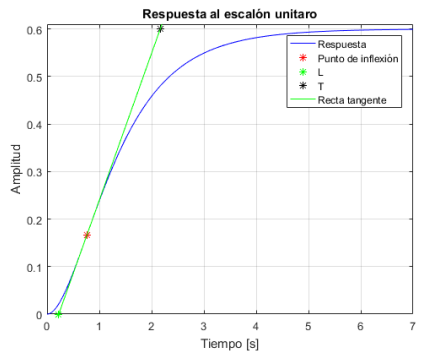

Fig. 6 Respuesta de un sistema ante una entrada de escalón unitario en la que se observan las constantes de Ziegler y Nichols.

Dicha curva en forma de S se caracteriza por dos constantes, tiempo de retardo L y constante de tiempo T. El tiempo de retardo y la constante de tiempo son determinadas por la línea tangente que cruza por el punto de inflexión en el cual se genera la curva en forma de S como se muestra en la Fig. 5, con estas constantes L y T es posible determinar las ganancias del controlador PID con la Tabla I [9].

TABLA I **ZIEGLER-NICHOLS** 

| Tipo de<br>controlador | Ki          | Ti       | Td      |
|------------------------|-------------|----------|---------|
|                        | T/L         | $\infty$ |         |
| PI                     | $0.9*(T/L)$ | L/0.3    |         |
| PID                    | $1.2*(T/L)$ | $2*L$    | $0.5*L$ |

#### *H. Control de seguimiento de trayectoria*

Cuando se pretende que un robot sea autónomo de cierta forma se le dice que es lo que debe de hacer y cuando lo debe de hacer, para que un robot móvil diferencial recorra una trayectoria dada por un usuario o un programa de cómputo

es necesario implementar una estrategia de control, actualmente los robots móviles se manipulan a través de numerosas leyes de control para seguir en una trayectoria deseada, en el caso particular de este artículo se aplicó la estrategia de control descrita en (19) y (20).

$$
v = K_p P \tag{19}
$$

$$
\omega = K_a \alpha + K_b \beta \tag{20}
$$

donde:  $v$  es la velocidad lineal y  $\omega$  la velocidad angular del robot, las constantes  $K_n$ ,  $K_a$  y  $K_b \in \mathbb{R}$  son ganancias definidas positivas, P define la velocidad instantánea del robot:

$$
P = \sqrt[2]{\tilde{x}^2 + \tilde{y}^2} \tag{21}
$$

 $\alpha$  se define como:

$$
\alpha = -\theta + \tan^{-1}\left(\frac{\tilde{y}}{\tilde{x}}\right) \quad (22)
$$

 $y \beta$ :

$$
\beta = -(\theta + \alpha) \tag{23}
$$

Las variables  $\tilde{x}$  y  $\tilde{y}$  representan los errores de posición de sobre la trayectoria deseada y la real del robot:

$$
\begin{aligned}\n\tilde{x} &= x_d - x & (24) \\
\tilde{y} &= y_d - y & (25)\n\end{aligned}
$$

Entonces el objetivo del seguimiento de trayectorias se puede resumir como la manera de reducir a cero el error de posición en  $x \vee y$ cuando el tiempo tiende a infinito de tal manera que:

$$
\lim_{t \to \infty} \tilde{\mathbf{x}}(t) = 0
$$
  

$$
\lim_{t \to \infty} \tilde{\mathbf{y}}(t) = 0
$$

Con a (19) y (20) se pueden encontrar las velocidades angulares  $\omega_l$  y  $\omega_r$  de las ruedas izquierda y derecha respectivamente con las siguiente expresiones:

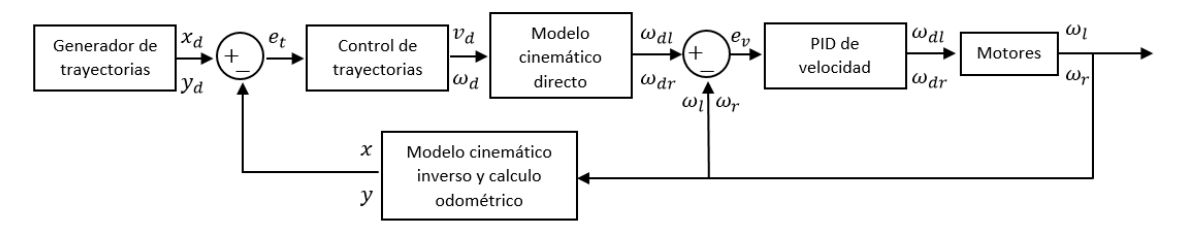

Fig. 7 Diagrama a bloques del controlador de trayectorias

$$
\omega_r = \frac{v}{R_e} + \frac{d\omega}{2R_e} \tag{26}
$$

$$
\omega_l = \omega_r - \frac{d\,\omega}{R_e} \tag{27}
$$

Estas velocidades entran directamente al control PID de velocidad que controlan las ruedas. En la Fig. 6 se muestra el diagrama a bloques de control de seguimiento de trayectorias que se aplicó al robot móvil.

# **RESULTADOS Y DISCUSIÓN**

Para el seguimiento de trayectorias se propone generar una trayectoria como la que se muestra en la Fig. 7, la duración de la prueba es de 30 segundos.

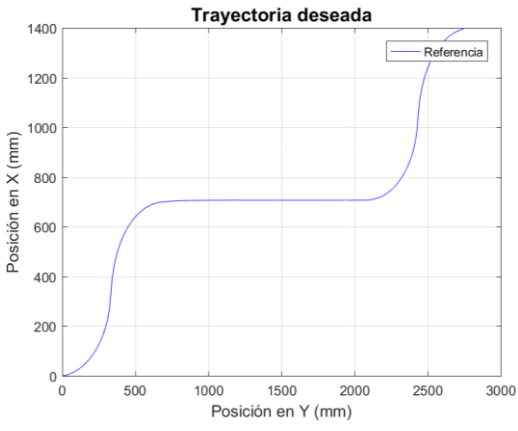

Fig. 8 Trayectoria deseada para el seguimiento.

En la Fig. 8 se muestra la trayectoria deseada contra la trayectoria real del robot.

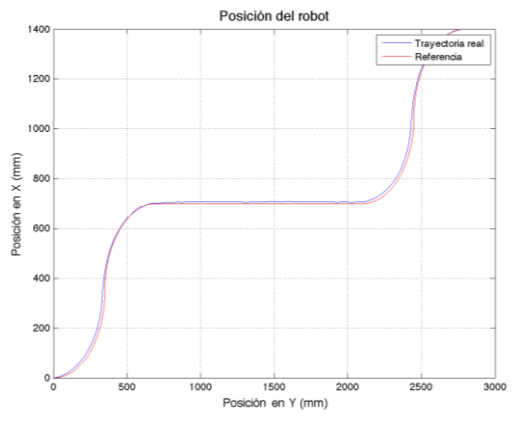

Fig. 9 Resultados de seguimiento de la trayectoria deseada.

En la Fig. 9 se muestra el error de posición del robot móvil, donde se aprecia que el error máximo está entre ±6 %.

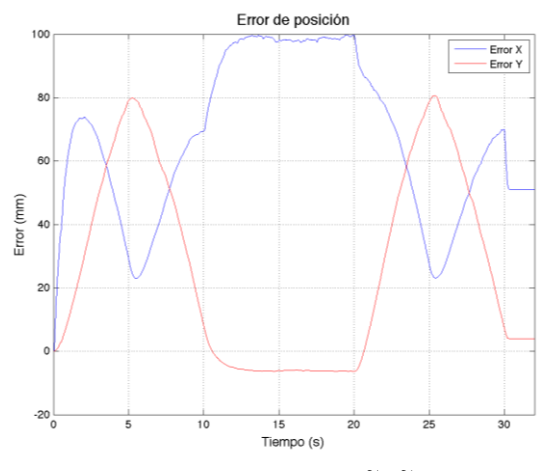

Fig. 10 Error de posición en  $\tilde{\boldsymbol{x}}$  y  $\tilde{\boldsymbol{y}}$ .

En la Fig. 10 se muestra la señal de control que se aplican a las ruedas derecha e izquierda del robot. En esta figura se aprecia de color azul velocidad de la rueda izquierda y de rojo la rueda derecha, cuando las dos velocidades son parecidas o igual el robot avanzará de manera lineal hacia enfrente cuando las velocidades cambian el robot gira hacia uno u otro sentido.

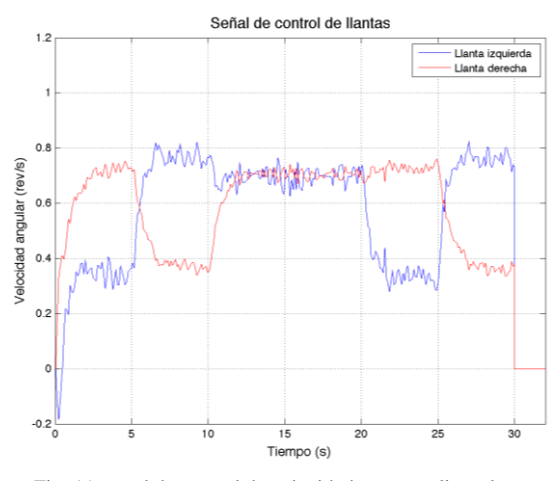

Fig. 11 señal de control de velocidad que se aplica a las ruedas.

En la Fig. 11 y 12 muestra la velocidad lineal y angular total del robot respectivamente.

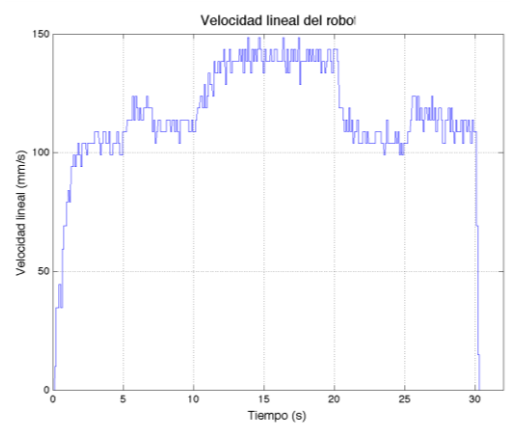

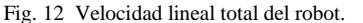

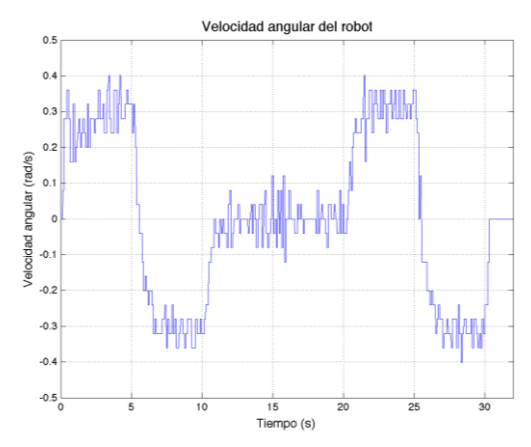

Fig. 13 Velocidad angular total del robot.

En la Fig. 13 se muestra la orientación real contra la calculada por el control de seguimiento de trayectorias.

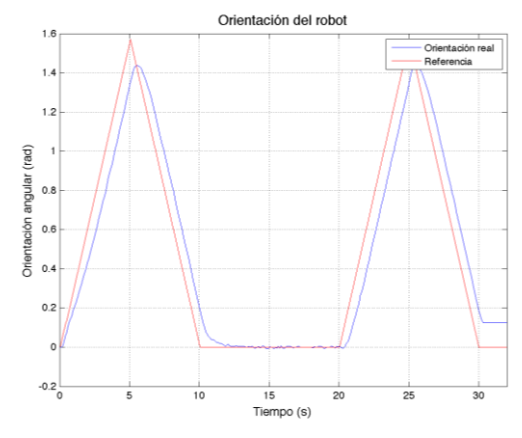

Fig. 14 Orientación deseada vs. la real del robot.

# **CONCLUSIONES**

Los resultados que se muestran en el presente artículo permiten validar la metodología odométrica para estimar la posición y orientación de un robot móvil diferencial, además, con el seguimiento de trayectorias se puede comenzar con la navegación autónoma del robot para crear mapas en 3D del ambiente en donde el robot se mueva o implementar evasión de obstáculos, aunque el propósito de este proyecto es desarrollar un prototipo de robot bombero que apoye a sofocar incendios, solo se presenta el control de movimiento a partir de trayectorias definidas.

El error de seguimiento  $(x, y)$  es máximo 12% esto es porque al utilizar odometría el error es acumulativo ya que no existe un forma de referencia con el origen como en robótica de manipuladores, dentro de la estimación de posición de robot se debe tener en cuenta el dispositivo digital de control ya que este se encarga de estimar la posición y orientación del robot, ejecutar los dos controladores PID de la ruedas y además comunicarse con una PC que realice el seguimiento de trayectorias.

#### **REFERENCIAS**

- Javier González Jiménez y Anibal Ollero Baturone, "Estimación de la Posición de un Robot Móvil" Universidad de Málaga y Universidad de Sevilla, 2015.
- A.Pozo-Ruz, M.C.García-Alegre, A.Ribeiro, L.García, D.Guinea, F.Sandoval, "Localización de vehículos: fusión de medidas GPS y odometría", Consejo Superior de Investigaciones Científicas, 28500 Arganda. Madrid, ISSN 0300-3787, Nº 309, 2000, págs. 46-54.
- S. Scheding, G. Dissanayake, E. M. Nebot, H. Durrant-Whyte, An experiment in autonomous navigation of an underground mining vehicle, IEEE Transactions on Robotics and Automation, vol. 15, no. 1, 1999, pp. 85- 95.
- M.A. Zamora, L.M. Tomás-Balibrea, H.Martínez, A.G.Skarmeta, "Navegación Planificada de un Robot

Móvil en Entornos Interiores Desconocidos", Universidad de Murcia, 2000.

- U. Cortés, A. Castañeda, A. Benítez, A. Díaz, Control de Movimiento de un Robot Móvil Tipo Diferencial Robot ůβot-32b, Congreso Nacional de Control Automático, AMCA 2015, Cuernavaca, Morelos, México. Pp. 314-319.
- Aníbal Ollero Baturone, Robótica Manipuladores y Robots Móviles, Ed. Marcombo, ISNB: 84-267-1313-0, 2001.
- R. Kelly and V. Santibáñez, Control de Movimiento de Robots Manipuladores, 1ra ed., Ed. PEARSON Prentice Hall, España, 2003.
- F. Reyes, Robótica: control de robots manipuladores, 1era ed., Ed. Alfaomega, México, 2011.
- Ogata, K., ingeniería de control moderna. Pearson Educación, 2003.

# **Implementación de Filtros Digitales en Microcontroladores Mediante el Muestreo de Modelo Analógico para Señales de Electrocardiograma**

Castillo-Martínez Miguel Ángel<sup>1</sup>, Tenorio-García Jonathan<sup>1</sup>, Gallegos-Funes Francisco Javier<sup>1</sup> *<sup>1</sup> Laboratorio de Señales y Sistemas, Escuela Superior de Ingeniería Mecánica y Eléctrica, Av. Luis Enrique Erro S/N, Unidad Profesional Adolfo López Mateos, Zacatenco, Delegación Gustavo A. Madero, Ciudad de México, México. mcastillom1503@alumno.ipn.mx*

*Resumen***—** Se implementa un filtro digital a partir de su modelo analógico con el fin de analizar su eficiencia en un microcontrolador ATmega328P, cuya arquitectura es de 8 bits, y Atmel Studio 7. Además, se usa la plataforma Analog Discovery 2 (AD2), con el objetivo de generar señales fundamentales y evaluar las observaciones de manera objetiva. En lo posterior se aprecia el desarrollo matemático de un filtro pasa bajas y un filtro pasa altas, ambos de primer orden, su discretización y programación. Mostrando los casos de estudio y su comportamiento con respecto a la frecuencia con el uso del analizador de redes integrado en AD2. Se muestran los parámetros de diseño y pruebas realizadas para el ajuste en la implementación del filtro digital, haciendo énfasis en el caso de saturación de la respuesta del sistema y una solución a dicho escenario. Finalmente se hace una propuesta en el uso de esta temática en el procesamiento de señales de electrocardiografía.

*Abstract***—** A digital filter is implemented by its analog model with the purpose of analyze the efficiency in ATmega328P microcontroller, with an 8 bits architecture, and Atmel Studio 7. Moreover, we use the Analog Discovery 2 (AD2) platform for generate fundamental signals and make objective remarks. After the process, a low-pass and high-pass filters mathematical models is make, both in the first order, its discretization and programming in the selected microcontroller, showing study cases and operation according to the frequency using the network analyzer integrated in the AD2. Design parameters are showed and test performed for the digital filter implementation adjust, make emphasis in the saturation system response and a solution. Finally, an electrocardiography signal processing is proposed.

*Palabras clave* — Analog Discovery 2, pasa altas, pasa bajas.

#### **INTRODUCCIÓN**

En ingeniería se diseñan y construyen sistemas con el objetivo de mejorar el desempeño en una tarea determinada [1]. De manera particular, al procesar señales nos encontramos con una serie de retos como es la adquisición y

almacenamiento de señales para un posterior análisis de la información generada [2], al diseñar un sistema analógico, además de ser un diseño duro que no permite su acondicionamiento en múltiples escenarios sin requerir el cambio de componentes, la información procesada solo se observa y analiza al momento en que el sistema está en funcionamiento por lo que requiere de una expansión digital, logrando el almacenamiento de información. A partir del modelo matemático de sistemas analógicos se realiza una síntesis en los sistemas de procesamiento digitales como microcontroladores, procesadores digitales de señales (DSP) o arreglos programables de compuertas (FPGA).

# **MATERIALES Y MÉTODOS**

Se considera el siguiente circuito eléctrico para describir un sistema que inhibe las frecuencias superiores a una de corte  $f_c$ , lo que comúnmente se conoce como filtro pasa bajas, para el presente desarrollo, de primer orden.

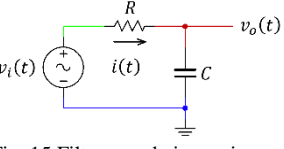

Fig. 15 Filtro pasa bajas pasivo

<span id="page-31-0"></span>La función de transferencia que describe el sistema de la [Fig. 15](#page-31-0) es la siguiente,

$$
G(s) = \frac{\omega_c}{s + \omega_c}
$$

Donde  $\omega_c$  es la frecuencia angular de corte y es igual a  $2\pi f_c$ , donde la ganancia  $\mathcal G$  describe una magnitud de  $1/\sqrt{2}$  denominada como frecuencia a media potencia o frecuencia a -3dB [3] derivada de la siguiente ecuación,

$$
G = |G(i\omega)| = \frac{\omega_c}{\sqrt{\omega^2 + \omega_c^2}}
$$

$$
G_{\omega_c} = 20 * \log_{10}(G|_{\omega_c = \omega})
$$

$$
G_{\omega_c} = 20 * \log_{10}(\frac{1}{\sqrt{2}}) = -3dB
$$

Mientras que el ángulo de fase se obtiene a partir de la siguiente,

$$
\tan(\theta) = -\frac{\omega}{\omega_c}
$$

Un ejemplo numérico se muestra en la [Fig. 16](#page-32-0), donde se propone una frecuencia de corte de 100 rad/s

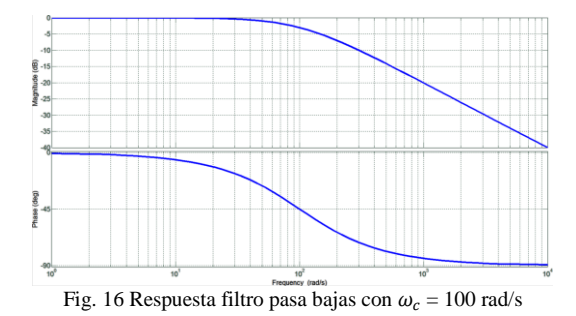

<span id="page-32-0"></span>Para la implementación digital se requiere que el sistema sea muestreado, para lograrlo se hace uso de un muestreador y retenedor de orden cero cuya función de transferencia dado un periodo de muestreo  $T$  es la siguiente [4],

$$
\mathcal{L}\{ZOH(t)\} = \mathcal{L}\{H(t) - H(t - T)\}
$$

$$
ZOH(s) = \frac{1 - e^{-sT}}{s}
$$

Multiplicando ambos bloques, haciendo fracciones parciales, obteniendo transformada Z y factorizando se obtiene la siguiente función de transferencia en términos discretos

$$
Z\{ZOH(s)G(s)\} = \frac{V_o(z)}{V_i(z)} = \frac{z^{-1}(1 - e^{-\omega_c T})}{1 - e^{-\omega_c T}z^{-1}}
$$

Finalmente, la ecuación por diferencias  $V_0(z)$ , obteniendo la transformada Z inversa y considerando  $\omega_c = 2\pi f_c$ , la ecuación en diferencias a implementar en el microcontrolador se muestra a continuación,

$$
v_o(k) = v_i(k-1)(1 - e^{-2\pi \times f_c \times T}) + v_o(k-1)e^{-2\pi \times f_c \times T}
$$

Para su implementación se aborda de la siguiente forma

$$
R = ADC_{i-1}^{0} \times (1 - e^{-T_{S} \times 2\pi \times f_{C}}) + R_{i-1}
$$
  
 
$$
\times e^{-T_{S} \times 2\pi \times f_{C}}
$$

Donde  $ADC_{i-1}^0$  es la muestra anterior en el canal 0 del ADC,  $R_{i-1}$  es la respuesta anterior, R

es la respuesta actual,  $T_s$  es el tiempo de muestreo y procesamiento y  $f_c$  es la frecuencia de corte.

Otro Modelo considerado es el del filtro pasa altas, el cual se detalla en la [Fig. 17](#page-32-1)

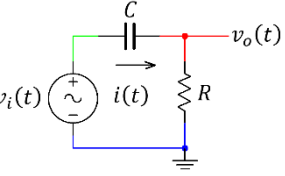

Fig. 17 Filtro pasa altas pasivo

<span id="page-32-1"></span>La función de transferencia del sistema anterior se muestra en la siguiente ecuación,

$$
G(s) = \frac{s}{s + \omega_c}
$$

Donde la ganancia y fase para este sistema se obtienen de las siguientes ecuaciones

$$
G = \frac{\omega}{\sqrt{\omega^2 + {\omega_c}^2}}
$$

$$
\tan(\theta) = \frac{\omega_c}{\omega}
$$

Un ejemplo numérico se muestra en la Figura 4, en la cual se propone una frecuencia de corte de 100 rad/s

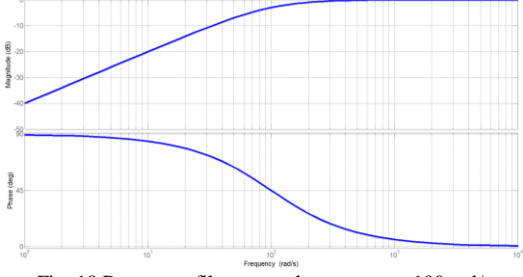

Fig. 18 Respuesta filtro pasa altas con  $\omega_c = 100$  rad/s

Siguiendo el mismo procedimiento para el filtro pasa bajas, la ecuación en diferencias queda de la siguiente forma,

$$
v_o(k) = v_i(k) - v_i(k-1)
$$
  
+ 
$$
v_o(k-1)e^{-2\pi x f_c \times T}
$$

Cabe señalar, que a partir de la función de transferencia del sistema sin el muestreador y retenedor, para  $v_i(t) = v_{off} u(t)$ , donde  $v_{off}$  es una componente de voltaje en directa y  $u(t)$ representa la función escalón unitario descrita por,

$$
u(t) = \begin{cases} 0 & t < 0 \\ 1 & t \ge 0 \end{cases}
$$

Al aplicar la transformada de Laplace y obteniendo la respuesta al escalón unitario,

$$
V_o(s) = \frac{v_{off}}{s + \omega_c}
$$

Aplicando  $\mathcal{L}^{-1}$  para obtener la respuesta al escalón unitario en tiempo continúo y al aplicar  $v_{off}$ , la salida evitará la componente en directa, lo cual se puede observar mediante lo siguiente

$$
v_0(t)|_{t\to\infty} = \lim_{t\to\infty} (v_{off} \times e^{-\omega_c t}) = 0
$$

Por lo cual, la ecuación en diferencias a implementar en el microcontrolador, requerirá el desplazamiento de los valores obtenidos, de forma que se sume un valor de compensación a la salida, de este modo, la ecuación del voltaje de salida en el DAC  $v_{DAC}$  se definirá por,

$$
v_{DAC}(k) = v_o(k) + v_{off}
$$

La ecuación programada es la siguiente

$$
R = ADC_i^0 - ADC_{i-1}^0 + R_{i-1} \times e^{-T_s \times 2\pi \times f_c}
$$
  
+ 
$$
DAC_{REF}
$$

Donde  $ADC_{i-1}^0$  y  $ADC_i^0$  son las muestras anterior y actual en el canal 0 del ADC respectivamente,  $R_{i-1}$  es la salida anterior, R es la salida actual,  $T_s$  es el tiempo de muestreo y procesamiento,  $f_c$  es la frecuencia de corte y  $DAC_{REF}$  es el registro de referencia donde se sumara la señal reconstruida. Para una referencia  $V_{cc}/2$ , con 8 bits de resolución en el ADC, por lo que el valor será de 255/2, de manera que al truncar el resultado es 127, de lo anterior la ecuación implementada queda de la siguiente manera

$$
R = ADC_i^0 - ADC_{i-1}^0 + R_{i-1} \times e^{-T_s \times 2\pi \times f_c} + 127
$$

Para la implementación de la ecuación anterior se eligió un microcontrolador ATmega328P cuyas especificaciones relevantes para la aplicación se describen en la T[ABLA](#page-33-0) I, demás especificaciones e información de uso se encuentran en la página oficial de Atmel.

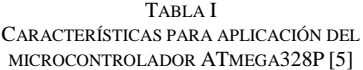

<span id="page-33-0"></span>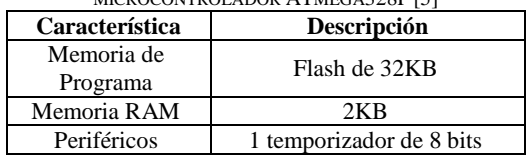

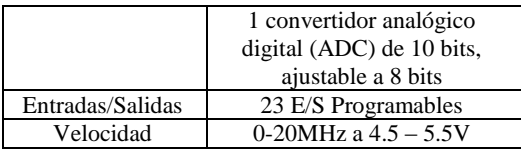

La propuesta de implementación de hardware se muestra en la [Fig. 19,](#page-33-1) considerando los siguientes criterios de diseño:

- Salida paralela de 8 bits: Proporcionará un byte al convertidor digital-analógico (DAC0800) para reconstruir la señal de entrada más el efecto del filtro, asignada al puerto B.
- Entrada analógica: Muestreará, digitalizará y codificará la señal analógica presente donde el voltaje de operación es de 0V a 5 V, asignada al bit 0 del puerto C.
- Temporizador: Proporcionará un tiempo constante para adquirir y procesar una muestra, configurado a un tiempo de 1 µs.
- Frecuencia de operación: Se configura para el uso del oscilador interno a 8MHz.

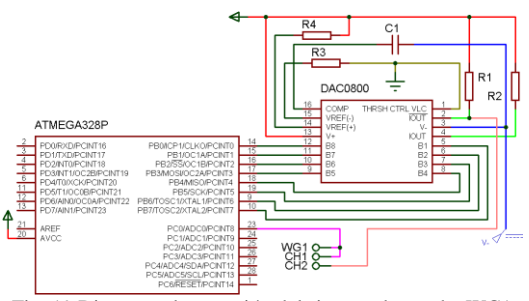

<span id="page-33-1"></span>Fig. 19 Diagrama de conexión del sistema de prueba WG1 (Generador de funciones), CHX (Canal de Osciloscopio)

El DAC utiliza voltajes de referencia de ±5V y se calcula de tal modo que, al reconstruir la señal, se describa una ganancia unitaria. El ADC se configura a una conversión de 8 bits para evitar hacer un ajuste de 10 bits a 8 bits de salida para el DAC, reduciendo el tiempo requerido en el procesamiento. El microcontrolador utilizado, de fábrica, está configurado a una frecuencia de trabajo de 8 MHz con reloj interno, sin embargo, hay un fusible denominado CLKDIV8 que divide la frecuencia del microcontrolador entre 8, requiriendo reprogramar este bit.

Como ambiente de desarrollo se utiliza Atmel Studio en su versión 7, entre sus características permite el diseño de firmware para microcontroladores ATMEL en los lenguajes ensamblador, C y C++ [6], además de incluir soporte para el desarrollo de firmware en la plataforma Arduino.

La ecuación se ha programado de la siguiente manera

$$
PORTB = R > 255?255: R < 0?0: R;
$$

la ecuación anterior se interpreta de modo que si la respuesta  $R$  del filtro implementado supera los límites de un número sin signo de 8 bits se debe saturar la salida, donde  $R$  puede ser la implementación del filtro pasa bajas o pasa altas.

Para la fase de pruebas se utiliza la plataforma Analog Discovery 2, cuyas características relevantes para el uso de la demostración de funcionamiento del firmware se muestran en la T[ABLA](#page-34-0) II, el resto de las características y manuales se pueden consultar en la página oficial de Digilent.

<span id="page-34-0"></span>TABLA II CARACTERÍSTICAS PRINCIPALES DEL ANALOG DISCOVERY 2  $[7]$ 

|                 | 17 I                           |  |  |  |
|-----------------|--------------------------------|--|--|--|
| Característica  | Descripción                    |  |  |  |
|                 | Entradas diferenciales, ±25V,  |  |  |  |
| Osciloscopio de | 100 MSPS, ADC de 14 bits       |  |  |  |
| dos canales     | ancho de banda de 30MHz        |  |  |  |
|                 | con adaptador BNC              |  |  |  |
|                 | 100 MSPS, DAC de 14 bits,      |  |  |  |
|                 | $\pm$ 5V, ancho de banda de 12 |  |  |  |
| Generador de    | MH <sub>z</sub>                |  |  |  |
| señales         | Formas de onda estándar y      |  |  |  |
|                 | definidas por el usuario con   |  |  |  |
|                 | barrido y modulación           |  |  |  |
|                 | Maneja circuitos con barridos  |  |  |  |
| Analizador de   | sinusoide es hasta 10 MHz      |  |  |  |
| redes           | Muestra salidas con diagrama   |  |  |  |
|                 | de Bode, Nichols o Nyquist     |  |  |  |
|                 | Fuente programable dual, OV    |  |  |  |
| Fuentes de      | a 5V y 0V a -5V                |  |  |  |
| alimentación    | Hasta 700mA con una fuente     |  |  |  |
|                 | de alimentación externa        |  |  |  |

# **RESULTADOS Y DISCUSIÓN**

En la puesta en marcha se tiene un problema técnico, ¿Cuál es el tiempo de procesamiento de la muestra? Para obtener un estimado se hace una medición del tiempo máximo de procesamiento en la señal reconstruida. En la prueba se configura el generador de funciones con una señal sinusoide de 2 V pico, 2 V offset y una frecuencia de 1 KHz; en el microcontrolador se programa la ecuación del filtro pasa bajas considerando el tiempo máximo de muestreo, en este caso, 256 µs y una frecuencia de corte de 100 Hz observándose lo siguiente:

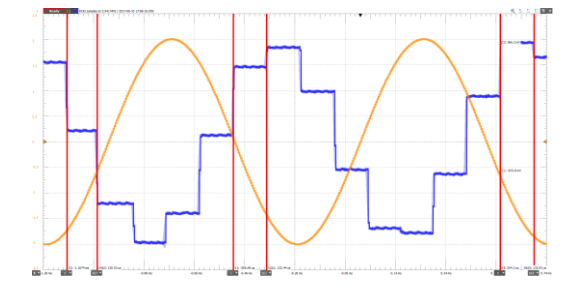

Fig. 20 Tiempo de muestreo y procesamiento máximo de 133.93us. Tiempo: 200us/div. CH1(Amarillo): 500mV/div. CH2(Azul): 100mV/div.

Dado el tiempo de muestreo se ajusta en divisiones de 5 µs dando como resultado 135 µs como tiempo de muestreo y procesamiento. Determinando la frecuencia de la señal que se procesaría a partir del teorema de muestreo  $\omega_{s} \geq$  $2\omega$  [8], [2], donde  $\omega_s$  es la frecuencia angular de muestreo y  $\omega$  es la frecuencia angular de la señal de entrada, se obtiene que  $f \leq 3703.7 Hz$ .

El resultado anterior solo nos garantiza que para una frecuencia de 3703.7 Hz se procesarán 2 muestras, lo anterior se observa en la [Fig. 21](#page-34-1)

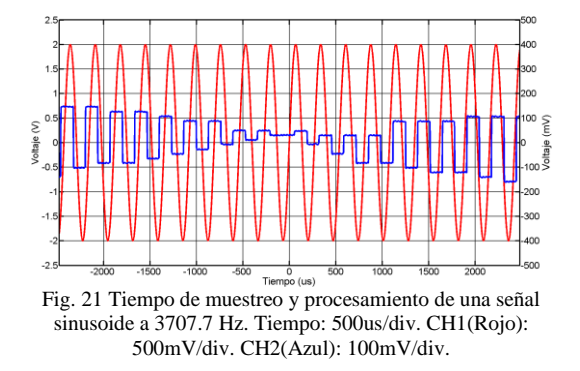

<span id="page-34-1"></span>Sin embargo, para hacer un procesamiento de la señal confiable se requieren al menos 10 muestras por ciclo de la señal de entrada [8] [4], por lo que la frecuencia de entrada máxima se determina a continuación,

$$
f \le \frac{1}{10T_s}
$$
  

$$
f \le 740.741 Hz
$$

Analizando la ganancia en 740.741 Hz con una frecuencia de corte de 100 Hz se obtiene una  $\mathcal{G} = 0.133$ , por lo que el voltaje pico de salida  $V_{po} = G * V_p = 267.48 mV$ . El muestreo y procesamiento de la señal sinusoide a 740.741 Hz, además del ajuste en el tiempo de muestreo a 135 µs, se observa en la [Fig. 22](#page-34-2)

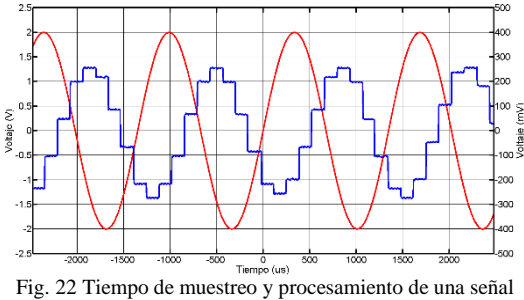

<span id="page-34-2"></span>sinusoide a 740.741 Hz. Tiempo: 500us/div. CH1(Rojo): 500mV/div. CH2(Azul): 100mV/div.

Finalmente se usa el analizador de redes para evaluar la ganancia y fase del filtro pasa bajas digital implementado con un barrido desde 10 Hz a 10 KHz con 2 Vp, 2 V de offset y 100 muestras por barrido ([Fig. 23](#page-35-0))

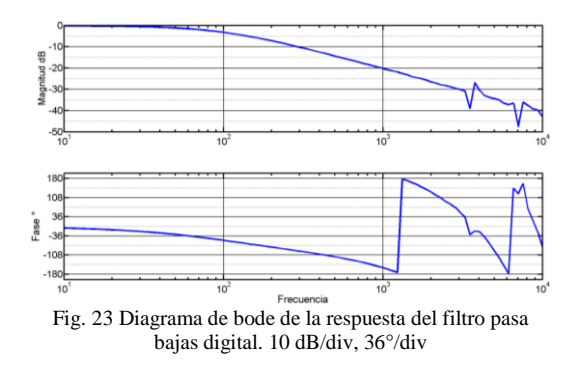

<span id="page-35-0"></span>Al realizar un análisis de los datos obtenidos en el análisis de red se obtiene que la ganancia en la frecuencia de corte es de -3.2 dB mientras que una década después la ganancia es de -20.3 dB, Por lo que las variaciones en los resultados esperados tienen relación entre la resolución de 14 bits del Analog Discovery 2 contra los 8 bits del DAC0800.

Para el filtro pasa altas se observa la siguiente respuesta en el analizador de redes

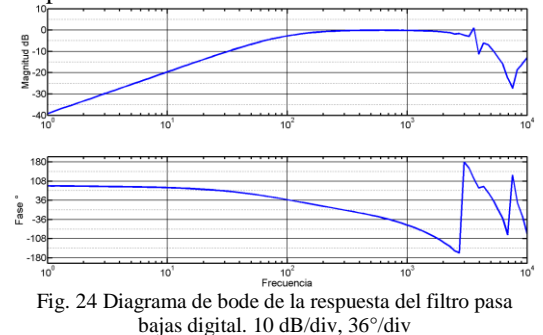

Se aprecia que, en frecuencias mayores a 1 KHz, se produce el efecto alias, donde las muestras tomadas de la señal se interpretan como una señal completamente diferente, esto se ilustra en l[a Fig. 25](#page-35-1)

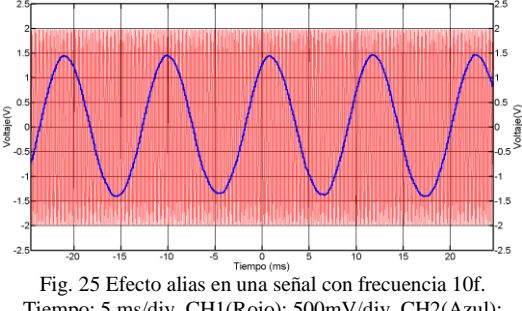

<span id="page-35-1"></span>Tiempo: 5 ms/div. CH1(Rojo): 500mV/div. CH2(Azul): 500mV/div

# *I. Aplicación a electrocardiograma (ECG)*

El uso de sistemas digitales para medición y procesamiento de señales se ha extendido en los últimos años, entre una de tantas aplicaciones son en la adquisición de biopotenciales. Los biopotenciales son invariablemente pequeños, en un rango desde los microvolts  $(\mu V)$  hasta algunos cientos de milivolts (mV). Por otra parte, su ancho de banda va desde una componente en DC hasta los 10KHz máximo [9]. De manera particular, en un electrocardiograma (ECG o EKG) típicamente tiene un rango desde 400µV hasta 2.5 mV pico a pico y un ancho de banda entre los 0.05 hasta los 150 Hz [9], [10]. Algunas fuentes de ruido en la adquisición de estas señales son de naturaleza térmica, de la red eléctrica, entre otras de mayor frecuencia, derivado de no estar en un ambiente controlado. Para fines ilustrativos, en la [Fig. 26](#page-35-2) se muestra una señal adquirida en un microcontrolador ATmega328P con voltajes de referencia de 0 a 5V para el ADC interno configurado a 8 bits, con una etapa previa de ganancia de 1200 y una frecuencia de muestreo de 2 kHz Para el canal 1 (Naranja), mientras para el canal 2 (Azul) se cuenta con la implementación del filtro pasa bajas con una frecuencia de corte de 300 Hz y una frecuencia de muestreo y procesamiento de 7.4 KHz.

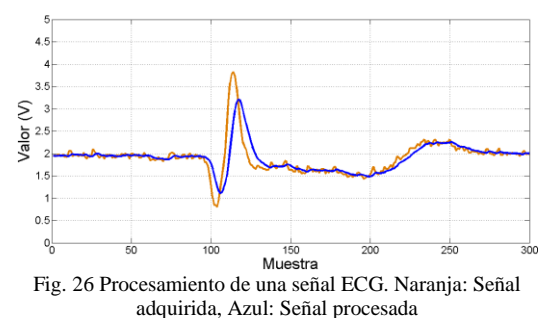

<span id="page-35-2"></span>Como se observa, por la naturaleza del filtro hay un desfase en la señal procesada con respecto a la adquirida, la cual puede ser compensada para un rango limitado de frecuencias debido a que la señal se compone de múltiples señales a duraciones variables [10].

Otra forma de probar este tipo de sistemas de una forma virtual, previa a su implementación, es con el uso de modelos de simulación, tal es el caso del modelo de Van der Pol la cual describe el comportamiento de osciladores de relajación en circuitos electrónicos, además de ser utilizada en modelos teóricos de ritmo cardiaco [11].

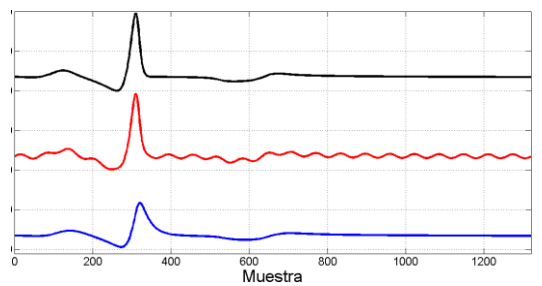

Fig. 27 Simulación del latido del corazón. Negro: Modelo Van der Pol, Rojo: Modelo contaminado, Azul: Modelo contaminado filtrado.

Una última observación es, al hacer un análisis de fase en las señales se puede ajustar la señal de salida para mantener la fase de la señal de entrada. Sin embargo, al tener un amplio espectro de frecuencias de acuerdo con la aplicación, estos ajustes solo funcionarán en un rango limitado de frecuencias derivado de la dependencia no lineal de la fase respecto a la frecuencia.

#### **CONCLUSIONES**

El tiempo de muestreo no solo está determinado por la cantidad de muestras que se obtienen por segundo en el sistema de adquisición, sino que se debe sumar el tiempo de procesamiento para obtener un correcto tratamiento de la señal de entrada.

Para que el procesamiento de la señal tenga efectos realmente significativos se considera que al menos 10 muestras estarán disponibles para procesar, esto por ciclo periódico de la señal de entrada. Además, el teorema de muestreo no determina cual es la frecuencia máxima de muestreo para evitar interpretar una señal de forma errónea.

La variación de resolución entre los sistemas conlleva a la generación de ruido y un error en los resultados esperados, derivado también del

error de cuantificación, previo a la codificación y procesamiento de la señal.

Derivado del modelo matemático, el procesamiento digital de señales es ampliamente usado no solo para el tratamiento de señales de biopotencial o presión acústica (audio mono canal), sino también en imágenes o señales de mayores dimensiones (Multicanal y multi espectral) con aplicaciones desde filtrado hasta sistemas de control.

#### **REFERENCIAS**

- [1] C.-T. Chen, Analog and Digital Control System Design: Transfer-Function, State-Space, and Algebraic Methods, New York: Oxford University Press, Inc., 1995.
- [2] D. Manolokis y V. Ingle, Applied Digital Signal Processing, United Kingdom: Cambridge University Press, 2011.
- [3] A. Agarwal y J. H. Lang, Foundations of Analog and Digital Electronic Circuits, California: Morgan Kaufmann Publishers, 2005.
- [4] D. Ibrahim, Microcontroller Based Applied Digital Control, England: John Wiley & Sons Ltd, 2006.
- [5] (2016) Atmel Corporation, ATmega328/P Complete Datasheet. [En línea]. Available: http://www.atmel.com/Images/Atmel-42735-8-bit-AVR-Microcontroller-ATmega328- 328P\_Datasheet.pdf
- [6] (2016) Atmel Corporation, Atmel Studio 7. [En línea]. Available:
	- http://www.atmel.com/microsite/atmel-studio/
- [7] (2016) Digilent, Analog Discovery 2™ Reference Manual. [En línea]. Available: https://reference.digilentinc.com/\_media/reference/ins trumentation/analog-discovery-2/ad2\_rm.pdf.
- [8] M. S. Fadali y A. Visioli, Digital Control Engineering Analysis and Design, Massachusetts: Elsevier, 2013.
- [9] R. B. Northrop, de Analysis and Application of Analog Electronic Circuits to Biomedical Instrumentation, Florida, CRC Press LLC, 2004, pp. 17-18.
- [10] S. A. Haddad y W. A. Serdijn, de Ultra Low-Power Biomedical Signal Processing. An Analog Wavelet Filter Approach, Springer, 2009, pp. 16-17.
- [11] S. R. Gois y M. A. Savi, "Nonlinear Dynamics of Heart Rhythms," de 19th International Congress of Rhythms," de 19th International Mechanical Engineering, Brasília, 2007.

# **Desarrollo de una Herramienta de Apoyo a la Lectura Mediante el Uso de Tecnologías de la Información y Sistemas en un Sólo Chip**

Jorge A. Ríos Martínez<sup>1</sup>, Luis R. Basto Díaz<sup>2</sup>, Sergio Cervera Loeza<sup>3</sup>, Francisco Moo Mena<sup>4</sup> *1,2,3,4 Facultad de Matemáticas, Universidad Autónoma de Yucatán Anillo Periférico Norte, Tablaje Cat. 13615, Colonia Chuburná Hidalgo Inn, Mérida Yucatán. México, [jorge.rios@correo.uady.mx](mailto:autordecorrespondencia@universidad.edu)*

*J. Resumen***—** La lectura representa uno de los medios fundamentales para adquirir nuevos conocimientos por eso es importante que los estudiantes comprendan lo que leen. El presente trabajo describe una herramienta WEB de apoyo a la comprensión lectora para estudiantes de primaria la cual fue desarrollada usando HTML5 e implementada en una tarjeta Raspberry Pi 3 siguiendo la arquitectura cliente/servidor. Se programaron tres tipos de actividades, el registro de resultados por alumno y el control de usuarios. El sistema completo se propone como una alternativa para dotar de aplicaciones educativas WEB a escuelas públicas que no tienen internet.

*K.*

*L. Abstract***—** Reading is one of the fundamental means to learn new knowledge therefore it is important that students understand while they are reading. The present work describes a supporting WEB tool to reading comprehension oriented to basic level students which was developed using HTML5 and deployed in a Raspberry Pi 3 card following the client/server architecture. It was coded three different activities, the storage of results and the user management. The complete system is proposed as an alternative to endow public schools which do not have internet connection of educational WEB applications.

*Palabras clave* — Tecnología educativa, sistema de cómputo en una placa, comprensión lectora, cliente/servidor, cómputo móvil.

# **INTRODUCCIÓN**

La lectura representa uno de los medios fundamentales para adquirir nuevos conocimientos y para comunicarnos con los demás, por lo que aprender a leer es primordial. En el ámbito educativo, comprender lo que se lee es una habilidad básica que posibilita a los estudiantes la interacción plena con las diferentes asignaturas escolares y permite un adecuado desarrollo en cada una de las actividades académicas que incluyan un texto como instrucción, problema a resolver o definición de conceptos.

**.** 

La comprensión lectora es un proceso interno y particular a cada individuo, que otorga un significado a un texto dependiendo del conocimiento previo y experiencias del lector, por tanto su adecuada valoración en el ámbito educativo descansa principalmente en la observación y criterio del profesor.

La complejidad de la comprensión lectora, no permite que un *software* la evalúe de manera automática, sin embargo, los docentes requieren herramientas de este tipo que les permita agilizar, ordenar y estandarizar sus estrategias, además, la infraestructura informática (Internet + tabletas) con la que cuentan ya las aulas de quinto grado de primaria en muchas escuelas, ofrece una oportunidad única para innovar en el proceso educativo, así mismo el interés que despierta la tecnología en los niños puede ser aprovechado para lograr mejores resultados en las actividades académicas relacionadas con la evaluación de la comprensión lectora.

# **PROBLEMÁTICA Y ENFOQUE**

Estudios nacionales e internacionales señalan que en México la comprensión lectora de los estudiantes es deficiente. La prueba PISA de 2012<sup>1</sup> , la cual evalúa a estudiantes de 15 años en tres áreas de competencia, reporta que México se ubica en el lugar 52 de 65 países con respecto a la competencia lectora. Por otra parte, la prueba PLANEA (http://www.planea.sep.gob.mx/) realizada por la SEP en 2015 arrojó como resultado que cinco de cada diez estudiantes en sexto de primaria no han logrado adquirir los aprendizajes clave de lenguaje y comunicación.

En Yucatán, el Centro de Evaluación Educativa del Estado de Yucatán, diseño y aplicó un instrumento para el diagnóstico de alumnos de las escuelas primarias del estado a más de 140,000 niños de primaria y concluye que el 27.3% tiene un nivel de logro por debajo de lo elemental, el 43% tiene un nivel de logro elemental y sólo un 28% es satisfactorio en la asignatura de español.

<sup>1</sup> Consultar el informe en:

[http://www.sems.gob.mx/work/models/sems/Resource/1114](http://www.sems.gob.mx/work/models/sems/Resource/11149/1/images/Mexico_PISA_2012_Informe.pdf) [9/1/images/Mexico\\_PISA\\_2012\\_Informe.pdf](http://www.sems.gob.mx/work/models/sems/Resource/11149/1/images/Mexico_PISA_2012_Informe.pdf)

Acorde a la perspectiva anterior se definió que el ámbito de acción para atender esta situación, estaría enfocado en la comprensión lectora para la educación básica en México. De acuerdo a los programas de estudio de la SEP publicados en 2011 se establece como uno de los propósitos de la enseñanza del español que los alumnos lean comprensivamente diversos tipos de texto para satisfacer sus necesidades de información y conocimiento. Por otro lado, la manera de evaluar la competencia lectora en educación básica en México se modificó en el período 2013-2014 a fin de que la habilidad de comprensión lectora sea el centro de dicha competencia y que se tomen en cuenta determinados criterios conforme al grado de madurez lectora que debería manifestar un estudiante en educación básica, la evaluación referida es formativa. Se percibe el problema de que a pesar de los cambios realizados, la manera de fomentar y evaluar la comprensión lectora en las aulas públicas de México puede ser muy subjetiva y no realizarse de manera eficaz en grupos numerosos.

# **PROPUESTA**

Considerando la problemática planteada se propuso el desarrollo de una aplicación didáctica basada en WEB (*software*) bajo el esquema cliente/servidor que contenga diferentes actividades para evaluar la comprensión lectora de niños de primaria alta, con la facilidad de implementarse en una infraestructura de cómputo de placa simple de bajo costo. El desarrollo del *software* cumplió con los siguientes aspectos:

- 1) Diseñar los objetivos instruccionales alineados a la evaluación de la competencia lectora.
- 2) Diseñar la interacción y actividades a incluir en el *software* didáctico.
- 3) Desarrollar el *software* didáctico en WEB utilizando HTML5.
- 4) Implementar un sistema de cómputo basado en un chip para almacenar el software y transportarlo de manera sencilla a las aulas.

Se identificaron dos tipos de usuarios principales de la herramienta propuesta, el profesor y el alumno.

# *A. Los profesores:*

Conforme a datos presentados en [1] para primaria, la tasa de alumnos por profesor en México es de 28 lo que representa casi el doble del promedio de la OECD. Tener muchos alumnos complica la labor del profesor, considerando la atención que debe prestarse al

desarrollo de la comprensión lectora. Otro dato interesante presentado en ese estudio es que la enseñanza de lectura, escritura y literatura ocupa poco más del 30% del tiempo que el estudiante pasa en la escuela. La decisión de añadir más tiempo de instrucción dentro de la escuela en esa área no sería la respuesta idónea para apoyar al logro de la comprensión lectora, más bien, se necesita una mejor eficiencia en las actividades escolares y una motivación para trabajar ese aspecto fuera de las instalaciones escolares.

#### *B. Los alumnos:*

De acuerdo al enfoque funcionalista, el desarrollo del pensamiento y lenguaje en la infancia pasa por varias etapas identificadas por las funciones que cumplen. Los alumnos del nivel que consideramos tiene una edad que va de los 10 a los 12 años y por lo tanto se ubican en la última fase donde se desarrollan las funciones ideacional, interpersonal y textual [2]. Las primeras dos manifiestan los objetivos principales del lenguaje: entender el mundo y actuar en él. La tercera función es necesaria para articular los componentes ideativo e interpersonal.

Con respecto al nivel de logro en un estudiante que acaba de leer un texto, el manual de procedimientos para el fomento y la valoración de la competencia lectora en el aula [3], reproduce lo siguiente:

*Al recuperar la narración destaca la información relevante:*

*• Introduce al (a los) personaje(s).*

*• Menciona el problema o hecho sorprendente que da inicio a la narración.*

*• Comenta sobre qué hace(n) el (los) personaje(s) ante el problema o hecho sorprendente.* 

*• Dice cómo termina la narración.*

*Al narrar enuncia los eventos e incidentes del cuento tal y como suceden, sin embargo, la omisión de algunos marcadores temporales y/o causales (por ejemplo: después de un tiempo; mientras tanto; como x estaba muy enojado decidió…etc.) impiden percibir a la narración como fluida.*

Para tener una mejor idea del perfil del estudiante de primaria alta se encontró la siguiente definición en el programa para sexto grado de primaria, publicado por la SEP en 2011:

"*los estudiantes consolidan su aprendizaje sobre la lengua, en particular la escrita, y lo aplican en situaciones concretas y continúan aprendiendo sobre su uso; tienen posibilidades*  *de identificar información específica de un texto para resolver problemas concretos, recurriendo para ello a diferentes estrategias, como buscar, seleccionar, resumir y complementar información.*

*..., producen textos de forma autónoma, a partir de la información provista por dos o tres fuentes, con un avance considerable en el uso de las convenciones ortográficas. Sus participaciones orales se ajustan a diferentes contextos y audiencias, mediante la integración de juicios críticos y argumentos para persuadir de manera oral. Identifican y comparten su gusto por algunos temas, autores y géneros literarios, y consolidan su disposición por leer, escribir, hablar o escuchar*"

Atendiendo a los perfiles anteriores y de acuerdo al componente de Procesos de lectura e interpretación de textos del documento anterior, el presente prototipo de software implementó los siguientes estándares acerca de los alumnos:

• Infiere información en un texto para recuperar aquella que no es explicita.

• Identifica las ideas principales de un texto y selecciona información para resolver necesidades específicas y sustentar sus argumentos.

• Interpreta la información contenida en cuadros y tablas.

# **MATERIALES Y MÉTODOS**

# *A. Infraestructura*

La infraestructura de hardware necesaria para ejecutar la aplicación WEB se basa en una placa simple de bajo costo, denominada Raspberry Pi 3 con sistema operativo Raspbian Jessie Lite. Dicha tarjeta se conecta con un enrutador inalámbrico de características básicas compatible con estándar 802.11 y 802.3, permitiendo la interoperabilidad de los clientes en un entorno cliente servidor.

La Raspberry Pi 3, computadora de bajo costo, fue diseñada para utilizarse como un dispositivo de fácil acceso en ambientes educativos donde se disponen de pocos recursos. Posee un procesador a 1.2 GHz de 64 bits con cuatro núcleos ARMv8. Una de sus principales características es la facilidad con que se puede sustituir el sistema operativo, ya que éste se almacena en una tarjeta de memoria flash SD, por lo que si se quiere cambiar la versión del mismo sólo hay que sustituir la tarjeta de memoria o actualizarlo. Para operar el sistema basta con conectarlo a una fuente de electricidad y en poco tiempo se puede acceder a él de manera inalámbrica como se propone en este trabajo.

### *B. Desarrollo Web*

El navegador Web se está convirtiendo en una plataforma para aplicaciones robustas, muchas de las cuales se codifican hoy en día utilizando la tecnología HTML5.

Las ventajas principales de una aplicación web con HTML5 frente a cualquier otra aplicación es que se tiene soporte independientemente del dispositivo o sistema operativo, por lo que aporta una gran flexibilidad, ya que los desarrolladores pueden crear cualquier aplicación de escritorio pasándola al mundo de los teléfonos inteligentes de forma rápida y relativamente fácil [4].

Además del HTML5, otras herramientas son de gran ayuda para el desarrollador de las aplicaciones Web:

# *1) Diseño de interfaces de usuario:*

En primera instancia, el bosquejo o diseño de nuestra aplicación se puede lograr con diversas herramientas tanto de software libre como propietario, algunas de ellas:

*Mockup Builder*: Herramienta de diseño de una interfaz gráfica, se crea el prototipo y posteriormente se comparte para colaborar entre los diseñadores. De manera constante se crean plantillas para ser usadas de manera fácil y rápida. No hay la necesidad de crear diseños específicos para cada plataforma de manera manual, ya que esta herramienta provee diseños para el desarrollo de interfaces para Web, foros de discusión, blogs, aplicaciones móviles y de escritorio [5].

*Balsamiq Mockups*: Herramienta que provee una interfaz fácil de usar para los diseños de sitios y aplicaciones web, así como de aplicaciones móviles nativas. Contiene una serie de componentes para cada tipo de aplicación por lo que no es necesario que el usuario tenga que diseñar sus propias imágenes, aunque lo puede hacer sin ninguna restricción. Sin embargo, está diseñada para agilizar el desarrollo de las diversas interfaces con las que el usuario interactuará con la aplicación. Todos los prototipos se pueden exportar como imágenes en formato PNG o en documentos PDF [6].

# *2) Librerías para sitios o aplicaciones WEB:*

*Librería jQuery*: Librería JavaScript creada principalmente para el diseño e implementación de las interfaces de usuario. Estas interfaces se combinan con JavaScript y CSS, de tal manera que al diseñador le permite construir sus interfaces mucho más rápido que si lo hiciera de

forma nativa utilizando solamente los lenguajes mencionados [7].

Algunas de las características importantes de JQuery son las siguientes:

- Manipulación de objetos DOM
- Procesamiento de eventos del navegador
- Manejo de la incompatibilidad de navegadores
- Creación de animaciones con CSS
- Manejo de Ajax con la facilidad en la implementación
- Es extensible

Estas características hacen que el código sea más fácil de mantener por parte de los desarrolladores o diseñadores.

*Librería jQuery Mobile*: Es un sistema con interfaz de usuario basado en HTML5 diseñado para crear sitios responsivos y aplicaciones móviles que sean accesibles desde cualquier dispositivo móvil (tabletas, teléfonos inteligentes) y dispositivos de escritorio. Principalmente fue creado para desarrollar aplicaciones web para pantallas pequeñas.

Con jQuery Mobile, en lugar de escribir código para cada dispositivo móvil o sistema operativo, le permite al desarrollador, diseñar un solo sitio o aplicación responsiva que le permitirá trabajar con todos los principales teléfonos inteligentes, tabletas, y plataformas de escritorio. Esta librería contiene una API (Application Programming Interface) que brinda una serie de componentes para incorporar al software tales como: elementos de navegación en la página, manejo de eventos del navegador, manejo de formularios, listas numeradas y no numeradas, etc.

*3) Marcos de trabajo para sitios o aplicaciones WEB:*

Los marcos de trabajo o *frameworks* ayudan al desarrollador a estructurar adecuadamente su aplicación, es decir, la dividen en módulos separados, con el fin de que posteriormente sea más fácil su mantenimiento. La diferencia entre los marcos de trabajo y las librerías es que éstas últimas no estructuran el código de la aplicación, simplemente ofrece un conjunto de componentes que simplifican el desarrollo.

# C. *Metodología de desarrollo del software*

La metodología de desarrollo de software educativo a seguir es la definida por [8] la cual está compuesta por cinco fases que se listan a continuación:

- 1. Estudio preliminar. Determina la necesidad existente en el área de conocimiento así como la población a la que se dirige el software.
- 2. Diseño Instruccional. Se consideran los objetivos instruccionales propuestos por la SEP y la experiencia de los profesores en el área para determinar el tipo y alcance de las actividades a incluir en el software.
- 3. Diseño. Se determina la teoría de aprendizaje a seguir, se construyen los guiones de las actividades y se define la interacción esperada en el software educativo. Se colectan o construyen imágenes, conceptos y sonidos necesarios para las actividades.
- 4. Desarrollo. Se realiza la programación de las actividades en la tableta usando lenguajes para desarrollo WEB. Se generan versiones del software hasta alcanzar la funcionalidad planeada en el material educativo computarizado. Se realiza la primera versión del manual de usuario.
- 5. Validación. Una vez finalizadas las etapas anteriores, se tiene como producto el software, el cual será sometido a un proceso de validación, antes de exponerlo a los usuarios finales. Consiste en la evaluación de expertos y pruebas pilotos, mediante los cuales se revisa lo siguiente: los contenidos, el área instruccional y la<br>plataforma computacional. Los computacional. Los contenidos tienen que ver con el área de estudio hacia el cual está orientado el software, el área instruccional se refiere a cómo se distribuyen por objetivos los diferentes contenidos programáticos en el plan de acción didáctica; y la plataforma computacional tiene que ver con los programas de aplicación y con el hardware requerido.

# **RESULTADOS**

Como principal resultado del proyecto está el prototipo funcional llamado Sistema Educativo para la Evaluación de la Comprensión Lectora o SEPCEL el cual permite gestionar alumnos, profesores y actividades de lectura interactivas. Un resultado no menos importante es la integración de una infraestructura innovadora para operar el sistema de manera local. Ambas se describen a continuación.

*A. Sistema SEPCEL*

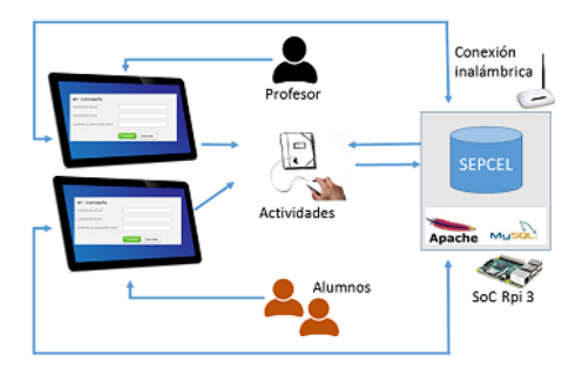

Fig. 1 Esquema funcional del sistema.

El software SEPCEL es un entorno WEB que permite a un estudiante practicar actividades que fomentan su comprensión lectora, dichas actividades tienen un resultado el cual se registra de manera permanente para que el profesor pueda monitorear los avances de sus estudiantes.

La computadora Raspberry Pi 3 mantiene la base de datos y los archivos fuente para el sistema web, mediante una conexión inalámbrica es capaz de validar las cuentas de los profesores y alumnos para la ejecución y registro de las actividades. Los profesores definen los grupos de alumnos y las actividades asignadas, tal como se aprecia en la Fig. 1.

La Fig. 2 representa el esquema de relación de las tablas en la base de datos del sistema. La tabla actividad es la más importante debido a que vincula a profesores y alumnos.

En esta primera versión las actividades están prediseñadas y el profesor no puede cambiar el contenido, sin embargo, la funcionalidad completa del sistema permitirá la adición de nuevas actividades creadas por los docentes. Además, se piensa explorar la posibilidad de importar elementos compatibles de otras plataformas más conocidas como Moodle.

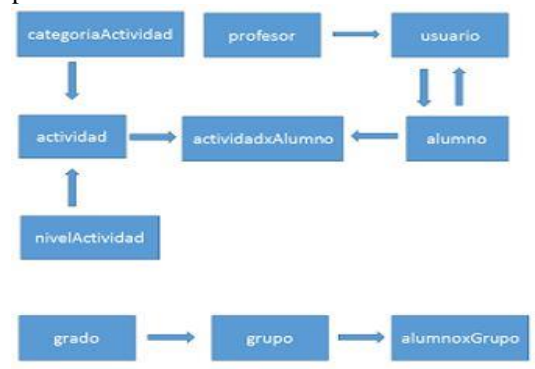

Fig. 2 Diagrama entidad relación de la base de datos.

La interacción con el sistema es muy sencilla la Fig. 3 nos presenta un diagrama de las opciones del sistema. Básicamente consta de dos tipos de usuarios, profesores y alumnos, cada uno cuenta con sus opciones predefinidas. El profesor puede dar de alta a los alumnos, asignar

actividades y ver los resultados de las actividades. El alumno puede editar sus datos de usuario, descargar cuentos y realizar actividades.

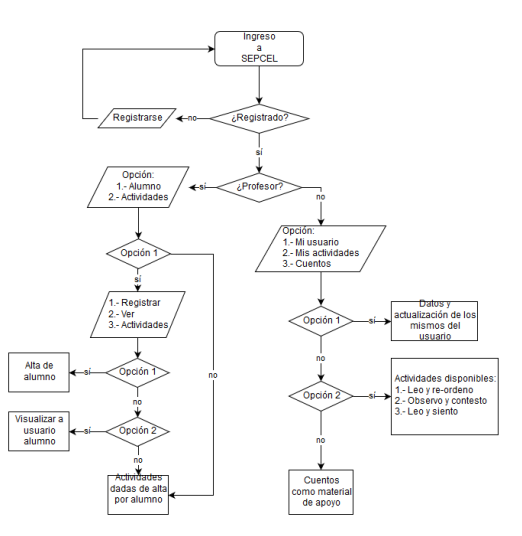

Fig. 3 Diagrama entidad relación de la base de datos.

SEPCEL cuenta con tres tipos de actividades llamadas *Leo y re-ordeno*, *Observo y contesto* y por último, *Leo y siento*. Cada una de esas actividades se diseñó con la ayuda de profesores del área de español de escuelas primarias del estado de Yucatán. La primera actividad presenta una lectura corta al estudiante separada y desordenada, el estudiante después de leer cada parte intentará inferir cuál es el orden correcto. Al presionar el botón *guardar* el sistema verifica cuántos aciertos tuvo y lo registra en sus calificaciones. La segunda actividad evalúa que el alumno sea capaz de recuperar información que se encuentra en el recuadro y que incluye imágenes y texto preferentemente de objetos de la vida cotidiana. Se presentan una serie de preguntas de opción múltiple y el estudiante responde. Al presionar *guardar* sus aciertos son contabilizados y registrados en la base de datos. La tercera actividad fue diseñada para presentar textos con contenido poético o palabras difíciles. Se ocultan esas palabras difíciles y se ofrece al estudiante la opción de escoger entre tres opciones para completar la lectura de manera lógica o coherente con el contexto. El sistema evalúa los aciertos y guarda los resultados en la base de datos. La Fig. 4, presenta un par de capturas de pantalla del sistema final.

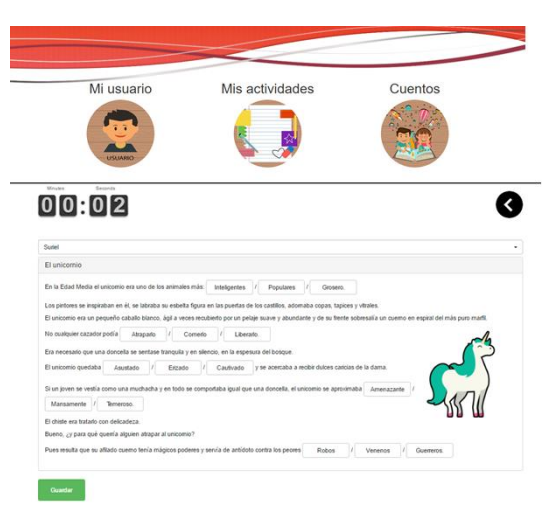

Fig. 4. Menú de opciones para el alumno y ejemplo de la actividad *Leo y siento*.

# **CONCLUSIONES**

Sin duda una habilidad que debe desarrollarse en los estudiantes desde el nivel básico es la comprensión lectora. Los profesores en las aulas públicas de México realizan importantes actividades para lograr dicha habilidad en los alumnos, sin embargo, la gran cantidad de alumnos por salón y la complejidad de la evaluación de la comprensión lectora frustran en muchos casos los esfuerzos. En este artículo se describió una propuesta de software educativo como apoyo al logro de la comprensión lectora implementado en un sistema de cómputo basado en un chip el cual se transporta de manera sencilla a las aulas y funciona bajo el esquema cliente/servidor. Con base en el análisis de los perfiles de estudiantes y profesores de primaria se diseñaron y programaron tres actividades que siguen los estándares que corresponden al componente de procesos de lectura e interpretación de textos en sexto de primaria.

En esta primera fase del sistema solamente se realizaron pruebas de funcionalidad con algunos estudiantes universitarios, la siguiente fase contempla la evaluación de usabilidad por parte de un grupo de estudiantes y profesores de primaria. Como trabajo futuro está permitir a los profesores la definición de actividades propias, además se propone SEPCEL como una herramienta que ayudará a colectar información y realizar pruebas de comprensión lectora de manera ágil en las escuelas de Yucatán.

# RECONOCIMIENTOS

A la Secretaría de Educación del Estado de Yucatán por su apoyo a través de la convocatoria Estímulo a la Investigación CEEEY 2015.

#### **REFERENCIAS**

[1] OECD, «"México", in Education at a glance 2015: OECD indicators,» OECD Publishing, París, 2015.

[2] A. Becker, «Análisis de la estructura pragmática de la cláusula en el español de Mérida (Venezuela),» *Estudios de lingüistica del español,* vol. 17, 2002.

[3] SEP, «Manual de procedimientos para el fomento y la valoración de la competencia lectora en el aula,» 2010.

[4] Y. Fain, V. Rasputnis, A. Tartakovsky y V. Gamov, Enterprise Web Development: Building HTML5 Applications: From Desktop to Mobile, O'Reilly, 2014.

[5] Mockup Builder, «Online web prototyping wireframe tools, software.,» 2016. [En línea]. Disponible: http://mockupbuilder.com/. [Último acceso: 01 febrero 2016].

[6] Balsamiq Studios, «Balsamiq,» 2016. [En línea]. Disponible: https://balsamiq.com/. [Último acceso: 1 febrero 2016].

[7] JQuery Foundation, «A Touch-Optimized Web Framework,» 2016. [En línea]. Disponible: https://jquerymobile.com/. [Último acceso: 1 febrero 2016].

[8] H. Quintero, L. Portillo, R. Luque y M. González, «Desarrollo de software educativo: una propuesta metodológica,» *Revista de estudios interdisciplinarios en ciencias sociales,* pp. 383-396, 2005.

# **Inspección visual automática en tablillas de teléfono celulares**

Osio, Alfonso<sup>1</sup>. De la Garza, Hernán<sup>2</sup>. Legarda, Arturo<sup>3</sup>. Alvarado, Arturo<sup>4</sup>.

<sup>1</sup> 600oaf@gmail.com

2 [rambientalster@gmail.com](mailto:2rambientalster@gmail.com) 3 alvaradogranadino@yahoo.com.mx 4 [arturo.legarda@itchihuahuaii.edu.mx](mailto:arturo.legarda@itchihuahuaii.edu.mx) 1,2,3,4*Instituto Tecnológico de Chihuahua II Av. de las Industrias # 11101, Chihuahua, Chih., México*

*Resumen*— El objetivo de este proyecto es el desarrollo de un software que ayude a mejorar la calidad en el proceso de reparación de teléfonos celulares en una compañía de la zona, permitiéndole reducir los costos asociados con las fallas en la reparación. El primer problema que es atendido por el software es el de detectar la ausencia de algún componente en las tablillas. El programa de cómputo es capaz de tomar fotografías de la tablilla, compararla con la tabilla modelo y usando un clasificador bayesiano, detectar aquellas tablillas a las que le falta algún componente crítico para su funcionamiento, evitando que esas tablillas avancen a las etapas siguientes en la línea de reparación e inclusive de que lleguen al cliente con ese tipo de defecto. La implementación del nuevo proceso de inspección automático, permite ejecutar la inspección de las tablillas con mayor eficiencia mejorando la calidad al evitar el retrabajo y las devoluciones por parte de los clientes.

*Abstract***—** This project has as objective the development and implementation of a computer program in order to enhance the quality on the reparation process of cellular phones to a company of this region. The first problem attained by the software is to detect the absence of any important component in the cellular board. The program is able to take pictures of the boards, compare them with an image of the model board. A Bayesian classifier is used to detect those boards missing one o more important components. The implementation of this new inspection method improves the efficiency of the reparation process and reduces the reworks and customers' claims.

*Palabras clave* — CIM, Clasificador de Imágenes,<br>Control de Calidad. Inteligencia Artificial. de Calidad, Inteligencia Procesamiento de Imágenes, Teorema de Bayes.

# **INTRODUCCIÓN**

La teoría de la probabilidad puede ser usada como herramienta para obtener información confiable sobre la frecuencia con la que se presenta una situación determinada, la cual a su vez, puede ser consecuencia de una serie de experimentos de los cuales se conocen todos los resultados posibles, bajo ciertas condiciones establecidas. Usando está idea podemos asumir que un clasificador Bayesiano, basado en la

teoría mencionada, nos ayudará a conocer presencia o ausencia de una característica particular sobre los datos que se estén trabajando y que para este caso de estudio se trata de presencia o ausencia de componentes en las tablillas de teléfonos celulares que la compañía recibe para reparación.

En términos de este proyecto, podemos utilizar el teorema de Bayes para saber si una tablilla de celular, es candidata a presentar fallas debido a la ausencia de un componente determinado. La solución planteada toma en cuenta las características de los componentes de las tablillas tales como el color, la posición y la estructura, y obtener datos que permitan saber si la tablilla puede ser clasificada como una tablilla defectuosa. El programa deducirá si una tablilla con características determinadas pertenece a un grupo A o B (aceptado o rechazado), tomando en cuenta las características de cada uno de los grupos de tablillas.

El primer objetivo del proyecto es el de desarrollar el módulo que apoye en la detección de tablillas con algún componente faltante. El resultado de la inspección automática nos puede ayudar a tomar decisiones correctas para detener la tablilla antes de que siga su proceso de reparación y así reducir las pérdidas económicas que nos da como consecuencia una inspección visual de mala calidad.

# **MATERIALES Y MÉTODOS**

#### A. *Probabilidad Condicional*

Podemos definir que la probabilidad condicional como: la probabilidad de que ocurra un evento A, sabiendo que ya ha ocurrido otro evento B. La probabilidad condicional se escribe: P(A|B) y se lee como : La probabilidad de un evento A dado un evento B.

$$
\rho(A|B) = \left(\frac{\rho(B|A)\rho(A)}{\rho(B)}\right)
$$

*Figura 1. Fórmula probabilidad condicional*

#### B. *Cálculo de probabilidad A|B*

En términos estadísticos se asume que un clasificador Bayesiano ayudará a decidir la presencia o ausencia de uno o mas componentes

en la tablilla basándose en información obtenida de un conjunto de tablillas completas y de otro conjunto de tablillas defectuosas.

El programa desarrollado e identificado como "Image Inspection Gallery", utiliza los conceptos del teorema de Bayes para saber si una tablilla de celular tiene probabilidades de fallar. El programa de cómputo utiliza los valores para el color, la posición y forma de los componentes que la integran. Se analizan muestras de tablillas con características similares divididas en dos grupos A y B. El grupo A, representa a un grupo de tablillas con la totalidad de los componentes y que tienen pocas probabilidades de fallar. El otro es llamado grupo B y representa las tablillas a las que les falta algún componente y son candidatas a presentar fallas más adelante en el proceso de reparación. La clasificación de tablillas en grupo A o B nos ayudará a saber si una tablilla determinada fallará y nos causará pérdidas de tiempo y dinero en el proceso de reparación. Se obtendrá el valor de las características de una tablilla (vector x de características) para clasificarla usando como criterio:

# $p(A | x) > p(B | x)$

si se cumple la condición se clasifica en el grupo A, en caso contrario en el grupo B.

# C. *Procesamiento de Imágenes*

El procesamiento de imágenes tiene como objetivo mejorar el aspecto de las imágenes y hacer más evidentes los detalles que se desean resaltar. La imagen puede haber sido generada de muchas maneras, por ejemplo: fotográficamente, electrónicamente, por medio de monitores de televisión, etc. El procesamiento de las imágenes se puede hacer en general por medio de métodos ópticos, o bien por medio de métodos digitales en una computadora. En la siguiente sección describiremos como se utilizará el concepto de procesamiento de imágenes y el teorema de Bayes para determinar si hay componentes faltantes en una tablilla.

La separación de colores es una tarea clave para el buen funcionamiento del programa "Image Inspection Gallery", debido a que las tres características (RGB) se usarán en conjunto con el teorema de Bayes, para saber si la tablilla pertenece a algunos de los dos grupos mencionados. En la imagen se tiene definida una de las zonas de interés (donde se encuentra un componente crítico), se digitaliza de manera de poder procesar cada pixel de la zona de interés y poder luego separar los colores RGB de varios puntos de dicha zona, mismos que servirán para generar la base estadística que el teorema de Bayes requiere para trabajar. El programa obtiene el promedio de cada característica de la

imagen de la tablilla que está en inspección y usando los datos estadísticos de cada uno de los colores obtenidos de las tablillas muestra, se puede sacar la probabilidad condicional para cada clase o grupo y con ello clasificar correctamente la tablilla en estudio.

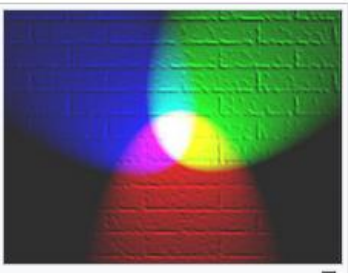

*Figura 2. Colores del formato RGB* D. *Teorema Bayes en el programa de cómputo* 

El teorema de Bayes se usa en el programa "Image Inspection Gallery" para tomar decisión sobre las tablillas de teléfonos celulares y la aplicación usa una serie de métodos para clasificar la imagen de la tablilla, en las clases buenas o malas. La operación de clasificación de tablillas se basa en la semejanza de color que se obtiene de las imgáenes muestra y la imagen de la tablilla que se encuentra en proceso de reparación, ayudando al programa a identificar el grupo en el cual puede ser clasificada. Esto nos apoyará a tomar la decisión correcta para evitar que las unidades avancen en el proceso y presenten fallas en otras áreas de la línea de reparación, causando altos costos en el proceso de eliminación de las mismas.

E. *Obtención de Colores de Pixeles*

El programa "Image Inspection Gallery" utiliza la separación de colores de cada imagen para obtener la matriz de valores que representa el color del pixel analizado, en el formato RGB (rojo, verde y azul) y con esta información el programa es capaz de calcular las probabilidades condicionales de pertenencia a cada grupo .

A continuación mostramos un ejemplo de la forma en que se divide la imagen calculando los valores promedio de cada una de las tres características. Esta misma operación será ejecutada con todas las tablillas de muestra obtenidas en el proceso de entrenamiento del sistema.

> TABLA I SEPARACION DE COLORES, SE APLICA EL PROMEDIO PARA CADA COLOR.

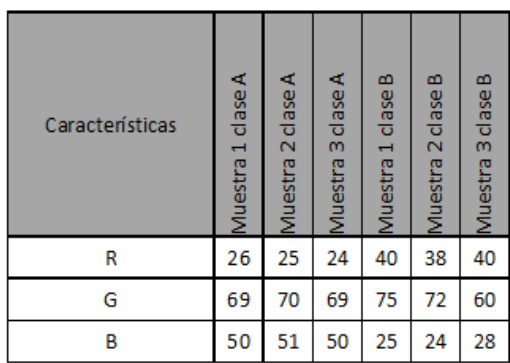

#### F. *Obtener media de cada característica*

La media para cada característica es utilizada para sacar la probabilidad condicional para cada característica y este valor será usado por el programa en la fórmula de la probabilidad condicional y de esta forma tener los datos necesarios usados por el clasificador.

$$
M = \left(\frac{\sum_{i=1}^{N} X_i}{N}\right)
$$

*Figura 4. Fórmula para calcular media.* G. *Obtener Varianza*

El programa obtiene la varianza de cada una de las clases, usando la medida de dispersión registrada entre todos los datos de la muestra. Estos datos utilizados para el cálculo de la varianza son obtenidos y almacenados en el módulo "Entrenar al Sistema" del programa, para tenerlos disponibles y ser usaos cuando sea necesario.

$$
\sigma_n^2 = \frac{1}{n} \sum_{i=1}^n (X_i - \overline{X})^2 = \left(\frac{1}{n} \sum_{i=1}^n X_i^2\right) - \overline{X}^2 = \frac{1}{n} \sum_{i < j} (X_i)
$$
\nFigure 5. Fórmula para calculator varianza.

# H. **Cálculo de la probabilidad condicional para cada característica**

El programa calcula la probabilidad condicional de cada característica obtenida de la imagen de la tablilla que se encuentra en proceso de inspección por el programa "Image Inspection Gallery".

TABLA II *PROMEDIO DE VALORS PARA CADA CARACTERISTICA DE LA TABLILLA EN PROCESO DE INSPECCION*

|                           | RToma1 GToma1 BToma1 |  |
|---------------------------|----------------------|--|
| Tablilla en<br>Inspección | 74                   |  |

Enseguida se separan los colores de cada una de las imágenes muestra, obteniendo la matriz con los valores que representa cada uno de los colores, sacar un promedio de todos los valores para cada característica. Este proceso es aplicado a las imágenes de cada una de las dos clases.

La media y la varianza de cada característica para las clases A y B son calculadas tomando en cuenta los datos de la tabla II y con esto se obtendrán los siguientes datos: media clase A, media clase B, varianza clase A y varianza de la clase B. Considere una muestra de tamaño N1 para clase A y N2 para clase B.

Se asume que los valores de los colores de los pixeles siguen una distribución normal por lo que se apoya en la función f(x) para encontrar el término p(B|A) para dicha distribución. La siguiente fórmula es aplicada para cada una de las características:

P(Clase A)=0.5  

$$
p(R | Clase A) = \frac{1}{\sqrt{2\pi\sigma^2}} \exp\left(\frac{-(R\tau_{\text{Qma1}} - \mu)^2}{2\sigma^2}\right)
$$

*Figura 6. Fórmula para calcular probabilidad para característica R* I. *Cálculo de la probabilidad aposteriori*

Una vez calculada la probabilidad de cada característica, el programa calcula la probabilidad. aposteriori de cada clase usando la fórmula del teorema de Bayes ya presentada anteriormente:

# $p(A|X) = p(X|A)p(A)/p(X)$

*Figura 7. Fórmula para calcular probabilidad posteriori* La siguiente figura muestra la media y la varianza de cada una de las clases tomando en cuenta las características RGB (rojo, verde y azul).

# J. *Sub Imagen o áreas de interés*

En este proyecto estaremos usando los conceptos de sub-imagen y área de interés, entendiendo que una sub-imagen o representa una parte pequeña de la fotografía modelo en donde podemos localizar uno o mas componentes y cada componente podrá estar representado en una sub-imagen misma que será almacenada en la base de datos. Esta sub-imagen será ligada a las coordenadas de la imagen general, tomando en cuenta a los ejes "x" y "y" de la imagen general. Podemos ver el concepto de sub-imagen o área de interés usado por el programa en la figura

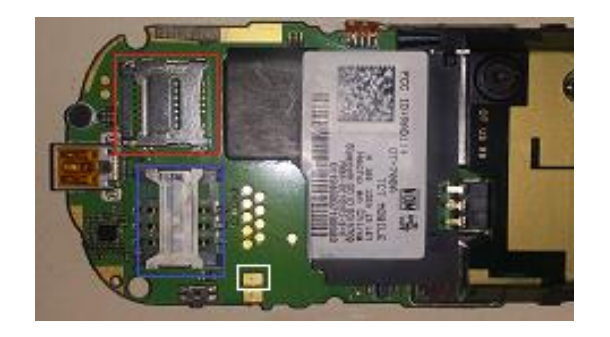

*Figura 8. La imagen muestra una tablilla con tres áreas de interés.*

TABLA III *VALORES ESTADISTICOS DE CLASE A Y B*

|                         | Varianza                                 | Хi | Medi        | P(X1/O)                  |
|-------------------------|------------------------------------------|----|-------------|--------------------------|
| $\overline{\mathbf{R}}$ | 16.5                                     | 24 | 81          | 3.98032E+4               |
| G                       | 21.1875                                  | 70 | 103.75      | 2893483264               |
|                         |                                          |    | 94.75       | 3.29417E+1               |
| R                       | 21.1875                                  | 52 |             |                          |
|                         |                                          |    |             |                          |
|                         | Tablillas que no contienen el componente |    |             |                          |
|                         | Varianza                                 | Жi | <b>Medi</b> |                          |
| $\overline{\mathbf{R}}$ | 13.6875                                  | 24 | 30.75       |                          |
| G                       | 4.6875                                   | 70 | 73.75       | 0.40277739<br>0.58393652 |

#### K. *Almacenamiento de Información*

El almacenamiento de la información es un punto vital para todo proyecto desarrollado dentro de la compañía debido a que la información debe de ser compartida entre las diferentes estaciones que integran las líneas de reparación. En este proyecto se utilizará una base de datos de Oracle para ayudar en la operación del programa.

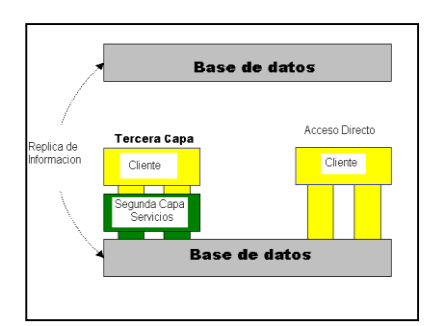

*Figura 9. Manejo de transacciones entre estaciones y base de datos.*

# L. *Estructura de base de datos, utilizada para guardar información*

Claim\_Index.- Esta tabla contiene datos relacionados con el número de serie ligado a cada tablilla y la relación número de serie con el modelo.

Product Misc Info.- La tabla product misc info. contiene información relacionada con cada uno de los modelos que se tienen disponibles en la planta de reparación y con estos datos, le da capacidad y flexibilidad a las líneas de reparación, para ser utilizadas en el proceso de reparación de cualquier modelo configurado en el sistema.

Unit status.- Esta tabla es usada para guardar evidencia de cada una de las operaciones ejecutadas en las líneas de reparación y así podemos controlar el flujo de las tablillas sobre las líneas de reparación, usando estos datos las diferentes estaciones pueden conocer cual número de serie, ya pasó por determinada estación.

Image\_Container.- Debido a la necesidad de clasificar fotografías en dos grupos, se necesita esta tabla para almacenar todas las imágenes muestras o golden, necesarias para tener información disponible de cada modelo y así poder ejecutar la operación de inspección del programa.

Sub\_Img\_By\_Model.- Debido a la necesidad de ayudar en el procesamiento de la imagen, se divide la fotografía de la tablilla principal, en sub imágenes más pequeñas, guardando la información de las coordenadas de cada sub imagen en la tabla sub\_img\_by\_model.

Rgb\_img\_value.- Esta tabla fue diseñada debido a la necesidad de dividir las sub imágenes en los tres colores del formato RGB, es necesario contar con una tabla en la que se tengan almacenados los valores de los pixeles de las sub imágenes para cada uno de los colores del formato RGB.

Image\_Statistic\_Information.- El teorema de Bayes utiliza información estadística de cada una de las clases o grupos de tablillas buena y mala, es aquí en esta tabla en donde se guarda la información estadística importante para el programa.

# M. *Características del programa "Image Inspection Gallery"*

El programa de cómputo utilizado para la inspección visual de tablillas, deberá de tener los mecanismos necesarios para permitir ejecutar la inspección visual, entrenar al sistema, configurar áreas de interés, dar mantenimiento a la información y toma imagen general.

# N. *Módulo de Inspección Visual.*

Este módulo ejecuta la inspección de la tablilla, toma la fotografía, separa los colores y saca media, varianza de cada color, posteriormente realiza el cálculo de la probabilidad condicional, para finalmente mostrar el resultado de la clasificación en la pantalla.

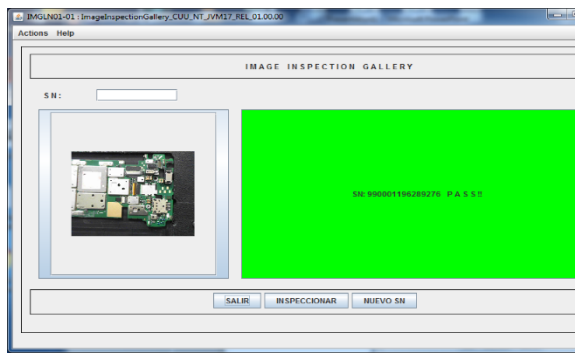

# *Figura 10. Módulo principal usado por el programa.* O. *Módulo de Entrenamiento al Sistema*

Con este módulo podemos ejecutar el entrenamiento del sistema, la tarea principal del módulo consiste en tomar las fotografías de las imágenes muestra de cada una de las tablillas, posteriormente ejecuta la separación de colores y finalmente hacer el cálculo de la media, varianza de cada color, guardando la información en la base de datos.

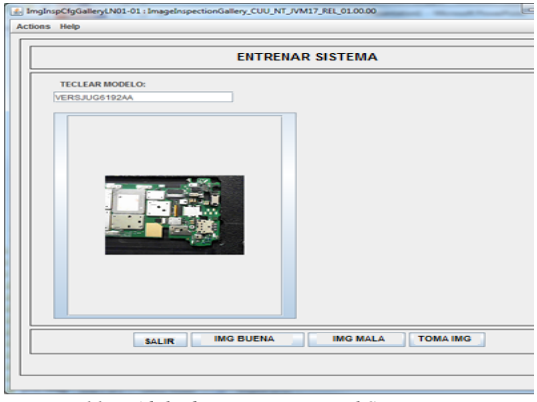

*Figura 11. Módulo de Entrenamiento al Sistema.*

# P. *Módulo Configuración Áreas de Interés*

Este módulo contiene métodos que ayudan al programa en el procesamiento de las imágenes, el objetivo es liberar recursos y ejecutar la operación de inspección en una forma óptima. El programa utiliza el módulo para definir y registrar las áreas de interés en donde podemos encontrar componentes críticos.

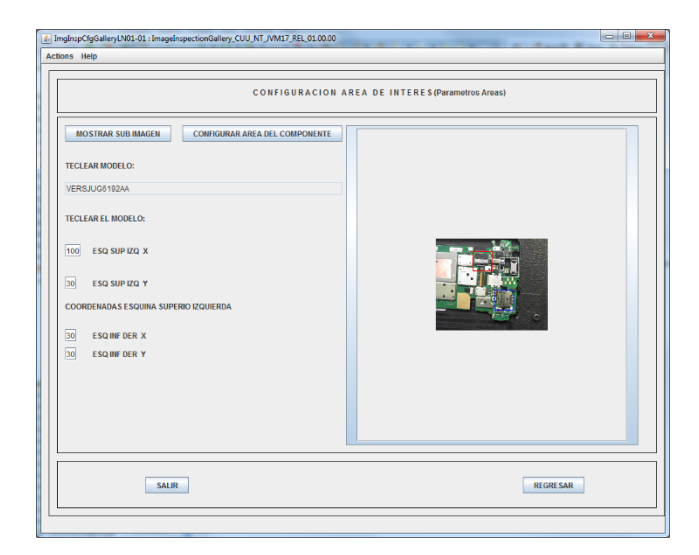

*Figura 12. Módulo configurar área de interés.*

#### Q. *Módulo de Mantenimiento*

Este módulo es utilizado para dar mantenimiento al programa, básicamente borrar información obsoleta del sistema, la cual ya no es de utilidad para la compañía.

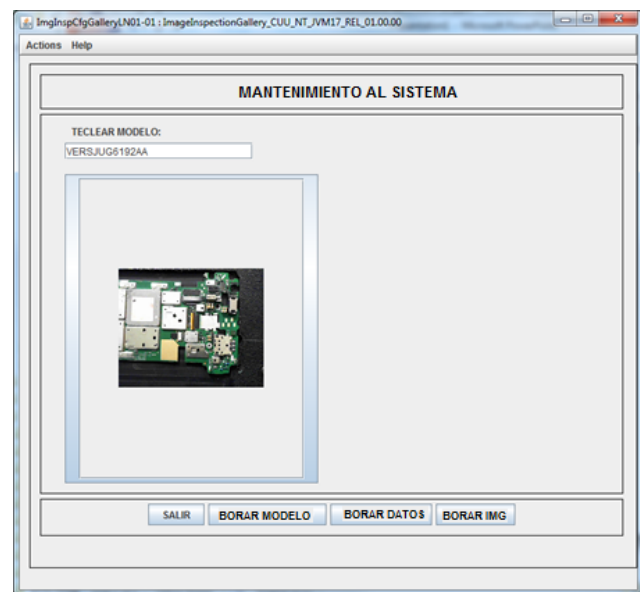

*Figura 13. Módulo de mantenimiento.*

#### R. *Módulo usado para tomar imagen muestra*

Se diseñar un módulo, que nos permita capturar una imagen muestra para cada modelo de tabilla, la imagen será utilizad de ayuda para el programa y con esto tener la capacidad para mostrar los componentes que integran cada una de las tablillas. El módulo se utiliza para tomar fotografía representativa de cada tablilla y guardarla en la base de datos, para su uso posterior en el módulo de áreas de interés.

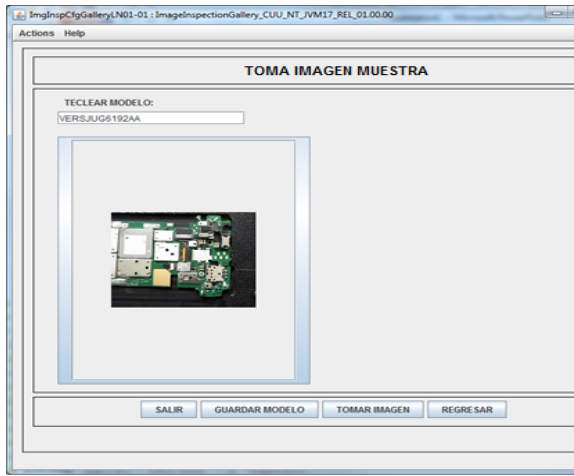

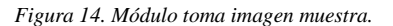

### **RESULTADOS Y DISCUSIÓN**

La empresa tiene dos líneas de reparación de celulares en las que del modelo de celular más popular llega a revisar hasta 800 unidades en cada una de las líneas por cada turno. Se ha contabilizado y por concepto de problemas relacionados con la inspección visual que hacen los operadores se producen 2.3% de errores entre ellos el que se dejen pasar tablillas sin componentes.

Una vez implementado el programa las fallas se redujeron al 1.1% es decir que de todos los errores asociados a la inspección, se redujo más del 50% de esa clase de errores, tan solo con esta primera etapa del proyecto. Se ha visto que son muchos los modelos de tablillas y además muy cambiantes lo que obliga a mantener las bases de datos de tabillas modelos actualizadas y además de sacar sus respectivas medias y varianzas de un buen número de muestras para poder aplicar la inspección automática. Este será otro punto a mejorar.

El uso de un clasificador Bayesiano para reconocer faltantes de componentes funcionó con un 82% de eficiencia en la detección de componentes faltantes. Se probarán estrategias adicionales para subir ese porcentaje.

Los demás problemas asociados con inspección visual por medio de los operadores son componentes con marcas o ralladuras, que si bien el componente no falta, éste presenta

defecto por la acción de la reparación. Otros problemas son la falta de tornillos o que se dejen tornillos barridos. Estos casos se atenderán con nuevos módulos dentro del programa desarrollado.

#### **CONCLUSIONES**

Se generó un software que permite detectar el faltante de componentes en tablillas de celulares usando un clasificador Bayesiano en combinación con la función de distribución Gaussiana. Se probó en dos líneas de reparación en la empresa dando como resultado un nivel de confianza del 82%, permitiendo disminuir en poco más del 50 %, los problemas que están asociados a la defectuosa inspección visual por los operadores (de 2.3 % a 1.1%). Se trabajará en la ampliación del proyecto para atender otros de los problemas mencionados.

# **RECONOCIMIENTOS**

**VII.** Un especial agradecimiento a los departamentos de Calidad, Tecnologías de Manufactura y Tecnologías de Información de la compañía, por el apoyo brindado especialmente para este proyecto, se agradece a Aldo Jiménez, Ingeniero de Calidad, Mario Giner Gerente del área de negocios y Enrique FloresVerdad Gerente del departamento sistemas. Líderes comprometidos con la experimentación y exploración de nuevas tecnologías dentro de la compañía.

**VIII.** También un agradecimiento a los profesores del área de post grado del Instituto Tecnológico de Chihuahua II, por su valiosa asesoría y participación en el diseño, desarrollo del proyecto.

#### **REFERENCIAS**

<sup>[1]</sup> Darren J. Wilkinson. Bayesian methods in bioinformatics and computational systems biology, School of Mathematics & Statistics, Newcastle University, Newcastle upon Tyne, NE1 7RU, UK. Tel: +44-191-2227320; E-mail: d.j.wilkinson@ncl.ac.uk DarrenWilkinson.

<sup>[2]</sup> Maaten Jansen. Empirical Bayes Approach to Improve Wavelet Thresholding For Image Noise Reduction is Assistant and Adhemar Bultheel Professor. Department of Computer Science, K. U. Leuver, B-3000 Leuven, Belgium. E-Mail:marten.jansen@cs.kulenven.ac.be.

<sup>[3]</sup> Fionn Murtagh. Scale-Based Gaussian Coverings: Combining IntraandInter Mixture Model sin Image Segmentation, Department of Computer Science, Royal Holloway University of London, Egham TW20 0EX, UK; E-Mail[: pedro@cs.rhul.ac.uk.](mailto:pedro@cs.rhul.ac.uk)

<sup>[4]</sup> Lasya Priya Kotu. Probability mapping of scarred myocardium using texture and intensity features in CMR images, Department of Electrical Eng. and Computer Science, University of tavanger,Stavanger4036,Norway

[5] Gabriel Mauricio Zambrano Rey. QUALITY CONTROL STATION VIA ARTIFICIAL VISION FOR A COMPUTER INTEGRATED MANUFACTURING CENTER, Universidad Industrial de Santander, Magíster en Ingeniería Electrónica, Pontificia Universidad Javeriana. Profesor Asistente, Departamento de Procesos Productivos, Pontificia Universidad Javeriana. Bogotá, Colombia. E-Mail: gzambrano@javeriana.edu.co

# **Metodología para implementar un ambiente virtualizado en un laboratorio de cómputo**

Rocío Guadalupe Zozaya Salas<sup>1</sup>, Claudia Morales Castro<sup>2</sup>, Ariopajita Rojo López<sup>3</sup> *1, 2, 3 Departamento de Sistemas y Computación, Tecnológico Nacional de México (TecNM) / Instituto Tecnológico de San Juan del Río, Av. Tecnológico #2 C.P. 76800, San Juan del Río, Querétaro, México, rocio.zozaya@itsanjuan.edu.mx*

*Resumen*— *Este documento da a conocer los resultados obtenidos al aplicar una metodología y técnicas de virtualización para mejorar el rendimiento de los equipos en un Laboratorio de Cómputo mediante la optimización de los recursos de hardware. Para esto, se inició con la identificación de las características de los equipos de cómputo a virtualizar así como de los recursos que requieren las aplicaciones utilizadas por los usuarios. Se utilizó un servidor HP ProLiant ML350p Gen8 en el cual se instaló el sistema VMWare ESXi 6.00, se configuraron los equipos virtualizados y posteriormente se instalaron las aplicaciones virtualizadas, además se crearon los usuarios para su acceso de manera remota al servidor. Los resultados de la virtualización fueron medidos utilizando herramientas de software gratuitas, los cuales mostraron los beneficios logrados tanto para la institución, así como para los profesores y usuarios del Laboratorio.*

*Abstract***—** This document presents the results obtained by applying a methodology and techniques of virtualization to improve the performance of the equipment in a Computer Laboratory by optimizing the hardware resources. For this, it began with the identification of the characteristics of the computer equipment to virtualize as well as the resources that the applications used by the users require. An HP ProLiant ML350p Gen8 server was used in which the VMWare ESXi 6.00 system was installed, the virtualized computers were created and later the virtualized applications were installed, in addition, the users were created for their remote access to the server. The results of virtualization were measured using free software tools, which showed the benefits achieved both for the institution as well as for teachers and users of the Laboratory.

*Palabras clave* — Acceso remoto, aplicaciones, rendimiento, servidor, usuarios.

# **INTRODUCCIÓN**

En el ámbito de la educación superior los laboratorios de cómputo para realizar prácticas juegan un papel muy importante, al permitir que los estudiantes apliquen en la práctica los conocimientos teóricos adquiridos en las asignaturas, sin embargo, esta actividad se ve

limitada por el hardware y software que no cumplen con los requerimientos de las nuevas aplicaciones que se utilizan en las materias prácticas, lo anterior motivó el interés por implementar alguna estrategia que permitiera mejorar el desempeño de un Laboratorio de Cómputo (LC).

En el LC, ubicado en el Instituto Tecnológico de San Juan del Río (ITSJR), Institución perteneciente al Tecnológico Nacional de México (TecNM), se detectaron algunas dificultades en el arranque del sistema operativo, aplicaciones que no funcionan y bajo rendimiento del hardware y software.

Por lo anterior, el proyecto tuvo como finalidad aplicar una metodología para mejorar el rendimiento del equipo en el LC, optimizando los recursos de hardware en aquellas aplicaciones con alto consumo, como AutoCAD, mediante la implementación de técnicas de virtualización.

Tomando en cuenta además que el ITSJR opera con pocos recursos económicos y no sería factible la compra de nuevo equipo que soportara los requerimientos de las aplicaciones utilizadas actualmente en el LC, se investigaron algunas técnicas de virtualización que ayudaron a resolver la problemática encontrada y contribuir al uso óptimo del equipo de éste laboratorio.

La implementación de la virtualización se llevó a cabo mediante una serie de actividades programadas, iniciando con un análisis del equipo de cómputo y el servidor a utilizar, hasta obtener la virtualización de las computadoras y el servidor del LC.

Para medir el resultado de la virtualización, se analizó el rendimiento de los equipos involucrados en ésta investigación, con la ayuda de herramientas de software gratuitas, como CPU-Z y NovaBench.

El impacto de éste proyecto se refleja en beneficios hacia la institución en lo referente al ahorro por gastos de actualización o adquisición de nuevo hardware, así como a los estudiantes y maestros en la disponibilidad de un laboratorio de cómputo, que cuente con los recursos

-

necesarios para coadyuvar al desarrollo de competencias de las asignaturas que ahí se imparten.

Con la realización de las actividades programadas, se contribuyó al cumplimiento del objetivo de la investigación: establecer una propuesta metodológica de virtualización de hardware que reduzca la caga de trabajo en los equipos de un laboratorio de cómputo, permitiendo el uso de aplicaciones con alto consumo de recursos, evitando los costos de renovación o adquisición de equipos nuevos al ITSJR.

# **II. MATERIALES Y MÉTODOS**

-

Para el desarrollo del proyecto se llevaron a cabo una serie de actividades las cuales se resumen a continuación.

A. *Identificación de las características de los equipos de cómputo del laboratorio*

Estas características se detallan en la tabla I.

| Característica            | Descripción           |
|---------------------------|-----------------------|
| Sistema Operativo         | Windows 7             |
|                           | Professional          |
| Arquitectura del Sistema  | 32 bits               |
| Operativo                 |                       |
| <b>Service Pack</b>       | 1                     |
| Fabricante                | <b>COMPAO</b>         |
| Procesador                | <b>AMD</b> Athlon     |
|                           | Dual Core             |
|                           | Processor 5200B       |
| Velocidad del             | $2.70$ GHz            |
| Procesador                |                       |
| Cantidad de CPU's         | $\overline{c}$        |
| Memoria RAM               | $2$ GB                |
| Fabricante del Sistema    | Hewlett-Packard       |
| Modelo del Sistema        | <b>HP COMPAO</b>      |
|                           | dc5850 Small          |
|                           | Form Factor           |
| Versión de DirectX        | Direct 11             |
| Pantalla                  | ATI Radeon 3100       |
|                           | Graphics              |
| Fabricante de la pantalla | <b>Advanced Micro</b> |
|                           | Devices, Inc.         |
| Tipo de chip              | ATI display           |
|                           | adapter               |
| Tipo de DAC               | Internal DAC 400      |
|                           |                       |
|                           | MHz                   |

-  $T_{\text{max}}$ 

B. *Generación de un listado de las aplicaciones*

Se generó una lista de las aplicaciones utilizadas por los profesores para la realización de prácticas de laboratorio, esto con el propósito de incluirlas en la virtualización. -

- C. *Preparación del servidor para la virtualización:* 
	- Para el arranque del sistema, se utilizó desde el BIOS una memoria USB con el sistema operativo VMWare ESXi versión 6.0.
	- Después de aceptar los términos y condiciones se especificó la ruta de instalación y se estableció la contraseña del súper usuario (root).
	- Durante la autenticación del servidor, se despliega el menú de configuración de direcciones y se eligió la opción de una dirección estática.
	- Después de la configuración de la red, se especificó un nombre de DNS, por defecto es localhost.
	- Se reinició el servidor para guardar los cambios.

# D. *Acceso al servidor ESXi 6.0*

En la figura 1, se observa el cliente a través del cual se tuvo acceso al servidor, mediante una sesión root con los datos que registró el administrador.

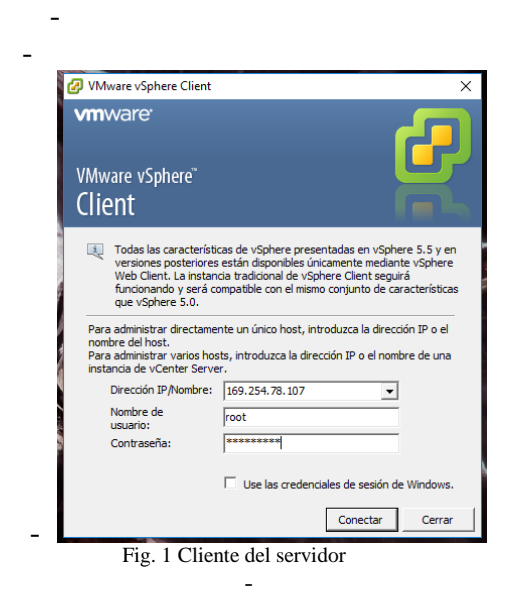

#### E. *Creación de equipos virtualizados*

Al acceder a la interfaz del servidor se selecciona la opción de "Crear una máquina virtual" como se muestra en la figura 2. Posteriormente se seleccionó la opción personalizada para configurar la máquina virtual.

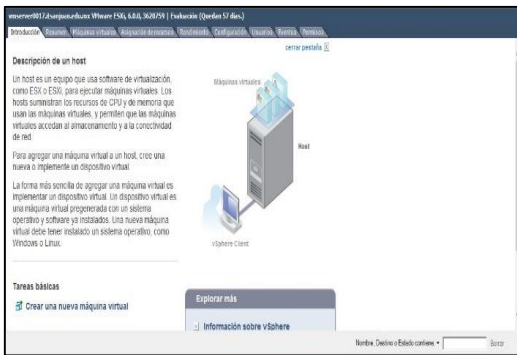

Fig. 2 Interfaz del sistema EXSi

Una vez configuradas las especificaciones, se llevó a cabo lo siguiente:

- 1. Se seleccionó la máquina virtual.
- 2. Se marcó el botón de encendido.
- 3. Se eligió el botón de pantalla en el escritorio. -

En la figura 3, se muestran los pasos anteriores.

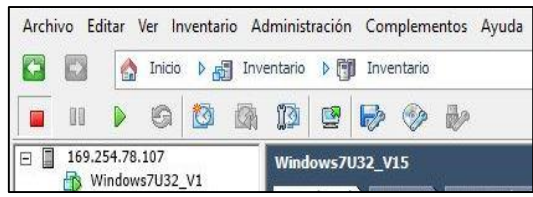

Fig. 3 Selección de la máquina virtual.

Al cargar la pantalla de inicio se seleccionó el sistema operativo a instalar, el cual en este proyecto fue Windows 7 Ultimate de 32 bits y se presionó la tecla "Enter" para iniciar el arranque, como se muestra en la figura 4.

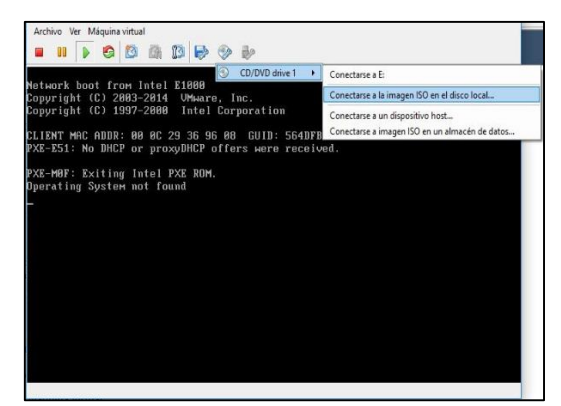

Fig. 4 Selección del sistema operativo.

Posteriormente se procedió a su instalación de la misma manera que en un equipo físico, al finalizar, el sistema operativo inició de manera normal, como se muestra en la figura 5.

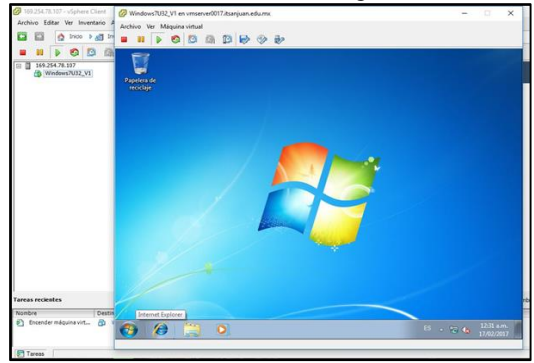

Fig. 5 Pantalla del sistema operativo instalado.

F. *Instalación de aplicaciones en equipos virtualizados*

Se crearon archivos ISO los cuales incluían las aplicaciones, excepto Microsoft Office 2010. Para su instalación se montó en el lector virtual de DVD el sistema operativo VMWare ESXi versión 6.0, como se muestra en la figura 6.

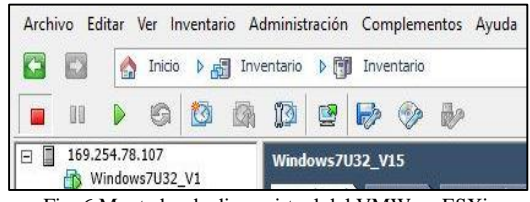

Fig. 6 Montador de disco virtual del VMWare ESXi versión 6.0.

# G. *Creación de usuarios*

-

-

Los usuarios se crearon con la asignación de permisos estándar, como se muestra en la figura 7, y se les generó una contraseña.

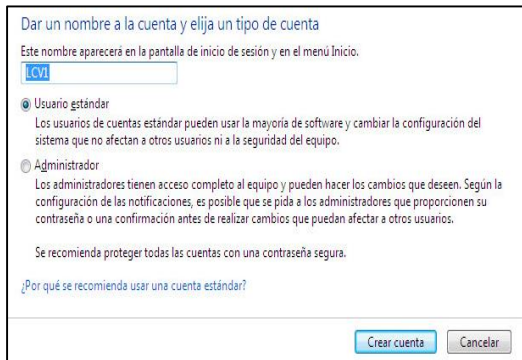

Fig. 7 Creación de cuenta de usuario estándar

# H. *Conexión de acceso remoto*

Se llevó a cabo la configuración de acceso a la máquina virtualizada por vía remota para los usuarios que fueron seleccionados y agregados. En la figura 8 se muestra un ejemplo.

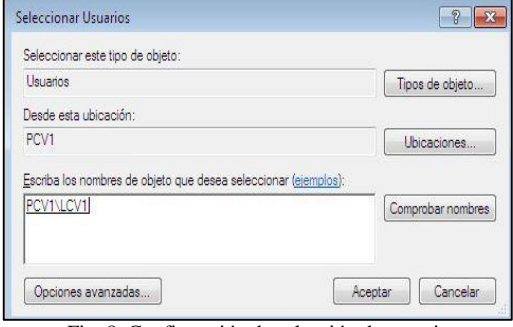

Fig. 8 Confirmación de selección de usuario

#### I. *Implementación en el servidor*

-

-

En este paso, se instaló el sistema VMWare ESXi 6.00 en el servidor HP ProLiant ML350p Gen8, cuyas caraterísticas se resumen en la tabla  $II$ .

Finalmente se llevó a cabo la creación de las máquinas virtualizadas como se especificó en el paso *E*.

| <b>Especificaciones Técnicas</b>      |                                                           |  |  |  |
|---------------------------------------|-----------------------------------------------------------|--|--|--|
| Procesador                            | Intel Xeon E5-2609V2 (2.5 GHz, 10 MB de caché, 4 núcleos) |  |  |  |
| <b>Memoria RAM</b>                    | 4 GB DDR3                                                 |  |  |  |
| Ranuras de Memoria                    | 24x DIMM                                                  |  |  |  |
| ECC (Código de Corrección de Errores) | Si                                                        |  |  |  |
| Chipset                               | Intel C600                                                |  |  |  |
| Tamaño de Disco Duro                  | 64 mm (2.5")                                              |  |  |  |
| Interfaz del Disco Duro               | SATA, Serial Attached SCSI (SAS)                          |  |  |  |
| Número de Discos Duros Soportados     | 18                                                        |  |  |  |
| Controlador de múltiples discos       | <b>Smart Array P420i</b>                                  |  |  |  |
| Capacidad Máxima de Almacenaje        | <b>72 TB</b>                                              |  |  |  |
| Capacidad de Almacenaie Actual        | 1TB                                                       |  |  |  |
| Tipo de Unidad Óptica                 | <b>DVD-RW</b>                                             |  |  |  |
| Gráficos                              | Matrox G200                                               |  |  |  |
| Red                                   | Gigabyte Ethernet 10/100/1000 Mbits/s                     |  |  |  |
| <b>Puertos e Interfaces</b>           | 10 x USB 2.0, 4 x Rj-45, 1 x VGA                          |  |  |  |
| <b>Tipo de Rack</b>                   | 5 U                                                       |  |  |  |
| Fuente de Alimentación                | 460 watts                                                 |  |  |  |
| <b>Dimensiones</b>                    | 218 x 740 x 462 mm                                        |  |  |  |
| Peso                                  | 30.4 Kg                                                   |  |  |  |

TABLA II ESPECIFICACIONES TÉCNICAS DEL SERVIDOR

# **III. RESULTADOS Y DISCUSIÓN**

Un aspecto importante para el desarrollo de éste proyecto fue la definición de las principales etapas de la metodología empleada para la virtualización del hardware, las cuales se muestran en la figura 9.

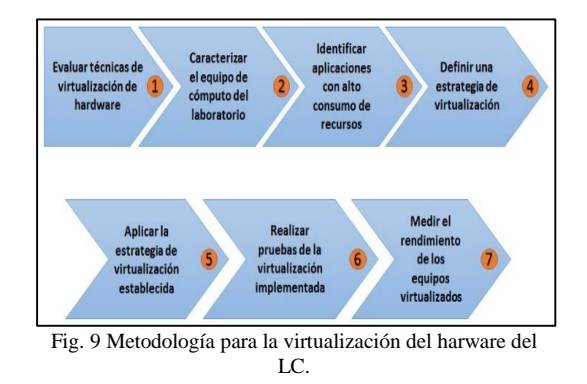

Los resultados obtenidos durante la ejecución de las etapas de la metodología para la virtualización, se detallan a continuación:

> *1) Evaluar técnicas de virtualización de harware:* En ésta etapa se analizaron técnicas (paravirtualización, completa, entre otras) y plataformas de virtualización (VMware vSphere, VirtualBox, VirtualPC, entre otras), se determinó utilizar el software VMWare ESXi versión 6.0, por que proporciona una sólida capa de virtualización probada para entornos de producción y de alto rendimiento, permitiéndo que varias máquinas virtuales compartan recursos de hardware con un rendimiento que puede igualar o superar al nativo, con hasta 32 CPU virtuales capaces de admitir un 1TB de RAM y una gran variedad de hardware de vanguardia, como los procesadores gráficos 3D o los dispositivos USB 3.0.

El vSphere Auto Deploy permite implementar en unos minutos y "sobre la marcha" hosts de VMWare vSphere adicionales que ejecuten la arquitectura de hypervisor ESXi. Una vez en ejecución, aplica imágenes de actualización, con lo que elimina la aplicación de parches y la consiguiente necesidad de programar el tiempo correspondiente (VMware, 2017).

VMWare vSphere proporciona una completa plataforma de virtualización, como se muestra en la figura 10.

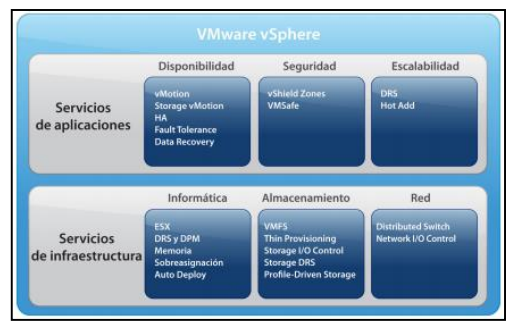

Fig. 10 Servicios de VMWare vSphere (vSphere, 2016).

-

-

*2) Caracterizar el equipo de cómputo del laboratorio:* Con la investigación y recopilación de la información sobre los equipos de cómputo del laboratorio LC, se realizó un concentrado el cual se muestra en la tabla III.

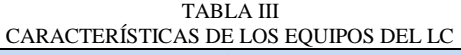

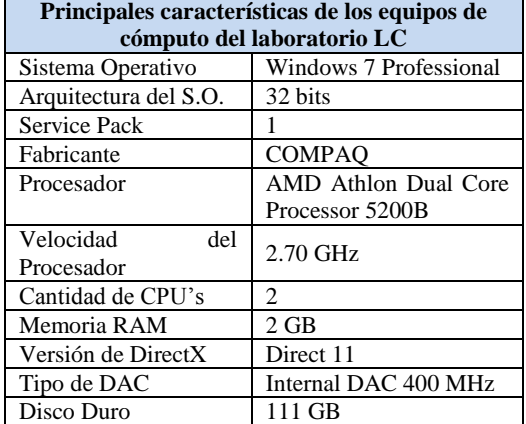

*3) Identificar aplicaciones con alto consumo de recursos:* Como resultado se generó un listado de las aplicaciones instaladas en los equipos del LC, lo cual permitió definir los requerimientos a considerar en el proceso de virtualización, en la tabla IV se observa que AutoCad12 es una de las aplicaciones que demanda más recursos.

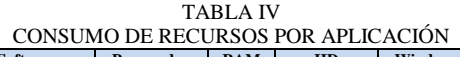

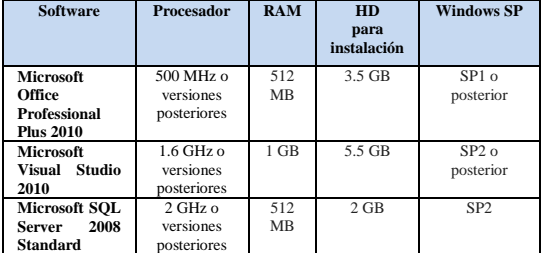

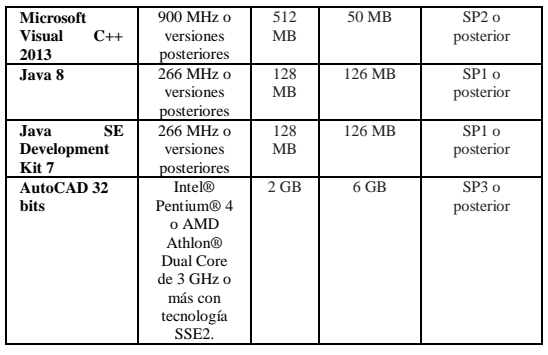

*4) Definir una estrategia de virtualización:* Con base en los resultados descritos en las etapas anteriores así como de los objetivos del proyecto, se estableció una estrategia de virtualización basada en la metodología SCRUM. Como parte de la estrategia se consideró la aplicación de la misma técnica de virtualización en los 36 equipos del LC, debido a que las características de hardware y requerimientos de software son iguales en dichos equipos.

*5) Aplicar la estrategia de virtualización establecida:* Los resultados obtenidos al concluir ésta fase de la metodología, corresponden a la virtualización de los 36 equipos del laboratorio LC, como puede observarse en la figura 11, del lado izquierdo se muestran las 36 computadoras virtualizadas y en el área central el servidor de virtualización.

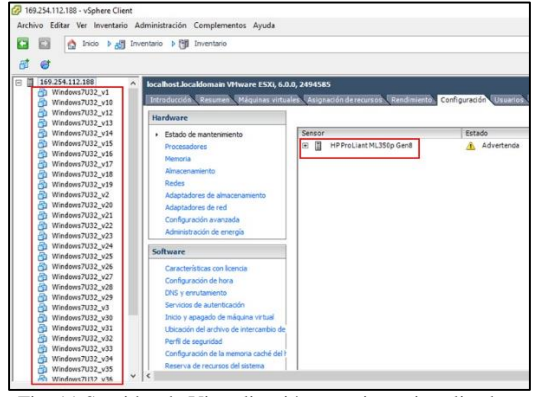

Fig. 11 Servidor de Virtualización y equipos virtualizados del LC

*6) Realizar pruebas de la virtualización implementada:* Se efectuaron pruebas de conexión remota de manera exitosa, tomando como datos de inicio de sesión el nombre del equipo, usuario y su contraseña

respectiva, brindando la posibilidad de trabajar en un sistema diferente al que reside en el equipo físico, como se observa en la figura 12.

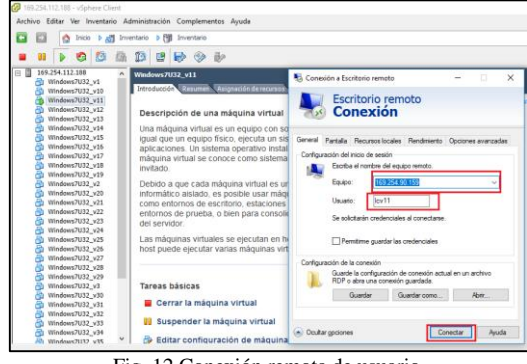

Fig. 12 Conexión remota de usuario

Al realizarse la conexión remota al servidor virtualizado de manera exitosa, el usuario puede apreciar en la pantalla del equipo las aplicaciones disponibles con un acceso directo, como se muestra en la figura 13.

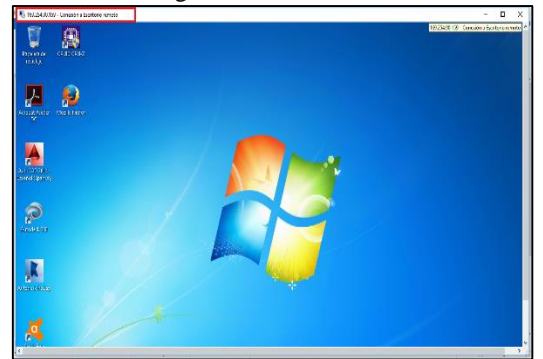

Fig. 13 Escritorio remoto del usuario

*7) Medir el rendimiento de los equipos virtualizados:* Con el propósito de evaluar la efectividad del proceso de virtualización y de la metodología aplicada, se utilizaron dos herramientas gratuitas NovaBench y CPU-Z, para medir el rendimiento de los equipos de cómputo físico y virtualizado del laboratorio LC, cuyos resultados se resumen en la tabla V.

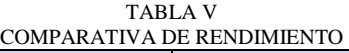

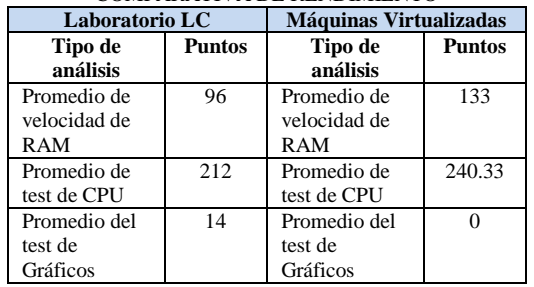

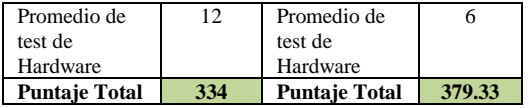

Con los resultados obtenidos de las pruebas de rendimiento entre los equipos físicos y virtuales del LC, queda de manifiesto que la virtualización permite un mayor aprovechamiento de los recursos, resolviéndose con ello la problemática que presentaba el LC, así mismo se confirma que la metodología utilizada para éste proceso es funcional y efectiva.

# **IX.CONCLUSIONES**

La integración de la configuración del servidor HP ProLiant ML350p Gen8 con el sistema operativo VMware ESXi 6.0 para la administración de las máquinas virtuales, representó el inicio del desarrollo de la virtualización del laboratorio de cómputo.

El proyecto se dio por terminado al 100% conforme los objetivos planteados al inicio del mismo, cabe mencionar que el desarrollo y configuración de las máquinas virtuales se concluyó al crear la contraparte virtual de todos los equipos ubicados en el LC y probar su funcionalidad.

Los análisis de rendimiento llevados a cabo en las máquinas físicas y virtuales fueron la piedra angular del proyecto, debido a que los resultados obtenidos validaban por completo la viabilidad de crear un laboratorio de cómputo virtualizado en el Instituto Tecnológico de San Juan del Río.

El desarrollo del proyecto dio una muestra de los beneficios que se pueden alcanzar si las nuevas tecnologías se implementan en la educación, por lo que se sugiere que aquellas instituciones con situaciones similares en sus laboratorios de cómputo, adopten ésta metodología e implementen la técnica de virtualización acorde a las necesidades específicas de su laboratorio.

#### **REFERENCIAS**

- [1] S. M. Metev and V. P. Veiko, *Laser Assisted Microtechnology*, 2nd ed., R. M. Osgood, Jr., Ed. Berlin, Germany: Springer-Verlag, 1998.
- [2] González, M. (2016). *Técnicas de Virtualización. 2ª.* Edición. IT Campus Academy.
- [3] Guillete, P. (2010) *Virtualización de Sistemas de Información con VMware*. Ediciones Eni. Barcelona, Esp.

- [4] Romo, J. (2011). *Consolidación de Servidores por medio de la Virtualización*. EAE. Madrid, Esp.
- [5] Van der Lans. (2012). *Data Virtualization for Business Intelligence R. Systems*. El Sevier. USA.
- [6] Gustavo, S. (2014.). *Data Center Virtualization Fundamentals*. Cisco Press.Indianapolis, In. USA.
- [7] Adobe. (9 de Febrero de 2017). *Adobe Acrobat Reader DC* . Obtenido de Requisitos del sistema para Adobe Acrobat Reader DC: https://helpx.adobe.com/es/reader/systemrequirements.html
- [8] AutoDesk. (2015). *AutoCAD*. Obtenido de Requisitos del sistema: http://docs.autodesk.com/VEHTRK/2016/ESP/system

\_requirements/vehicle-tracking-sys reqs.htm#OSWin32

- [9] CEREM. (13 de Octubre de 2016). *International Business School*. Obtenido de AGILIZAR LOS PROYECTOS CON SCRUM: https://www.google.com.mx/#q=metodologia+scrum &safe=off&tbs=qdr:y . [Último acceso junio 2017].
- [10] vSphere, V. (1 de Noviembre de 2016). *VMWare*. Obtenido de ¿Qué es VMware vSphere?: http://www.vmware.com/latam/products/vspherehypervisor.htm . [Último acceso Junio 2017].
- [11] VMWare. (16 de Julio de 2016). *Introducción a la*   $virtualization.$ http://www.vmware.com/latam/solutions/virtualizatio n.html . [Último acceso Julio 2017].
- [12] Novabench. (2007-2017), Download novabench, https://novabench.com/. [Último acceso julio 2017]
- [13] CPU-Z System Information Software, (2001-2017) http://www.cpuid.com/softwares/cpu-z.html. [Último acceso Julio 2017].

# **Corrección de la iluminación en micrografías para crear una lámina virtual.**

C. Morales Carbajal<sup>1</sup>, M. Bravo Zanoguera<sup>3</sup>, F. Solís Dominguez<sup>3</sup>, R. Romero Parra<sup>2</sup>

*<sup>1</sup>Programa académico Ingeniería Mecatrónica, <sup>2</sup>Programa académico Ingeniería en Tecnologías de la Información, Universidad Politécnica de Baja California, Domicilio Calle de la claridad S/N, Col. Plutarco Elías Calles, C.P. 21376, Mexicali, Baja California, México, cmoralesc@upbc.edu.mx. <sup>3</sup>Programa educativo Bioingeniería, Facultad de Ingeniería, Universidad Autónoma de Baja California, Domicilio Blvd. Benito Juárez S/N CP 21280, Mexicali, Baja California, México, mbravo@uabc.edu.mx.*

*Resumen***—** Al construir una lámina virtual, durante el proceso de adquisición de imágenes microscópicas, la iluminación puede no ser uniforme a lo largo del campo visual, lo que se distingue como un efecto viñeta entre cuadros de imágenes. Para solucionar este defecto en una imagen o un grupo de imágenes, se ha utilizado un filtro gaussiano dentro del proceso de compensación que permite crear un patrón de iluminación de fondo y luego, es añadida sobre la imagen original. Asimismo, este trabajo se utiliza el proceso de compensación sobre un lote de imágenes y en forma automática, nos permite crear una lámina virtual del extendido de la muestra conformada 6 × 21 cuadros de imagen utilizando un programa comercial.

*Abstract***—** When constructing a virtual slide, during the process of acquisition of microscopic images, the illumination may not be uniform along the visual field, which is distinguished as a vignetting effect between pictures of images. To solve for this defect in an image or a group of images, a Gaussian filter has previously been used to create a background illumination pattern and then, it is added the original image. Also in this work, use the process of compensation on one batch of images and automatically, allows us to create a virtual slide of the extended sample with 6 x 21 pictures frames using commercial software.

#### *Palabras Claves—viñeta; filtro gaussiano; corrección de luz no uniforme; lámina virtual*

#### **INTRODUCCION**

Uno de los problemas relacionados con la calidad de la imagen en el microscopio óptico es la iluminación no uniforme, o viñeta, que se nota en los bordes de las imágenes digitales. En este caso los bordes de la imagen digital son más oscuros que en la parte central de la imagen. Esta imagen de baja calidad es una imagen descompensada que se atribuye a varios factores

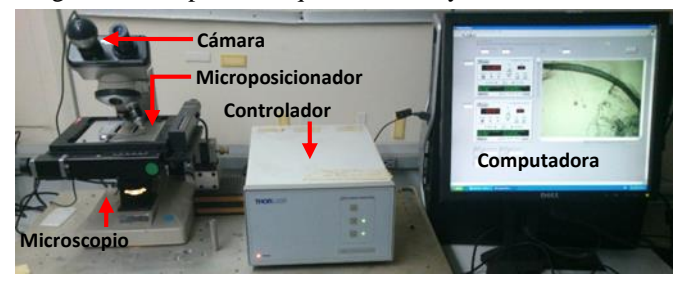

Fig. 1. Microscopio automatizado en escaneo 2D para adquirir las imágenes sobre la muestra.

relativos al diseño de la trayectoria de la luz entre la cámara y el microscopio. Según el autor [1] se define el efecto viñeta (en inglés, vignetting effect) como la parte de la imagen que está cortada o enmascarada, o muestra el sombreado por alguna obstrucción fuera de foco. Esto es un problema independientemente del tipo de cámara y es causa por una o varios desajustes del microscopio. En nuestro sistema, la proyección de la iluminación del condensador está limitado lo suficiente para proporcionarle la iluminación a la cámara web y este alcance a capturar la imagen de la lámina en el microscopio automatizado y la causa es debido a la altura de la dimensión del microposicionador MAX200 cuando este se colocó en la platina del microscopio.

Existen técnicas digitales para compensar este efecto de iluminación no uniforme de las imágenes, pero requieren un procesamiento manual [2] y [3], lo que puede dificultar la creación de láminas virtuales cuando se tiene una gran cantidad de cuadros de imágenes que componen una muestra biológica. Proponemos un método sencillo, que puede automatizarse en software de uso cotidiano como puede ser el programa de PHOTOSHOP CS, y que en principio requiere de establecer una imagen de fondo usando un campo en blanco, la cual se suaviza levemente con un filtro gaussiano de baja dispersión para generar el patrón de iluminación no uniforme invertido que se debe aplicar al lote de imágenes para compensarlas.

#### **OBJETIVO**

Construir una lámina virtual compensada en iluminación utilizando la herramienta PHOTOSHOP CS a partir de micrografías de una muestra extendida en una lámina que fueron adquiridas por medio de un microscopio automatizado programado en escaneo 2D.

# METODOS Y MATERIALES

El microscopio automatizado de la figura 1 utiliza un microscopio óptico modelo Alphaphot YS del fabricante NIKON donde se integran componentes como un microposicionador en la plataforma y una cámara web LOGITECH dentro de uno de los oculares del binocular. La lámina es colocada en el microposicionador MAX200 a un solo plano focal y la adquisición de la imagen se realiza a través del objetivo de 4X con la cámara web a una resolución de 640x480 píxeles. El microposicionador es alimentado por el controlador

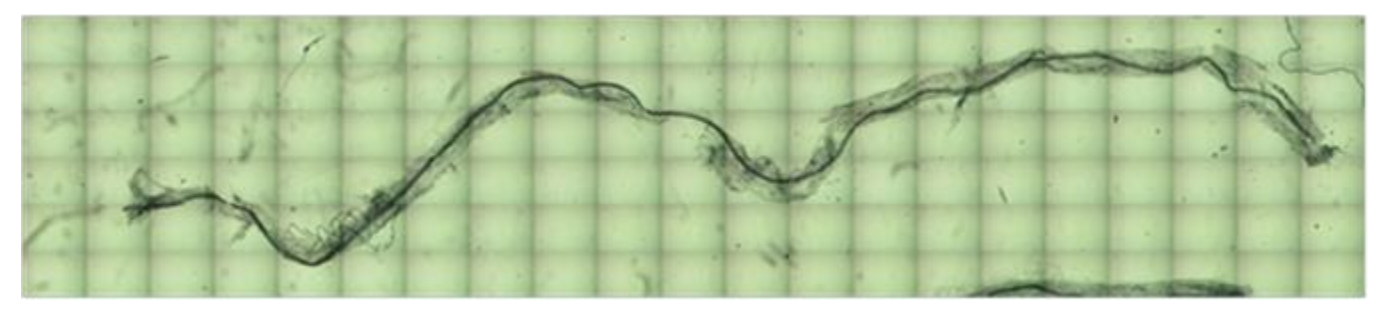

Fig. 2. Lámina virtual de las imágenes adquiridas por el escaneo.

APT BSC-103 marca THORLABS. De la misma manera que la cámara es conectada a un puerto USB de la computadora como también el mismo controlador, y ambos se programan en LABVIEW para que el microposicionador es programado el movimiento de la lámina en la platina en el sentido vertical y horizontal, y la cámara adquiera la imagen a resolución y formato. Este proceso se llama escaneo 2D. Como muestra biológica se utiliza una raíz de hongo, teñida y extendida a lo largo de una lámina [4]. De esta muestra las imágenes son adquiridas por medio de un microscopio automatizado con cámara integrada y programa de escaneo 2D en LABVIEW. Sin el proceso de compensación en las imágenes adquiridas, la lámina virtual se visualiza con una rejilla de un color oscuro por el efecto viñeta, ver figura 2. Está lámina virtual está formada por 126 imágenes de color con dimensiones de 640x480 píxeles y fue tomada por el microscopio automatizado con cámara integrada y programado de escaneo 2D en LABVIEW de muestra de raíces [4].

El proceso de compensar del efecto viñeta de las imágenes adquiridas están involucrados las operaciones de filtrado, colores de la imagen invertidos, ajustar nivel de iluminación para evitar la saturación, convolución de imágenes y fusión de imágenes (ver figura 3). Primeramente, la operación de filtrado se realiza con la función gaussiana (1) que es definida como un filtro pasa bajas, y esta función depende del parámetro desviación estándar *σ*, que es un ajuste correctivo al efecto viñeta en las imágenes.

$$
G(x, y) = \frac{1}{2\pi\sigma^2} e^{\frac{-(x^2 + y^2)}{2\sigma^2}}
$$
 (1)

Como parte del proceso, se realiza la convolución entre la imagen del fondo blanco *IB(x, y)* y la imagen del filtro pasa baja *G(x, y)*. La ecuación (2) describe el resultado de la convolución definido en el valor de la intensidad del píxel de la imagen.

$$
F(x, y) = I_B(x, y) * G(x, y)
$$
 (2)

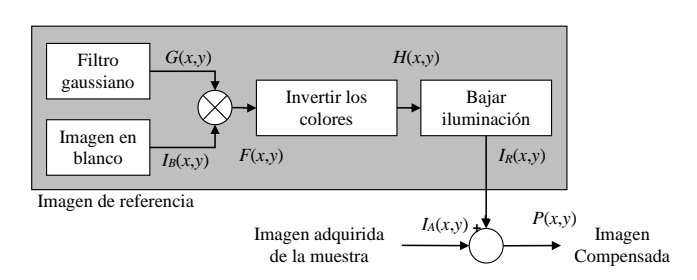

Fig. 3. Proceso de compensación en imágenes adquiridas.

Con la intensión de compensar el efecto de iluminación, se realizó la operación de sustracción en los valores de intensidad del pixel para la imagen *F*(*x*, *y*) para la obtención de la imagen *H(x, y)* (3),

$$
H(x, y) = 255 - F(x, y)
$$
 (3)

y luego, en la imagen ajustamos la iluminación para no saturar la imagen compensada (4),

$$
I_R(x, y) = H(x, y) - V \tag{4}
$$

Donde *V* es el valor de ajuste y que es menor al valor mínimo de intensidad del píxel en toda la imagen *H*(*x*, *y*). Por último, cada una de las imágenes adquiridas se sumará con la imagen de referencia  $I_R(x, y)$  (5).

$$
P(x, y) = I_R(x, y) + I_A(x, y)
$$
 (5)

El proceso de obtener la imagen de referencia se muestra en la figura 4, así mismo, como los histogramas de cada parte del proceso para una función gaussiana con desviación estándar igual a 10 píxeles. En la figura 4a se obtiene la imagen en blanco, del fondo sin objetos y su histograma muestra la saturación de los niveles de intensidad del píxel. En la figura 4b la imagen filtrada es obtenida por el filtro gaussiano con  $\sigma$  igual a 10 píxeles y la gráfica de su histograma no muestra cambio. En la figura 4c se muestra la imagen con colores invertidos como lo

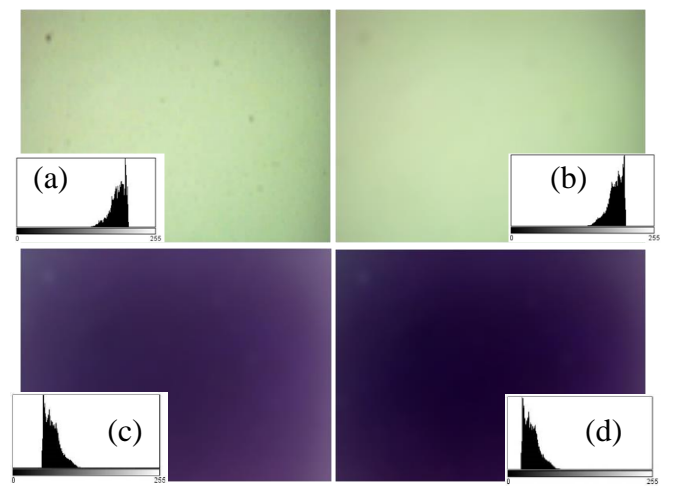

Fig. 4. Proceso de la imagen de referencia e histogramas: a) Imagen del fondo sin objetos  $I_B(x, y)$ , b) Imagen filtrada  $F(x, y)$ , c) Imagen con colores invertidos *H*(*x*, *y*), y d) Imagen con iluminación ajustada *IR*(*x*, *y*).

muestra su histograma, y la figura 4d a la imagen se le resta la cantidad de 27 niveles de intensidad del píxel para no saturar los canales de color al mezclar con la original. El total de 126 imágenes adquiridas (*IA*) fueron compensadas con este proceso de forma automática con el programa PHOTOSHOP CS.

Antes de iniciar en el proceso de forma automática del programa PHOTOSHOP CS, la imagen de referencia *IR*(*x*, *y*) debe estar activa. El proceso puede describirse en una serie de comandos que se ejecutan sobre un lote de archivos se le llama "**acción**" [5], y así definiremos automatizar los pasos más comunes utilizamos en la aplicación. Ahora, automatizamos el procesamiento de un lote de imágenes en el programa de PHOTOSHOP SC, se debe de hacer clic con el mouse de la computadora en *Archivo Automatizar Lote*.

De esta manera se abrirá un cuadro con cuatro partes que la componen como se muestra en la figura 5: *ejecutar*, *origen*, *destino* y *errores*. En la parte de ejecutar se define la acción y después en la parte del origen se define la carpeta donde se encuentran ubicados los archivos de las imágenes adquiridas y descompensadas por el efecto viñeta. Recomendamos poner los indicadores de omitir los cuadros de diálogo y advertencias como ignorar comandos de "**abrir**" de acción, con la intención de automatizar la acción sin pausa. Ahora, el archivo en la parte del destino se guardará con los mismos nombres, extensión y ubicación de la carpeta diferente que las imágenes adquiridas originalmente.

En referencia al autor [2], nosotros utilizamos 3 imágenes en escala de grises de resolución 480x640 píxeles aplicando el filtro gaussiano cuyo valores de  $\sigma$  son 5, 30, y 120 píxeles para crear la imagen de referencia con la corrección del efecto viñeta en las imágenes digitales. Sobre la figura 6 mostramos en la primera columna las imágenes de referencias obtenidas por las

Lote Ejecutar г  $\overline{OK}$ Conjunto: Acciones por defecto.atr Cancelar Acción: Invertir Origen: Carpeta Ignorar comandos "Abrir" de Acción Incluir todas las subcarpetas Omitir cuadros de diálogo de opciones de apertura de archivos  $\boxed{\mathcal{V}}$  Omitir advertencias sobre perfiles de color Destino: Carpeta Ignorar comandos "Guardar como" de Acción Nombres de archivos Ejemplo: MiArchivo.gif Nombre Del Documento  $+$  extensión  $+$  $-1$ Nº de serie de inicio: 1 Compatibilidad: Vindows Mac OS Unix Errores: Detener para buscar errores Guardar como.

operaciones de filtro gaussiano de diferentes desviación estándar, colores invertidos e iluminación ajustada, y en la segunda columna sus gráficas de superficie junto con los parámetros *offset* y desviación estándar. La imagen de referencia con desviación estándar igual a 5 decidimos utilizar para la corrección del lote de las imágenes. Nos apoyamos con otro programa IMAGEJ (procesamiento y análisis de imágenes en JAVA) para obtener el perfil gráfico (en inglés, *plot profile*) y este nos permite visualizar una gráfica en dos dimensiones de los niveles de intensidad del píxel a lo largo de una línea o rectángulo seleccionada, [6]. Donde la distancia recorrida a lo largo de la línea se representa en el eje de las abscisas y los niveles de intensidad del píxel están ubicados en el eje de las ordenadas.

El perfil gráfico de la imagen de referencia con  $\sigma$  igual a 5 píxeles se distingue por sus picos de alto valor y superficie menos liso en comparación de las demás imágenes de referencia con  $\sigma$ de mayor valor. Los picos se van atenuando y la superficie es lisa conforme el valor de la  $\sigma$  del filtro gaussiano aumenta. El perfil gráfico en la imagen de referencia con  $\sigma$  igual a 120 píxeles tiene una superficie con valores menores de 69 niveles de intensidad de píxel en la toda la imagen.

El valor de offset es independiente del valor de la  $\sigma$ del filtro gaussiano y se considera como el valor más bajo de intensidad del píxel en uno de los tres canales de colores para ajustar la iluminación de la imagen y así, evitar la saturación de los niveles de intensidad del píxel en la suma de la imagen adquirida de la muestra.

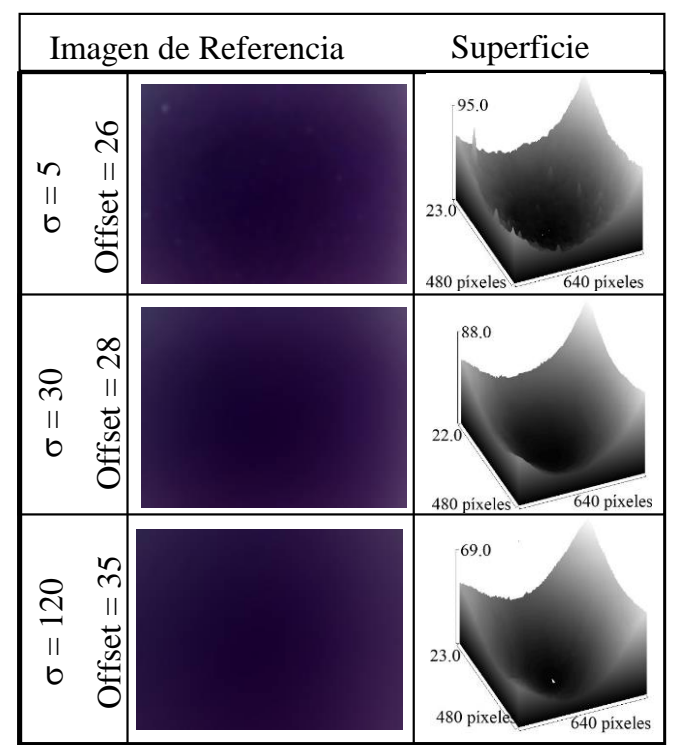

Fig. 5. Submenu de Automatizar lote de imágenes en Photoshop. Fig. 6. Tres imágenes de referencias con filtro gaussiano de diferentes desviación estándar, colores invertidos e iluminación ajustada.

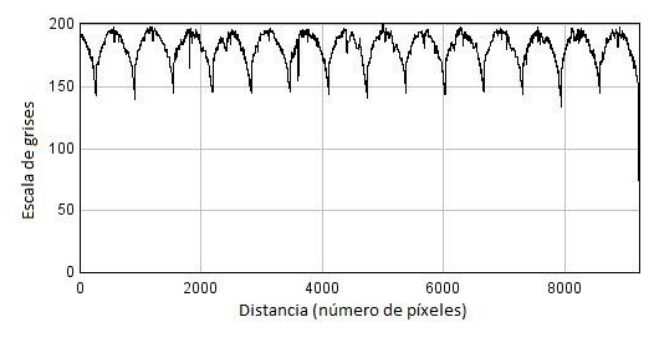

Fig. 7. Perfil gráfico de la lámina virtual con una distancia horizontal de 9,240 píxeles en el punto inicial  $x = 4,200$  píxeles,  $y = 2,100$  píxeles.

#### RESULTADOS

La figura 7 es un perfil gráfico de la lámina virtual que relaciona los niveles de intensidad contra la distancia horizontal de 9,240 píxeles en el punto inicial del par de coordenadas  $x =$ 4,200 píxeles, *y* = 2,100 píxeles y también, muestra un patrón repetitivo cada 640 píxeles de distancia, y cuyo parámetros estadísticos de la lámina son el rango entre máximo y mínimo de intensidad del píxel es aproximadamente 67 intensidades del píxel, el promedio es 182.49 intensidad del píxel y la desviación estándar es 11.95 píxeles. Esté patrón repetitivo es el efecto viñeta y es equivalente al ancho de las imágenes adquiridas.

La *tabla I* muestra los diferentes resultados utilizando un filtro gaussiano con diferentes desviación estándar  $\sigma$  (120, 60, 30, 20, 10, 5 píxeles). Entonces, si aplicamos el proceso de compensar a las imágenes adquiridas con la imagen de referencia de  $\sigma = 120$  píxeles del filtro gaussiano, el perfil gráfico presenta menos rizos a lo largo de la distancia horizontal de 9,240 píxeles, cuyo parámetros estadísticos es el rango entre máximo y mínimo de intensidad de píxeles es aproximadamente 44 niveles de intensidad, el promedio es 218.99 niveles de intensidad del píxel y la desviación estándar es 4.40 píxeles.

La lámina virtual con el filtrado de  $\sigma = 5$  píxeles se realizó con el mismo el proceso de compensación y se obtuvo notablemente reducida por completo el efecto viñeta sin perder los detalles de la muestra y sin saturar la misma lámina virtual compensada, ver en la figura 8.

Con el perfil gráfico del programa IMAGEJ, podemos observar que la gráfica presenta menos variaciones de niveles de intensidad del píxel a lo largo de la distancia.

La figura 9 visualiza el perfil gráfico de la lámina virtual compensada con igual a 5 píxeles y cuyos parámetros estadísticos son: el rango entre máximo y mínimo de intensidad del píxel es aproximadamente 43 niveles de intensidades, el

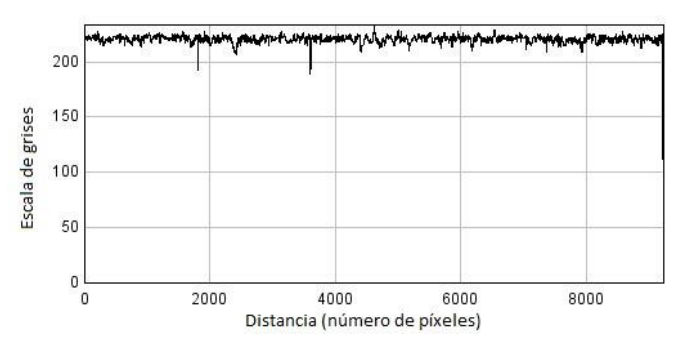

Fig. 9. Perfil gráfico de la imagen compensada con  $\sigma = 5$  píxeles contra la distancia de 9,240 píxeles horizontal en el punto inicial  $x = 4,200$  píxeles, *y*  $= 2,100$  píxeles.

promedio es 221.06 niveles de intensidad del píxel y la desviación estándar es 2.79 píxeles.

|                  |                                             | I.                                     | Parámetros estadísticos                    |
|------------------|---------------------------------------------|----------------------------------------|--------------------------------------------|
| Filtro gaussiano | Н.<br>$\boldsymbol{R}$<br>ango <sup>a</sup> | $III.$ Pr<br><i>omedio<sup>a</sup></i> | IV.<br>Desviación<br>estándar <sup>a</sup> |
| Sin filtrar      | 67<br>182.49                                |                                        | 11.95                                      |
| $\sigma = 120$   | 44                                          | 218.99                                 | 4.40                                       |
| $\sigma$ = 60    | 44                                          | 219.41                                 | 3.23                                       |
| $\sigma = 30$    | 43                                          | 219.83                                 | 2.89                                       |
| $\sigma = 20$    | 42                                          | 220.48                                 | 2.81                                       |
| $\sigma = 10$    | 43                                          | 221.06                                 | 2.79                                       |
| $\sigma = 5$     | 43                                          | 221.06                                 | 2.79                                       |

TABLA I. RESULTADOS DE LOS PARÁMETROS APLICANDO EL FILTRO GAUSSIANO EN LA LÁMINA VIRTUAL

Valores de intensidad del píxel

#### **CONCLUSIÓN**

En conclusión, la propuesta de obtener una lámina virtual con el proceso de compensación en micrografías adquiridas con defecto de iluminación, nos ayuda a mejorar las imágenes adquiridas sin alterar los detalles de la muestra en microscopios automatizados de bajo costo que poseen limitación para la trayectoria de la luz entre el condensador y la cámara. En especial, utilizando la imagen de referencia filtrada con la  $\sigma$  de función gaussiana igual a 5 píxeles se reduce considerablemente el efecto viñeta en las imágenes adquiridas.

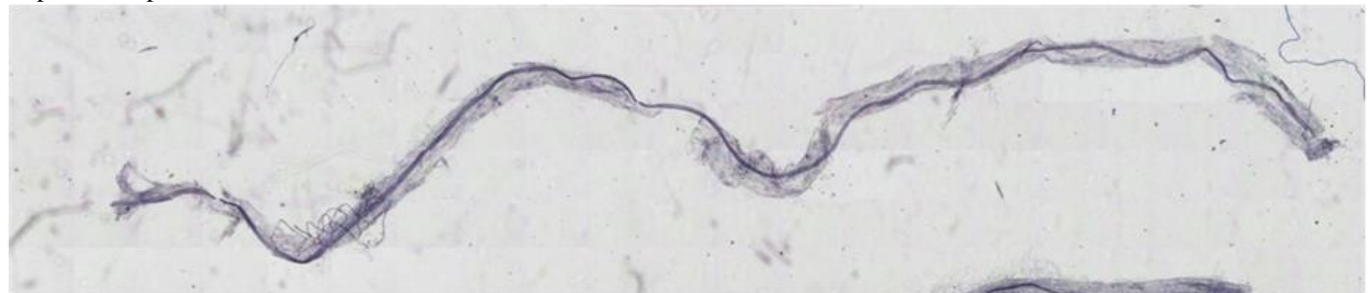

Fig. 8. Imagen compensada con  $\sigma$ igual a 5 píxeles.

# AGRADECIMIENTO

Agradecemos a los alumnos de Bioingeniería de la Facultad de Ingeniería de la Universidad Autónoma de Baja California: José Luis Becerra Buenrostro por haber proporcionado la muestra preparada con la raíz de la cepa, y a Alejandra Patiño Guerrero por la programación en LABVIEW.

### **REFERENCIAS**

- Shinya Inoue, "Video Microscopy", Springer Science+Business Media, New York, pp. 584, 1986
- F. J. W. M. Leong, M. Brady y J. O. D. McGee, "Correction of uneven illumination (vignatting) in digital microscopy images", Journal of Clinical Pathology, volume 56 Número 8 pp. 619-621. año 2003
- Gary D. Marty, "Blank-field correction for achieving a uniform white background in brightfield digital photomicrographs", BioTechniques, Volumen 42, Número 6, pp. 716–720, 2007
- Solís-Domínguez FA, Valentín-Vargas A, Chorover J, Maier RM., "Effect of arbuscular mycorrhizal fungi on plant biomass and the rhizosphere microbial community structure of mesquite grown in acidic lead/zinc mine tailings," Science of the Total Environment, Volume 409, Issue 6, pp. 1009-1016, 2011.
- Enrique Córdoba Moreno, Carmen González Álvarez y Carmen Córdoba González, "Photoshop CS3 Curso Completo", Editorial Alfaomega, primera edición, México, p. 948, 2008.
- D. Sage, M. Unser, "Teaching Image-Processing Programming in Java," IEEE Signal Processing Magazine, vol. 20, no. 6, pp. 43-52, November 2003.

# **Frecuencias de riego en lima 'Persa' en Martínez de la Torre, Veracruz Frequencies of irrigation in 'Persian' lime in Martínez de la Torre, Veracruz**

Raul Berdeja Arbeu<sup>1\*</sup>, Elia del Carmen Muñoz Morones<sup>1</sup>, José Méndez Gómez<sup>1</sup>, Juan Manuel Barrios Díaz<sup>1</sup>, Delia

Moreno Velázquez<sup>1</sup>.

<sup>1</sup>Facultad de Ingeniería Agrohidráulica, Benemérita Universidad Autónoma de Puebla. San Juan Acateno, Teziutlán, Puebla,

Domicilio conocido. \*Autor para correspondencia. **raulberdeja@yahoo.com.mx** 

**Resumen-** El estudio se realizó en Martínez de la Torre, Veracruz, México, en una huerta citrícola (Rancho San Antonio). Se utilizaron árboles de lima 'Persa' (*Citrus latifolia* L.) injertados en naranjo 'Agrio' (*Citrus aurantium* L.) de 4 años, se utilizó riego por microaspersión con gasto de 30 L·h-1 y 3 h por aplicación de riego. Los tratamientos fueron riego cada 4 días (tratamiento 1), riego cada 8 días (tratamiento 2), riego cada 12 días (tratamiento 3) y un testigo (sin riego). Se realizaron ocho cosechas de fruta, de abril a octubre de 2012. Las variables evaluadas: rendimiento de fruto, número de frutos por árbol, peso de fruto, diámetro polar y ecuatorial de fruto y relación diámetro polar/ecuatorial. El tratamiento 2 (riego cada 8 días) logró mayor rendimiento acumulado y superó estadísticamente a los demás tratamientos. Las demás variables se modificaron por el tratamiento y la fecha de muestreo. De acuerdo a los resultados obtenidos se concluye que el mejor tratamiento en lima 'Persa' en rendimiento acumulado de fruto fue el 2 (riego cada 8 días).

Palabras clave: *Citrus aurantium, Citrus latifolia,* rendimiento. **Abstract-** The study was conducted in Martinez de la Torre, Veracruz, México, in a citrus orchard ("Rancho San Antonio"). 'Persian' (*Citrus latifolia* L.) lime trees grafted on 'Sour' orange tree (*Citrus aurantium* L.) at 4 years were used, sprinkler irrigation at 30  $L \cdot h - 1$  was used, and 3 h at application of irrigation. The treatments were irrigation every 4 days (treatment 1), irrigation every 8 days (treatment 2), irrigation every 12 days (treatment 3) and a control (no irrigation). Eight harvests were carried out from April to October 2012. The variables evaluated were fruit yield, number of fruits per tree, fruit weight, polar diameter and equatorial fruit, and polar / equatorial diameter ratio. Treatment 2 (irrigation every 8 days) achieved a higher accumulated yield and statistically outperformed the other treatments. The other variables were modified by the treatment and the date of sampling. According to the results obtained it is concluded that the best treatment in 'Persian' lime in accumulated fruit yield was 2 (irrigation every 8 days).

**Key words:** *Citrus aurantium*, *Citrus latifolia*, yield.

# **I.INTRODUCCIÓN**

En México se cultivan 574,600 ha de cítricos, de las cuales 90,138 ha se dedican a la lima 'Persa', y sólo 25,325 ha de este cultivo tienen riego. El mayor estado productor de lima 'Persa' es Veracruz con 45,384 ha y Martínez de la Torre el principal municipio con 15,319 ha [1].

En el cultivo de lima 'Persa' para obtener altos rendimientos y calidad de fruta de exportación se necesita un intensivo paquete tecnológico y suficiente agua. Existen prácticas agronómicas que incrementan rendimiento de fruto en frutales como son: poda, riego, aplicación de reguladores de crecimiento, anillado, etc [2]. Las características físicas del fruto de lima 'Persa' dependen del portainjerto utilizado, ambiente y manejo agronómico [3]. En lima 'Persa' injertada en diferentes portainjertos, el rendimiento y calidad de fruta

en condiciones de temporal se modifica por la interacción portainjerto-variedad, el porcentaje de fruta de exportación osciló de 12.1 a 51.1 %, peso de fruto de 80.6 a 87.3 g, diámetro ecuatorial de fruto de 5.15 a 5.32 cm, diámetro polar 5.79 a 5.87 cm y eficiencia de producción de fruta de 0.79 a 3.18 kg·m-3 de copa; la interacción lima 'Tahití' portainjerto con mayor tolerancia a sequía fue lima Rangpur 'Cravo FCAV' y menor tolerancia 'Flying Dragon' [4]. En lima 'Persa' el portainjerto modifica las características de fruta, el peso de fruta fue de 81.37 a 96.72 g, diámetro polar 5.43 a 5.78 cm, diámetro ecuatorial 5.08 a 5.37 cm, grosor de cáscara 2.62 a 3.05 mm y el color de cáscara fue de verde con valores de 2.93 a 3.39 de la tabla de color para fruta de exportación [5].

La productividad en lima 'Persa' injertada en cuatro diferentes portainjertos fue de 2,665.50 a 1,647.50 frutos por árbol y no mostró diferencias estadísticas, el peso promedio de fruta de 79.47 a 93.20 g sin diferencias estadísticas, y mayor rendimiento de fruto se obtuvo cuando lima 'Persa' se injerto en el portainjerto 'Carrizo' con 214.65 kg y menor en lima 'Persa' injertado en 'Volkameriana' con 140.16 kg presentando diferencias estadísticas [6].

Otros autores mencionan que las características de fruta de lima 'Persa' en diferentes portainjertos en peso de fruto osciló de 74.85 a 109.57 g, diámetro polar de 57.32 a 67.75 mm, diámetro ecuatorial de 49.29 a 56.52 y relación diámetro polar/ecuatorial de 1.14 a 1.23 [3].

La práctica de riego en frutales ayuda a aumentar el rendimiento y calidad de fruta. Los requerimientos hídricos en cítricos pueden ser cubiertos por las precipitaciones y cuando estas son insuficientes se debe de aplicar riego [7]. En cítricos para un adecuado desarrollo de árbol la lectura del tensiómetro debe mantenerse entre los 20-60 KPa [8].

En limón 'Italiano' la programación de riego y utilización de tensiómetros mejoran el rendimiento y tamaño de fruto, el riego eleva los rendimientos de 25 t·ha<sup>-1</sup> a 43.3 t·ha<sup>-1</sup> [9].

En plátano 'Gran Enano' la tensión de humedad del suelo y fertilización nitrogenada con intervalos de riegos de 7, 14, 21 y 27 días equivalentes a 10 KPa, 25 KPa, 50 KPa, 75 KPa, tienen efecto en rendimiento. Para alcanzar máximos rendimiento y calidad de fruta en plátano es necesario una tensión de 10 KPa o menor y la interacción humedadfertilización tiene efecto positivo en la producción de futa [10].

El riego en naranja al 100 % Etc, 50 % Etc y sin riego no afecta el número de flores por árbol y el estrés hídrico no modifica la productividad del árbol [11]. En cítricos dependiendo el ambiente y volumen de copa se pueden regar 100 litros por árbol por día [12]. En Estados Unidos los

cítricos requieren de 35 a 48 pulgadas de riego al año [13]. En toronja el número de riegos depende del año y el ambiente oscilando de 5 a 12 riegos por año y láminas de riego por año de 406 a 962 mm [14]. El estrés hídrico en cítricos disminuye crecimiento vegetativo, reproductivo, rendimiento y calidad de fruta, la etapa fenológica más sensible es floración y fructificación [12]. En la zona de Martínez de la Torre, Veracruz, se presentan algunos meses en los que las

# **II. MATERIALES Y MÈTODOS**

El experimento se desarrolló en el municipio de Martínez de la Torre, Veracruz, en el año 2012, en el rancho San Antonio, con 120 metros de altitud. El lugar presenta clima Af (m) W" (e), caracterizado como cálido húmedo, con lluvias todo el año, temperatura media anual de 26 °C, precipitación anual de 1,626 mm [15] y suelo franco arenoso, con densidad aparente (g·cm-3 ) de 1.115, pH de 7.45, materia orgánica 1.16 y C.E.  $(mS·cm<sup>-1</sup>)$  de 0.20.

Se utilizaron árboles de lima 'Persa' injertados en naranjo 'Agrio' de 4 años y distancia de plantación de 6 m x 5 m, los árboles presentaron buenas condiciones fitosanitarias y vigor. El experimento se estableció el 28 de enero de 2012, con un riego por microaspersión, a cada árbol se le colocó un microaspersor, con gasto de 30 L·h-1 . Se utilizó bomba de agua marca Honda de gasolina de 8 caballos de fuerza. A cada árbol se le aplicó 1 kg de fertilizante al suelo de la fórmula 18- 9-18 en el mes de enero y 0.5 kilos en el mes de septiembre, en el mes de agosto a cada árbol se le agregó 1 kilo de cal dolomítica. Dependiendo la incidencia de plagas y enfermedades se realizó el control en todo el periodo de evaluación, el manejo agronómico fue el que el productor realizó en la huerta.

El análisis de agua fue: el pH fue ligeramente ácido (6.08), con conductividad eléctrica de 0.17 mS·cm<sup>-1</sup> sin riesgo a la salinización, no se encontró presencia de carbonatos, ni calcio, presentó contenido bajo de  $HCO<sub>3</sub>$  (bicarbonatos) y  $SO<sub>4</sub>$ <sup>-2</sup> (sulfatos), el aporte de sales fue bajo  $(0.089 \text{ g.L}^{-1})$ .

El diseño de los tratamientos fue**:** tratamiento 1, riego cada 4 días por 3 horas; tratamiento 2, riego cada 8 días por 3 horas; tratamiento 3, riego cada 12 días por 3 horas y el testigo sin riego. En cada riego se aplicaron 90 litros por árbol.

Las variables evaluadas en las fechas de cosecha fueron las siguientes: **rendimiento de fruto por planta**: a cada árbol se le cosechó toda la fruta y se pesó con báscula, se realizaron 8 cosechas: el 21 de abril, 19 de mayo, 25 de junio, 23 de julio, 12 de agosto, 1 de septiembre, 15 de septiembre y 25 de octubre del año 2012. Para las siguientes variables sólo se evaluaron las 5 primeras fechas. **Número de fruto por árbol:** de cada árbol se contó el número de frutos. De cada tratamiento se muestrearon 10 frutos al azar y se evalúo: **pesó de fruto:** con báscula digital se midió. **Diámetro polar:** con un vernier se tomó la medida del diámetro polar. **Diámetro ecuatorial**: con un vernier se tomó la medida del diámetro ecuatorial. **Relación diámetro polar-ecuatorial de fruto:**  con los valores de diámetro polar y diámetro ecuatorial de fruto se obtuvo la relación diámetro polar-ecuatorial, valores cercanos a 1 los frutos son redondos, valores alejados de 1 los frutos son ovalados.

El diseño experimental que se utilizó fue completamente al azar con 4 tratamientos y 8 repeticiones por tratamiento, precipitaciones son escasas y el árbol se estresa, disminuyendo el rendimiento y calidad de fruta. Existen pocos trabajos en donde se evalúen frecuencia de riego en cítricos en México, por lo que se planteó realizar el presente trabajo de investigación con el objetivo de: conocer el efecto de las frecuencias de riego en el rendimiento y características físicas de fruto de lima 'Persa'.

utilizando un árbol como unidad experimental. Se realizaron análisis de varianza, pruebas de comparación de medias por el método de Tukey (P≤0.05). Para el análisis de la información, se utilizó el programa de computo S.A.S. (Statistical Analysys System for Windows 9.0).

# **III. RESULTADOS Y DISCUSION**

**Rendimiento de fruto.** En el corte 1 (21 de abril) el rendimiento de fruto osciló de 0.38 a 0.96 kg y no se presentaron diferencias estadísticas significativas (P≤0.05) entre los distintos tratamientos. En el corte 2 (19 de mayo) el rendimiento de fruto fue 1.21 kg a 1.95 kg y no se presentaron diferencias estadísticas significativas (P≤0.05). En el corte 3 (25 de junio) el rendimiento de fruto fue de 1.08 a 2.02 y no mostraron diferencias significativas (P≤0.05). En el corte 4 (23 de julio) el tratamiento 2 (riego cada 8 días) obtuvo mayor rendimiento de fruto con 3.16 kg. En el corte 5 (12 de agosto) el tratamiento 2 (riego cada 8 días) obtuvo el rendimiento máximo de fruto con 2.25 kg y superó estadísticamente (P≤0.05) a los demás tratamientos. En el corte 6 (1 de septiembre) el rendimiento de fruto fue de 1.07 kg a 1.45 kg y no se presentaron diferencias estadísticas significativas (P≤0.05) entre los tratamientos; el corte 7 (15 de septiembre) el tratamiento 2 (riego cada 8 días) obtuvo el mayor rendimiento de fruta con 2.06 kg y sólo superó estadísticamente al testigo. En la última fecha de corte (25 de octubre) el testigo obtuvo mayor rendimiento de fruto con 7.90 kg y sólo superó estadísticamente al tratamiento 1 (riego cada 4 días).

El mayor rendimiento acumulado se presentó en el tratamiento 2 (riego cada 8 días) con 19.05 kg y el menor con 10.25 kg en el tratamiento 1 (riego cada 4 días). La diferencia en kilos por árbol entre el riego cada 4 días y riego cada 8 días fue de 4.37 kg, si el número de árboles por hectárea fue de 333 árboles, el tratamiento riego cada 8 días obtuvo 1,456 kg más por hectárea que el de riego cada 4 días (Tabla I).

**Número de fruto por árbol.** El número de frutos en las 3 primeras fechas de cortes, no presentaron diferencias estadísticas (P≤0.05). En la fecha 4 (23 de julio) y 5 (12 de agosto) el tratamiento 2 (riego cada 8 días) logró mayor número de frutos con diferencias estadísticas (P≤0.05) (Tabla II).

**Peso de fruto.** En el corte 1 (21 de abril) el mayor peso de fruto fue de 101.69 g en el tratamiento 1 (riego cada 4 días) y sólo supero estadísticamente al tratamiento 3 (riego cada 12 días). En el corte 2 (19 de mayo) el mayor peso de fruto fue en el testigo con 92.71 g y menor en el tratamiento 2 (riego cada 8 días) y 3 (riego cada 12 días) con diferencias estadísticas (P≤0.05). En el corte 3 el mayor peso de fruto fue 107.39 en el tratamiento 1 (riego cada 4 días) y menor en el tratamiento 2 (riego cada 8 días) con diferencias estadísticas (P≤0.05). En el corte 4 el mayor peso de fruto fue de 98.21 g en el testigo y menor de 89.9 g en el tratamiento 1 (riego cada 4 días). En la última fecha de corte el 12 de agosto, el tratamiento 1 (riego cada 4 días) logró mayor peso de fruto con 94.15 y menor de 83.98 g en el tratamiento 2 (riego cada 12 días) (Tabla III).

**Diámetro polar.** En la primera fecha de corte, el mayor diámetro polar fue de 6.51 cm en el testigo y sólo supero estadísticamente (P≤0.05) al tratamiento 3 (riego cada 12 días). En el segundo corte (19 de mayo) el testigo logró mayor diámetro con 6.54 cm y sólo superó estadísticamente (P≤0.05) a los tratamientos 2 (riego cada 8 días) y 3 (riego cada 12 días). En el corte 3 (25 de junio) el testigo obtuvo mayor diámetro con 6.57 cm y menores en el tratamiento 3 (riego cada 12 días) y 2 (riego cada 8 días) con diferencias estadísticas (P≤0.05). En el corte 4 el testigo mostro mayor diámetro con 6.71 cm y superó estadísticamente (P≤0.05) al tratamiento 1 (riego cada 4 días) y 2 (riego cada 8 días). En la última fecha el tratamiento 1 (riego cada 4 días) logró mayor diámetro polar pero sólo superó estadísticamente (P≤0.05) al tratamiento 2 (riego cada 8 días) (Tabla IV).

**Diámetro ecuatorial.** El diámetro ecuatorial de fruto en el corte 1 (21 de abril) menor fue de 5.06 cm en el tratamiento 3 (riego cada 12 días) con diferencias estadísticas (P≤0.05). En el corte 2 (19 de mayo) el testigo mostró mayor diámetro con 5.31 cm y menores en el tratamiento 2 (riego cada 8 días) y 3 (riego cada 12 días). En el corte 3 (25 de junio) el tratamiento 1 (riego cada 4 días) superó estadísticamente (P≤0.05) a los demás. En el corte 4 (23 de julio) el tratamiento 3 (riego cada 12 días) logró mayor diámetro con 5.39 cm sólo superó estadísticamente (P≤0.05) al tratamiento 1 (riego cada 4 días). En la última fecha de cosecha no se presentaron diferencias estadísticas (P≤0.05) en diámetro ecuatorial (Tabla V).

**Relación dímetro polar-ecuatorial.** La relación diámetro polar/ecuatorial de fruto menor fue de 1.13 en el tratamiento 3 (riego cada 12 días) en la fecha de corte 3 (25 de junio), y mayor de 1.25 en el testigo en la fecha 4 (23 de julio) y 5 (12 de agosto) en el tratamiento 1 (riego cada 4 días) (Tabla VI). Se observó en rendimiento y número de fruto que los valores son alternos, en una fecha son mayores y en la siguiente disminuyen. El rendimiento de fruto en lima 'Persa' se modificó por la aplicación de riego, la diferencia en kilos por árbol del tratamiento 1 (riego cada 4 días) que logró menor rendimiento y riego cada 8 días que presentó mayor rendimiento fue de 4.37 kg por árbol, se obtuvo 1,456 kg más por hectárea con el riego cada 8 días. En lima 'Persa' el rendimiento de fruto se modifica por el portainjerto utilizado y la época de cosecha [6]. Estas diferencias en rendimiento de fruto en lima 'Persa' no fueron tan grandes por la edad de los árboles de 4 años y el tipo de suelo que fue franco-arenoso. En limón 'Italiano' los riegos aumentan rendimiento de fruto de 25 t·ha-1 a 43.3 t·ha-1 [9]. Existen otros factores que modifican rendimiento de fruto en cítricos como son el ambiente [13], el número de riegos por año y lámina de riego por año [14]. En algunas épocas del año a los árboles de cítricos se les aplica 100 litros por árbol por día [12]. En naranja el riego no aumenta rendimiento de fruto [11]. En otros frutales el riego incrementa rendimiento de fruto y calidad [10].

Las variables físicas de peso de fruto y diámetro de fruto en lima 'Persa' dependieron de la época de muestreo. En cítricos las características de fruto se modifican por el portainjertos utilizado [3], época de muestreo [3] ambiente y manejo de la huerta [4,5,6]. El tamaño de fruto en lima 'Persa' está en función de lo que pidan las empacadoras, existen diferentes calibres 250, 230, 200, 175, 150 y 110 (número de frutos en caja de 40 libras) [6].

**TABLA I**

|                | Rendimiento (kg) de frutos de lima 'Persa' con frecuencias de riego. Martínez de la Torre, Veracruz, 2012. |       |        |        |                   |       |                   |                   |          |
|----------------|----------------------------------------------------------------------------------------------------|-------|--------|--------|-------------------|-------|-------------------|-------------------|----------|
| $\mathbf{T}$   | 21/04                                                                                                    | 19/05 | 25/06  | 23/07  | 12/08             | 1/09  | 15/09             | 25/10             | R.A.     |
|                | 0.72a                                                                                                    | 1.51a | 1.71a  | 1.32a  | 1.30 b            | 1.27a | .30 ab            | 1.12 <sub>b</sub> | 10.25c   |
| 2              | 0.96a                                                                                                    | 1.55a | .60 a  | 3.16a  | 2.25a             | 1.07a | 2.06a             | 6.4a              | 19.05a   |
|                | 0.38a                                                                                                    | 1.95a | 2.02a  | 1.55 b | 1.71 <sub>b</sub> | 1.15a | $1.39$ ab         | 7.82 a            | 17.47 ab |
| $\overline{4}$ | 0.78a                                                                                                    | 1.21a | 1.08 a | 1.25 b | 0.47c             | 1.45a | 0.54 <sub>b</sub> | 7.90 a            | 14.68 b  |
| <b>DMSH</b>    | 0.86                                                                                                    | 1.15  | 1.16   | 1.44   | 0.42              | 0.7   | 1.04              | 3.81              | 11.76    |
| <b>CV</b>      | 57.53                                                                                                    | 35.31 | 34.57  | 39.67  | 14                | 26.95 | 37.63             | 31.32             | 3.81     |

T, tratamiento; 1, riego cada 4 días; 2, riego cada 8 días; 3, riego cada 12 días; 4, testigo sin riego; R.A. rendimiento acumulado. Valores con la misma letra en cada columna son estadísticamente iguales (Tukey, P≤0.05). DMSH: diferencia mínima significativa honesta. CV: coeficiente de variación.

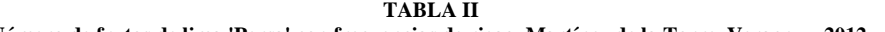

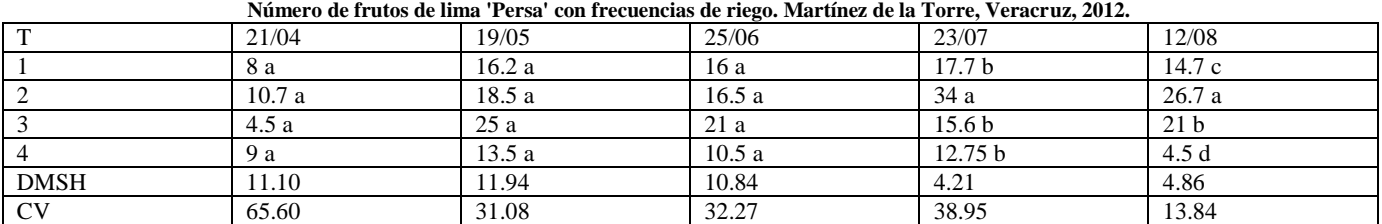

T, tratamiento; 1, riego cada 4 días; 2, riego cada 8 días; 3, riego cada 12 días; 4, testigo sin riego. Valores con la misma letra en cada columna son estadísticamente iguales (Tukey, P≤0.05). DMSH: diferencia mínima significativa honesta. CV: coeficiente de variación. **TABLA III**

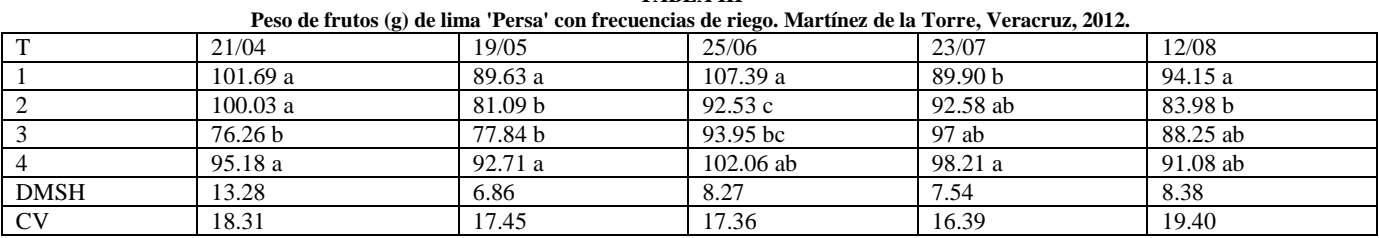

T, tratamiento; 1, riego cada 4 días; 2, riego cada 8 días; 3, riego cada 12 días; 4, testigo sin riego. Valores con la misma letra en cada columna son estadísticamente iguales (Tukey, P≤0.05). DMSH: diferencia mínima significativa honesta. CV: coeficiente de variación.

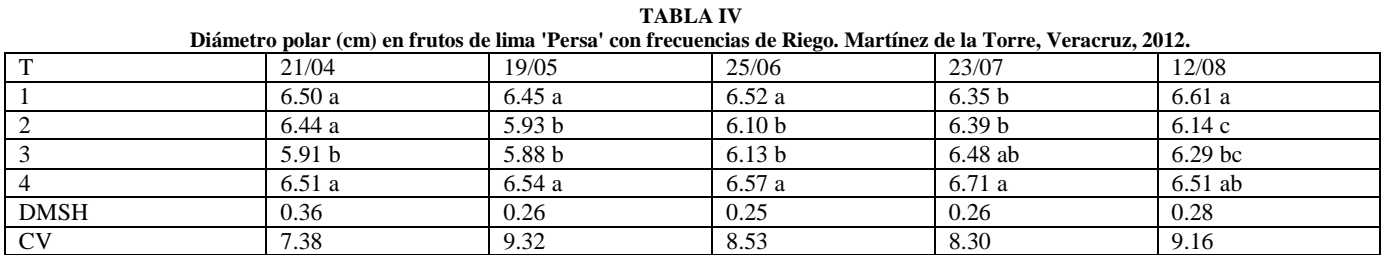

T, tratamiento; 1, riego cada 4 días; 2, riego cada 8 días; 3, riego cada 12 días; 4, testigo sin riego. Valores con la misma letra en cada columna son estadísticamente iguales (Tukey, P≤0.05). DMSH: diferencia mínima significativa honesta. CV: coeficiente de variación. **TABLA V**

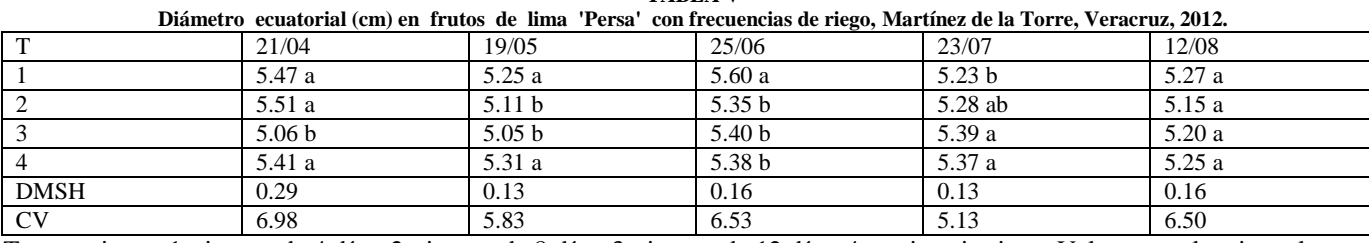

T, tratamiento; 1, riego cada 4 días; 2, riego cada 8 días; 3, riego cada 12 días; 4, testigo sin riego. Valores con la misma letra en cada columna son estadísticamente iguales (Tukey, P≤0.05). DMSH: diferencia mínima significativa honesta. CV: coeficiente de variación. **TABLA VI**

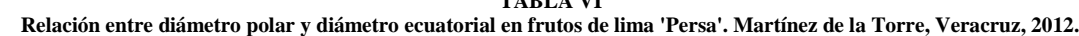

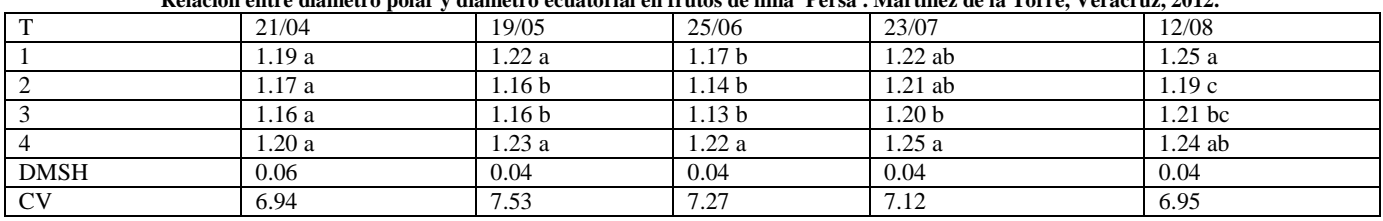

T, tratamiento; 1, riego cada 4 días; 2, riego cada 8 días; 3, riego cada 12 días; 4, testigo sin riego.

Valores con la misma letra en cada columna son estadísticamente iguales (Tukey, P≤0.05). DMSH: diferencia mínima significativa honesta. CV: coeficiente de variación.

#### **IV. CONCLUSIONES**

El mayor rendimiento acumulado se presentó con frecuencia de riego cada 8 días. Las características físicas de fruta dependieron de la época de cosecha y el tratamiento aplicado.

#### **REFERENCIAS**

[1] SIAP (Sistema de Información Agrícola y Pesquera). (2016). *Estadísticas de cultivos.* [Online]. Disponible: [http://www.gob.mx/siap/acciones-y-](http://www.gob.mx/siap/acciones-y-programas/produccion-agricola-33119)

[programas/produccion-agricola-33119.](http://www.gob.mx/siap/acciones-y-programas/produccion-agricola-33119)

[2] E. Pimienta B. *Diferenciación floral en especies frutales perennes*. Fitotecnia 7: 154-179, 1985. [3] R. Berdeja A, L. Aguilar M. L, D. Moreno V, G. Vazquez H, A. Ibáñez M, R. Ontiveros C. *Calidad de fruta de lima Persa en diferentes portainjertos en Veracruz, México.* Acta Agrícola y Pecuaria 2 (1): 17- 22, 2016.

[4] T. Cantuarias A, F. A. A. Mourao F, E. S. Stuchi, S. R. Silva, E. Spinoza N, H. Bremer N. *Rootstocks for high fruit yield and quality of 'Tahiti' lime under rain-fed conditions*. Scientia Horticulturae. 105-111, 2012.

[5] E. S. Stuchi, A. B. G. Martins, R. R. Lemon, T. Cantuarias A. *Fruit quality of 'tahiti' lime (citrus latifolia Tanaka) grafted on twelve different rootstocks*. Revista Brasileña 31(2): 454-460, 2009.

[6] S. A. Curti, D, C. Hernández G, R. X. Loredo S. *Productividad del limón persa injertado en cuatro portainjertos en una huerta comercial de Veracruz, México.* Revista Chapingo. Serie Horticultura. 18:291- 305, 2012.

[7] J. O. Orduz R, G. Fisher. *Balance hídrico e influencia del estrés hídrico en la inducción y desarrollo floral de lamandarina 'Arrayana' en el Piedemonte llanero de Colombia.* Agronomía Colombiana. 25(2):

255-263, 2007. [8] M. Agusti. *Citricultura.* Ed. España: Mundi-Prensa,

2003. [9] A. Zermeño G, M. A. García D, B. I. Castro M, H.

Rodríguez R. *Tensión de humedad del suelo y rendimiento de fruto en limón 'Italiano'.* Rev. Fitotec. Mex. 30:295-303, 2007.

[10] J. Orozco R, O. Pérez Z. *Tensión de humedad del suelo y fertilización nitrogenada en platano (Musa AAA Simmonds) cv. Gran Enano*. Agrociencia. Volumen 40, Número 2: 149-152, 2006.

[11] D. L. Garzón C, J. O. Orduz R, J. E. Velez S. *Efecto del déficit hídrico en el crecimiento y desarrollo de fruto de naranja Valencia en el Piedemonte del Meta,* 

*Colombia.* Acta Agronómica 62 (2):136-147, 2013 [12] J. E. Velez, J. G. Alvarez H, O. H. Alvarado S. *El estrés hídrico en cítricos (Citrus spp): Una revisión*. Orinoquia 16(2): 32-39, 2012.

[13]J. Enciso M, J. W. Sauls, R. P. Wiedenfeld, S. D. Nelson. *Los impactos del riego de cítricos*. (2017) [Online] Aviable:

https://oaktrust.library.tamu.edu/bitstream/handle/1969.1 /87538/pdf\_2578.pdf?sequence=1&isAllowed=y.

[14] R. Kanber, H. Koksal, A. Yazar, B. Ozekici, S. Onder. *Effects of different irrigation programs on fruit, trunk growth rates, quality and yield of grapefruit trees.*  Tr. J. of Agriculture and Forestry 23:401-411, 1999. [15] E. García. *Modificación al sistema de la* 

*clasificación de Koppen.* Ed. México: UNAM, 1987.